Α.Τ.Ε.Ι. ΠΑΤΡΩΝ

**ΤΕΧΝΟΛΟΓΙΚΟ ΙΔΡΥΜΑ ΠΑΤΡΩΝ ΣΧΟΛΗ ΔΙΟΙΚΗΣΗΣ ΚΑΙ ΟΙΚΟΝΟΜΙΑΣ ΤΜΗΜΑ ΕΠΙΧΕΙΡΗΜΑΤΙΚΟΥ ΣΧΕΔΙΑΣΜΟΥ ΚΑΙ ΠΛΗΡΟΦΟΡΙΑΚΩΝ ΣΥΣΤΗΜΑΤΩΝ**

# **ΠΤΥΧΙΑΚΗ ΕΡΓΑΣΙΑ ΜΕ ΘΕΜΑ: ΜΕΛΕΤΗ ΚΑΙ ΧΡΗΣΗ ΤΟΥ ΕΚΠΑΙΔΕΥΤΙΚΟΥ ΛΟΓΙΣΜΙΚΟΥ MOODLE ΓΙΑ ΤΗΝ ΑΝΑΠΤΥΞΗ ΠΡΟΓΡΑΜΜΑΤΙΣΤΙΚΩΝ ΜΑΘΗΜΑΤΩΝ ΣΤΟ INTERNET.**

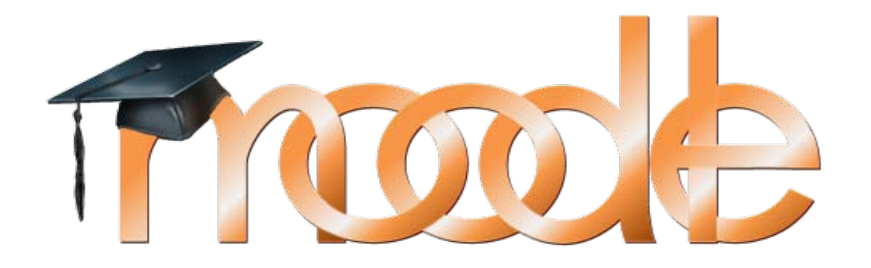

*ΠΤΥΧΙΑΚΗ ΕΡΓΑΣΙΑ ΤΩΝ* **:** ΙΩΑΝΝΗ ΚΡΗΤΙΚΟΥ, Α.Μ. 2086 ΔΗΜΟΣΘΕΝΗ ΡΑΧΙΑΝΙΩΤΗ, Α.Μ. 1480 ΕΛΕΥΘΕΡΙΑΣ ΤΟΥΡΝΟΠΕΤΡΑΚΗ, Α.Μ. 1937

Κων/νος Στάμος *Επιβλέπων Καθηγητής:*

**Πάτρα 2012**

# **ΠΡΟΛΟΓΟΣ**

<span id="page-2-0"></span>Τελειώνοντας την παρούσα πτυχιακή εργασία θα θέλαμε να απευθύνουμε τις ευχαριστίες στα άτομα που μας βοήθησαν και που χωρίς τη βοήθειά τους πιθανόν να μην ήταν δυνατή η εκπόνησή της.

Κατ' αρχάς, θα θέλαμε να ευχαριστήσουμε θερμά τον καθηγητή μας κ. Κωνσταντίνο Στάμο για την επίβλεψη της εργασίας μας, τις πολύτιμες συμβουλές του και την συμπαράστασή του ώστε να ολοκληρωθεί η παρούσα εργασία αλλά και για τη δυνατότητα που μας παρείχε να ασχοληθούμε με ένα τόσο ενδιαφέρον θέμα.

Κλείνοντας, θα θέλαμε να απευθύνουμε τις ευχαριστίες μας, στους γονείς μας, οι οποίοι μας στήριξαν στις σπουδές μας με διάφορους τρόπους, φροντίζοντας για την καλύτερη δυνατή μόρφωσή μας.

*Στις οικογένειές μας….*

# **ΠΕΡΙΛΗΨΗ**

<span id="page-6-0"></span>Η διάδοση της χρήσης ηλεκτρονικών υπολογιστών, η διάδοση των υπηρεσιών του Internet και η ανάπτυξη τηλεπικοινωνιακών υποδομών έχουν δώσει τη δυνατότητα σε πολλούς χρήστες Η/Υ να εκμεταλλευτούν τις υπηρεσίες του Internet στον τομέα της εκπαίδευσης. Τα τελευταία χρόνια γίνεται όλο και μεγαλύτερη αναφορά στην ανάπτυξη τεχνικών αυτό-εκπαίδευσης και εξ' αποστάσεως εκπαίδευσης. Η παρέμβαση της επιστήμης των Ηλεκτρονικών Υπολογιστών στην εκπαιδευτική διαδικασία μπορεί να ποικίλει σε μεθόδους και κλίμακα. Στην ολοκληρωμένη μορφή της, η διαδικασία μπορεί να επιτευχθεί με την παρουσίαση πληροφοριών σε μορφή κειμένων, εικόνων και παρουσιάσεων κατηγοριοποιημένων σε ενότητες στις οποίες οι εκπαιδευόμενοι μπορούν να περιηγηθούν όπως στην περίπτωση ενός ηλεκτρονικού βιβλίου. Μετά το πέρας της διαδικασίας εκπαίδευσης ο εκπαιδευόμενος μπορεί να αξιολογηθεί συμμετέχοντας σε ηλεκτρονικά τεστ τα οποία όχι μόνο θα του απαντήσουν άμεσα τα αποτελέσματα της εξέτασης αλλά και θα του επισημάνουν τα λάθη του. Ο χρήστης μπορεί επίσης να υποβάλλει εργασίες και να αποστείλει ερωτήσεις στον διδάσκοντα καθηγητή. Με την εξέλιξη του τομέα ηλεκτρονικής μάθησης παράλληλα αναπτύχθηκαν πολλά εργαλεία που υποβοηθούν τη διαδικασία. Οι εφαρμογές που αναπτύχθηκαν στα αρχικά τους στάδια προσέφεραν υποστήριξη σε μεμονωμένα στάδια της διαδικασίας όμως σήμερα έχουν αναπτυχθεί ολοκληρωμένα συστήματα και πλατφόρμες που παρέχουν συνολική υποστήριξη και υλοποιούν το σύνολο των λειτουργιών της εκπαιδευτικής διαδικασίας. Η συγκεκριμένη εργασία έχει σαν στόχο τη διερεύνηση των εκπαιδευτικών πλατφορμών και πιο συγκεκριμένα του λογισμικού Ανοικτού Κώδικα Moodle και τον τρόπο που αυτό εξυπηρετεί τη διδασκαλία του μαθήματος. Συγκεκριμένα η εργασία αφορά στη μελέτη και παραμετροποίηση του λογισμικού διαχείρισης εκπαιδευτικού υλικού Moodle στα πλαίσια διδασκαλίας για τη δημιουργία ενός εκπαιδευτικού δικτυακού τόπου που θα περιλαμβάνει σελίδες εκμάθησης, τεστ αξιολόγησης, με ερωτήσεις πολλαπλής επιλογής και ανάπτυξης καθώς επίσης και διαδικασία υποβολής εργασιών.

.

# **ΠΕΡΙΕΧΟΜΕΝΑ**

<span id="page-8-0"></span>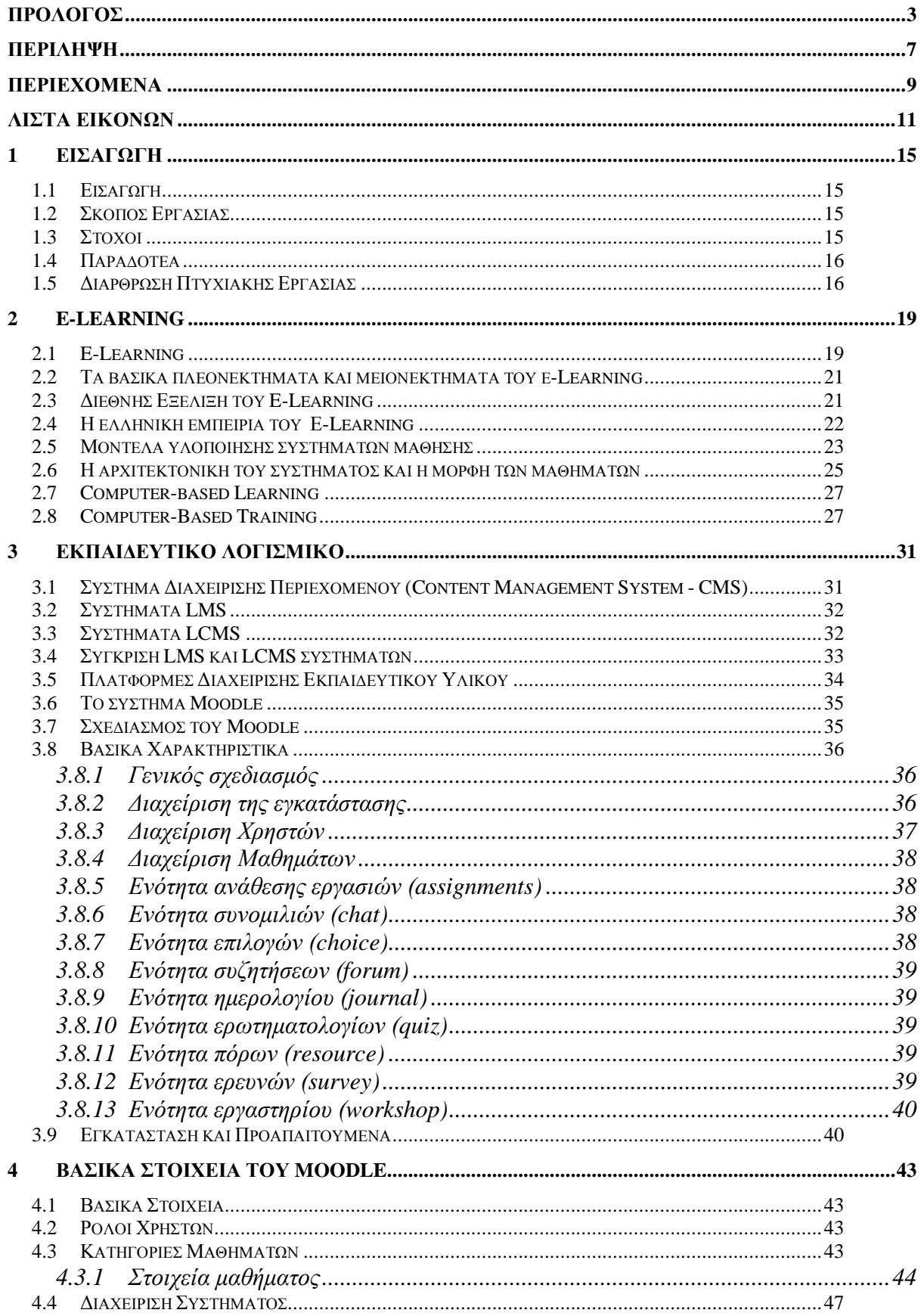

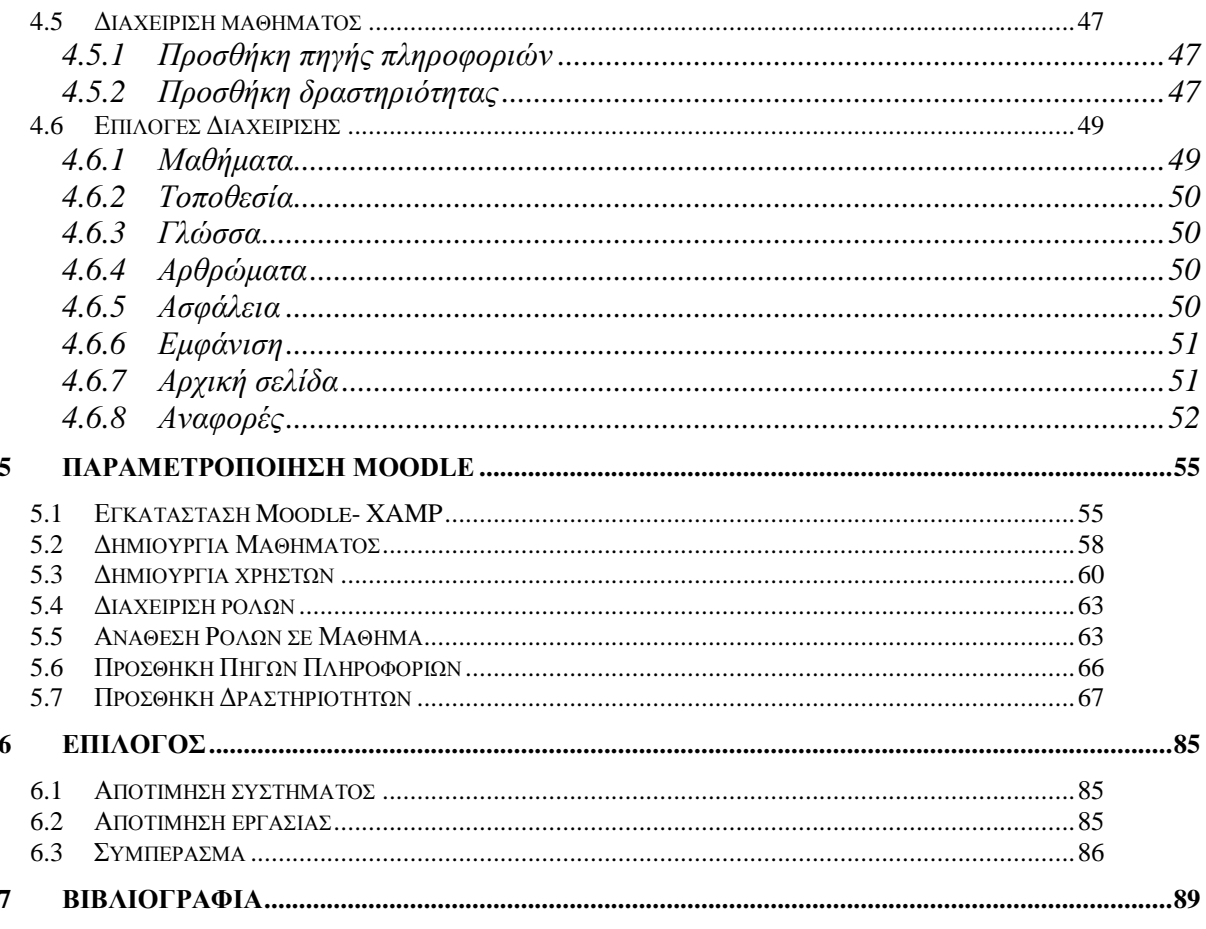

# **ΛΙΣΤΑ ΕΙΚΟΝΩΝ**

<span id="page-10-0"></span>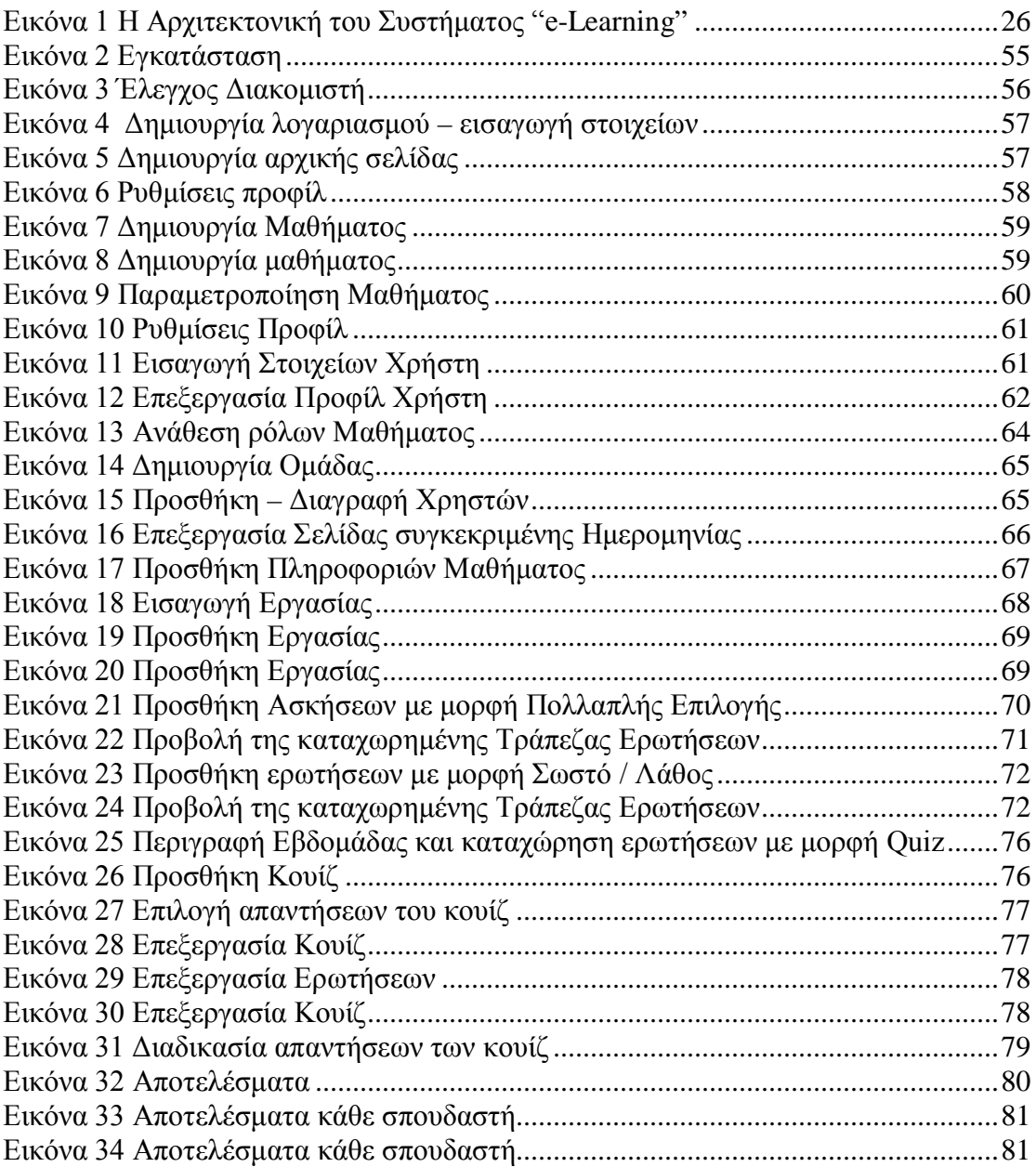

# **ΚΕΦΑΛΑΙΟ 1**

# **ΕΙΣΑΓΩΓΗ**

# **1 Εισαγωγή**

#### <span id="page-14-1"></span><span id="page-14-0"></span>*1.1 Εισαγωγή*

Τα τελευταία χρόνια γίνεται όλο και μεγαλύτερη αναφορά στην ανάπτυξη τεχνικών εξ' αποστάσεως εκπαίδευσης. Οι τεχνολογικές εξελίξεις, η διάδοση της χρήσης ηλεκτρονικών υπολογιστών, η διάδοση των υπηρεσιών του Internet, η ανάπτυξη τηλεπικοινωνιακών υποδομών έχουν δώσει τη δυνατότητα σε πολλούς χρήστες Η/Υ να εκμεταλλευτούν τις υπηρεσίες του Internet στην εκπαίδευση για τη βελτίωση των ακαδημαϊκών τους προσόντων. Η συγκεκριμένη εργασία αφορά στη διερεύνηση των εκπαιδευτικών πλατφορμών και πιο συγκεκριμένα του λογισμικού Ανοικτού Κώδικα Moodle και στον τρόπο που αυτή εξυπηρετεί τη διδασκαλία του μαθήματος των Πληροφοριακών Συστημάτων σε ένα ακαδημαϊκό ίδρυμα. Βασικός στόχος είναι η παρουσίαση των δυνατοτήτων της εφαρμογής μέσα από την παραμετροποίηση της έτσι ώστε να εξυπηρετεί τις ανάγκες του μαθήματος των Πληροφοριακών Συστημάτων.

Η διαδικασία της αυτό-εκπαίδευσης μπορεί να επιτευχθεί με την παρουσίαση πληροφοριών σε μορφή κειμένων, εικόνων και παρουσιάσεων κατηγοριοποιημένων σε ενότητες στις οποίες οι σπουδαστές μπορούν να περιηγηθούν όπως στην περίπτωση ενός ηλεκτρονικού βιβλίου. Μετά το πέρας της αυτό-εκπαίδευσης ο σπουδαστής μπορεί να αξιολογηθεί συμμετέχοντας σε ηλεκτρονικά τεστ τα οποία όχι μόνο θα του απαντήσουν άμεσα τα αποτελέσματα της εξέτασης αλλά και θα του επισημάνουν τα λάθη του. Ο χρήστης μπορεί επίσης να υποβάλλει εργασίες και να αποστείλει ερωτήσεις στον διδάσκοντα καθηγητή.

#### <span id="page-14-2"></span>*1.2 Σκοπός Εργασίας*

Η συγκεκριμένη εργασία αφορά στη μελέτη και παραμετροποίηση του λογισμικού διαχείρισης εκπαιδευτικού υλικού Moodle στα πλαίσια διδασκαλίας του μαθήματος των Πληροφοριακών Συστημάτων. Ο εκπαιδευτικός δικτυακός τόπος θα περιλαμβάνει σελίδες εκμάθησης, τεστ αξιολόγησης, με ερωτήσεις πολλαπλής επιλογής που θα επιλέγονται από μια δεξαμενή ερωτήσεων καθώς επίσης και διαδικασία υποβολής εργασιών.

## <span id="page-14-3"></span>*1.3 Στόχοι*

Οι στόχοι της συγκεκριμένης εργασίας είναι οι ακόλουθοι:

*Εκπαιδευτικοί στόχοι:*

- Διερεύνηση διαθέσιμων πλατφορμών εξ' αποστάσεως εκπαίδευσης.
- Διερεύνηση δυνατοτήτων του Moodle και του τρόπου λειτουργίας του.

*Στόχοι υλοποίησης*

• Εγκατάσταση λογισμικού Moodle.

- Σχεδίαση και υλοποίηση του μαθήματος των Πληροφοριακών Συστημάτων μέσα από την παραμετροποίηση του Moodle.
- Προσθήκη εκπαιδευτικού υλικού.

### <span id="page-15-0"></span>*1.4 Παραδοτέα*

Στα πλαίσια της πτυχιακής εργασίας, πρόκειται να παραδοθούν τα παρακάτω τμήματα της εργασίας:

- Κείμενο Πτυχιακής Εργασίας
- Σύστημα διαχείρισης εκπαιδευτικού υλικού για το μάθημα των Πληροφοριακών Συστημάτων με τη χρήση του λογισμικού Moodle.

## <span id="page-15-1"></span>*1.5 Διάρθρωση Πτυχιακής Εργασίας*

Στο πρώτο κεφάλαιο αναφέρονται τα περιεχόμενα της πτυχιακής και οι βασικοί στόχοι καθώς και τα παραδοτέα. Στο δεύτερο κεφάλαιο γίνεται μια γενική παρουσίαση του E-learning και μια αποσαφήνιση των όρων του E-learning και της μέχρι τώρα εξέλιξής του.

Στο 3<sup>ο</sup> κεφάλαιο αναφέρονται τα συστήματα διαχείρισης εκπαιδευτικού περιεχομένου και εκπαιδευτικών διαδικασιών καθώς και οι κυριότερες πλατφόρμες που χρησιμοποιούνται σήμερα. Αναφέρονται τα πιο δεδομένα λογισμικά και γίνεται παρουσίαση του λογισμικού ανοικτού κώδικα Moodle. Στο 4ο κεφάλαιο γίνεται πλήρης παρουσίαση του τρόπου παραμετροποίησης και των βασικών συστατικών του Moodle ενώ στο κεφάλαιο 5<sup>°</sup> γίνεται παρουσίαση της εγκατάστασης και παραμετροποίησης του λογισμικού για το μάθημα των Πληροφοριακών Συστημάτων.

Τέλος στο κεφάλαιο 6<sup>ο</sup> γίνεται μια συνολική αποτίμηση του συστήματος καθώς και του συνόλου της πτυχιακής.

# **ΚΕΦΑΛΑΙΟ 2 E- LEARNING**

# **2 E-Learning**

#### <span id="page-18-1"></span><span id="page-18-0"></span>*2.1 E-Learning*

Η βασική εκπαιδευτική αντίληψη είναι ότι ο σύγχρονος άνθρωπος πρέπει να έχει την εξασφαλισμένη δυνατότητα να μαθαίνει με πολλαπλούς τρόπους, να έχει ίσες ευκαιρίες για μάθηση και κατάρτιση απαλλαγμένες από χώρο-χρονικές δεσμεύσεις, να έχει επιλογές στο πώς και τί θα μαθαίνει και να αποτελεί το «κέντρο της μαθησιακής διαδικασίας» (Καινούριος & Μπουρλετίδης, 2004).

Γενικά, η εξ' αποστάσεως εκπαίδευση αποτελεί μια εκπαιδευτική διαδικασία/ μοντέλο όπου δεν απαιτείται η φυσική παρουσία του εκπαιδευομένου σε μια τάξη/ αμφιθέατρο. Επίσης, η εκπαίδευση και η μελέτη είναι εξατομικευμένη και επιτελείται μέσω ειδικά διαμορφωμένων εγχειριδίων, ενώ υπάρχει ανά τακτά χρονικά διαστήματα επαφή ανάμεσα στους εκπαιδευόμενους και τον εκπαιδευτή/ καθηγητή. Το «e-Learning», ως μεθοδολογία εξ' αποστάσεως εκπαίδευσης, είναι η διαδικασία εκμάθησης όπου όμως η εκπαίδευση ή ακριβέστερα η μαθησιακή διαδικασία εκτελείται μέσα από τις σύγχρονες τεχνολογίες, όπως προγράμματα υπολογιστών και τηλεπικοινωνιακά προηγμένα συστήματα. Ο εκπαιδευόμενος έχει συνήθως πλήρη έλεγχο του ρυθμού προόδου, ενώ ταυτόχρονα υπάρχει διαθέσιμη, αν το επιθυμεί, υποστήριξη από τον εκπαιδευτή ή τον ειδικό κάθε μαθησιακού θέματος. Η υποστήριξη είναι απαραίτητη, αφού στην αντίθετη περίπτωση θα μιλούσαμε μόνο για αυτοεκπαίδευση, η οποία θα μπορούσε να γίνει με άλλα μέσα, π.χ. βιβλίο ή CD-ROM (Καινούριος & Μπουρλετίδης, 2004).

Η εξ' αποστάσεως διαδικτυακή εκπαίδευση (e-Learning) ή «Τηλεκπαίδευση» εμπεριέχει συνεργατική εκπαίδευση και αλληλεπίδραση μεταξύ εκπαιδευόμενων και εκπαιδευτών καθώς και μεταξύ εκπαιδευόμενων, όπως δηλαδή συμβαίνει στην κλασική εκπαίδευση, π.χ. σε μια παραδοσιακή αίθουσα διδασκαλίας. Εξάλλου τα ηλεκτρονικά σεμινάρια γίνονται σε ''τάξη''. Απλά αυτό που συμβαίνει στο e-Learning είναι ότι ο εκπαιδευτής και οι εκπαιδευόμενοι βρίσκονται σε διαφορετικούς χώρους και η έννοια της ''τάξης'' δημιουργείται εικονικά - π.χ. από τον υπολογιστή. Με αυτόν τον τρόπο η διδασκαλία μπορεί να είναι με ασύγχρονη συνεργασία (asynchronous collaboration), με σύγχρονη συνεργασία (synchronous collaboration) ή με εξατομικευμένο ρυθμό (self-based) (Μπουρλετίδης Κ.Α, 2003).

Στη διδασκαλία με ασύγχρονη συνεργασία, επιβάλλεται να παρέχεται στους συμμετέχοντες και εκπαιδευόμενους η δυνατότητα να εργαστούν με το υλικό οπουδήποτε και οποτεδήποτε, έχοντας παράλληλα πλήρη δυνατότητα επικοινωνίας και ανταλλαγής απόψεων με τους συνεκπαιδευμένους και με τον εκπαιδευτή. Αντίθετα στη διδασκαλία με σύγχρονη συνεργασία, οι συμμετέχοντες βρίσκονται ο καθένας στον δικό του χώρο (γραφείο, σπίτι κ.λ.π.), αλλά μπορεί μέσω τηλεπικοινωνιακής σύνδεσης να συμμετέχουν σε μια ''ζωντανή'' εικονική αίθουσα διδασκαλίας. Μέσω της συμμετοχής εκτελούνται όλες ή μέρος των μαθησιακών διαδικασιών, όπως μελέτη μέσα από το να "τρέχει" εκπαιδευτικές εφαρμογές, να συμμετέχει σε "audio" και "video conferences", να συμμετέχει σε συζητήσεις με τους συμμαθητές και τον εκπαιδευτή, κ.τ.λ.. Απαιτεί φυσικά τον χρονικό συντονισμό των συμμετεχόντων. Στην διδασκαλία με εξατομικευμένο ρυθμό, υπάρχει συνδυασμός εκπαιδευτικών μέσων (βιβλία, CD-ROMs, ήχος, εικόνες, βίντεο, εφαρμογές "Computer Based Training", κ.τ.λ.). Όλα είναι στη διάθεση του εκπαιδευόμενου όποτε και όπου εκείνος θέλει (Μπουρλετίδης Κ.Α, 2003).

Τα πρώτα συστήματα E-Learning ήταν βασισμένα στις μεθόδους Computer-Based Learning/Training οι οποίες και αναλύονται στη συνέχεια. Τα συστήματα αυτά έχουν σαν βασικό άξονα τη μετάδοση γνώσης από ένα μέσο προς πολλούς χωρίς να υπάρχει η σχέση αλληλεπίδρασης μεταξύ των εκπαιδευομένων, όπως υπάρχει σε πιο σύγχρονα συστήματα γνωστά ως Computer Supported Collaborative Learning (CSCL), τα οποία ενθαρρύνουν την από κοινού ανάπτυξη της γνώσης.

Ήδη από το 1993, William D. Graziadei (Graziadei, 1993) περιγράφει μια διαδικασία μάθησης με ηλεκτρονικό υπολογιστή με τη μετάδοση κάποιας παρουσίασης και την αξιολόγηση των εργασιών με ηλεκτρονικό ταχυδρομείο. Το 1997 ο Graziadei, δημοσίευσε ένα άρθρο με τίτλο «Η οργάνωση της ασύγχρονης και σύγχρονης διδασκαλίας περιβάλλοντα μάθησης».

Οι Bates και Poole (2003) (Bates, 2003) υποστηρίζουν ότι διάφορα είδη e-learning μπορούν να χρησιμοποιηθούν με ποικίλους τρόπους. Το e-learning μπορεί να περιγράψει ένα ευρύ φάσμα εφαρμογών, και συχνά καμία μορφή ηλεκτρονικής μάθησης δεν μπορεί να είναι σαφής και αμιγής ως προς το είδος. Ωστόσο, όπως οι Bates και Poole υποστηρίζουν, όταν οι εκπαιδευτές δηλώνουν ότι χρησιμοποιούν την ηλεκτρονική μάθηση, αυτό συνήθως αναφέρεται στη χρήση της τεχνολογίας ως ενισχυτική στην τάξη, αν και με την πάροδο του χρόνου, υπήρξε μια σταδιακή αύξηση της πλήρως ηλεκτρονικής μάθησης. Οι e-learning υπηρεσίες έχουν εξελιχθεί από τότε που οι ηλεκτρονικοί υπολογιστές χρησιμοποιήθηκαν για πρώτη φορά στον τομέα της εκπαίδευσης. Οι διαβαθμίσεις ξεκινούν από την απλή PowerPoint διαλέξεων με διαφάνειες που παρέχονται στους φοιτητές έως έναν δικτυακό τόπο ή σύστημα διαχείρισης μάθησης, με ειδικά προγράμματα σε laptop, όπου οι σπουδαστές φέρουν φορητούς υπολογιστές στην τάξη. Επίσης μπορεί να χρησιμοποιούν την υβριδική μάθηση μέσα στην τάξη, όπου ο χρόνος παραδοσιακής διδασκαλίας είναι μειωμένος, με περισσότερο χρόνο να αφιερώνεται στην ηλεκτρονική μάθηση, ή από την άλλη να εκπαιδεύονται μέσα από την πλήρη ηλεκτρονική μάθηση στην αποκλειστική εξ' αποστάσεως εκπαίδευση.

Σήμερα, πολλές τεχνολογίες μπορεί να χρησιμοποιούνται ταυτόχρονα στο e-Learning, από τη χρήση blogs σε λογισμικό συνεργατικής μάθησης , e-portfolios , μέχρι τις εικονικές αίθουσες διδασκαλίας . Ο όρος E-Learning 2,0 (Carrer, 2007) είναι ένας νεολογισμός για τα CSCL συστήματα που προέκυψε κατά τη διάρκεια της εμφάνισης του Web 2.0. Τα συμβατικά-learning συστήματα ηλεκτρονικής βασίστηκαν σε εκπαιδευτικά πακέτα, τα οποία παραδίδονταν στους μαθητές με τη χρήση των τεχνολογιών του Διαδικτύου. Ο ρόλος του μαθητή περιοριζόταν στη μάθηση μέσα από το περιεχόμενο που αποστέλλεται στους μαθητές και την προετοιμασία εργασιών που αξιολογούνταν από τον εκπαιδευτή ή αυτόματα σε ερωτήσεις κλειστού τύπου από έναν υπολογιστή. Αντίθετα, οι νέες τεχνικές μάθησης δίνουν μεγαλύτερη έμφαση στην κοινωνική μάθηση και τη χρήση του λογισμικού κοινωνικής δικτύωσης, όπως ιστολόγια (blogs), wikis, podcasts και εικονικοί κόσμοι όπως το Second Life . Αυτό το φαινόμενο επίσης αναφέρεται ως Long Tail μάθηση(Adler, 2008).

Στο e-Learning 2.0 η μάθηση πραγματοποιείται μέσα από συζητήσεις σχετικά με το περιεχόμενο και με αλληλεπίδραση σχετικά με τα προβλήματα και τις δράσεις των εκπαιδευομένων. Επίσης υπάρχει μια τάσης αύξησης της χρήσης των εικονικών τάξεων ως μία online πλατφόρμα εκμάθησης και διδασκαλίας.

### <span id="page-20-0"></span>*2.2 Τα βασικά πλεονεκτήματα και μειονεκτήματα του e-Learning*

Το «e-Learning», ως η πλέον τεχνολογικά προηγμένη μέθοδος εξ' αποστάσεως εκπαίδευσης, προσφέρει μια σειρά από σημαντικά πλεονεκτήματα αλλά και κάποια μειονεκτήματα (Cowan, 1995). Τα πλεονεκτήματα που προσφέρει είναι τα εξής: το εκπαιδευτικό υλικό είναι πάντα διαθέσιμο, μπορεί δηλαδή ανά πάσα στιγμή ο εκπαιδευόμενος να συμμετάσχει σε μια ηλεκτρονική τάξη αρκεί να υπάρχει σύνδεση με το Διαδίκτυο. Μπορεί να είναι διαθέσιμο σε όλους που έχουν στη διάθεση τους βασικά εργαλεία, όπως PC και σύνδεση με το Διαδίκτυο, και δεν απαιτεί οργανωμένους χώρους εκπαίδευσης. Επίσης είναι εξαιρετικά αποτελεσματικό, διότι εμπεριέχει προηγμένους τρόπους παρουσίασης όπως πολυμέσα, βίντεο, ήχο, κείμενα, εικόνες, παραστάσεις, ομιλία, διαλογική συνεργασία, και παραδίδεται με διάφορα μέσα ώστε να ταιριάζει στις προτιμήσεις του εκπαιδευομένου: με αυτό-διδασκαλία, με ασύγχρονη συνεργασία, σύγχρονη διδασκαλία, επικοινωνία τόσο με τον εκπαιδευτή όσο και τους υπόλοιπους εκπαιδευόμενους. Επίσης το περιεχόμενό του βελτιώνεται συνεχώς και άρα είναι αποτελεσματικό, προωθεί τη συμμετοχική μάθηση με ενεργούς αντί παθητικούς εκπαιδευόμενους και τμηματοποιεί τόσο την παρουσίαση όσο και το περιεχόμενο, προσφέροντας δυνατότητες επαναχρησιμοποίησης και δημιουργίας κοινής βάσης με πολλά θέματα. Ένα βασικό λοιπόν πλεονέκτημα θα μπορούσαμε να πούμε ότι είναι η βελτιστοποίηση του εκπαιδευτικού υλικού και της χρήσης του σε σχέση με τα παραδοσιακά μέσα. (Bryn Holmes, John Gardner E-Learning: Concepts And Practice SAGE Publications 2006)

Ως μειονεκτήματα του «e-Learning» θεωρούνται: η έλλειψη παραδοσιακής αλληλεπίδρασης με τους υπόλοιπους συμμετέχοντες της Πανεπιστημιακής αίθουσας, το κόστος των τεχνικών μέσων για τη δημιουργία «σύγχρονης» εκπαίδευσης και η δημιουργία ψηφιακού περιεχομένου που να καλύπτει ανάγκες σε εξατομικευμένο επίπεδο, η οποία είναι δύσκολη (από εκπαιδευτική σκοπιά) και δαπανηρή (Cowan, 1995).

## <span id="page-20-1"></span>*2.3 Διεθνής Εξέλιξη του E-Learning*

Η χρήση του Διαδικτύου για εκπαιδευτικούς σκοπούς άρχισε να εξελίσσεται ήδη από τα μέσα της δεκαετίας του '90. Ωστόσο η έννοια της διαχείρισης εκπαιδευτικού περιεχομένου άρχισε να εμφανίζεται με την εξέλιξη των συστημάτων διαχείρισης περιεχομένου στο Διαδίκτυο μετά το 2002. Ήταν τότε που ξεκίνησε μια μεγάλη αλλαγή στον τρόπο χρήσης του Διαδικτύου από τους χρήστες του αλλά κυρίως από τις ίδιες τις εταιρίες. Αν και τα οφέλη είχαν αναγνωρισθεί από τη δεκαετία του '90, μετά το 2000 η επιχειρηματικότητα και το ηλεκτρονικό εμπόριο άρχισαν να ανθούν στο χώρο του διαδικτύου.

Μέσα σε αυτό το πλαίσιο οι στατικές ιστοσελίδες άρχισαν πλέον να μην είναι αρκετά λειτουργικές για να εξυπηρετήσουν τις ανάγκες των εταιριών. Έτσι δημιουργήθηκε η ανάγκη, οι διαδικτυακοί χώροι να γίνουν δυναμικά μεταβαλλόμενοι, δηλαδή το περιεχόμενο και η παρουσίασή τους να μεταβάλλεται από μέρα σε μέρα και πολλές φορές από ώρα σε ώρα. Αυτό συνεπώς προϋπέθετε την ύπαρξη ενός συστήματος διαχείρισης του περιεχομένου το οποίο δεν θα απαιτούσε τεχνικές γνώσεις και η διαχείριση θα μπορούσε να γίνει και από μη εξειδικευμένους χρήστες. Έτσι δημιουργήθηκαν τα πρώτα συστήματα διαχείρισης περιεχομένου στο Διαδίκτυο. (Ferran, Alfonso 2011)

Έτσι από τα 2 τρις δολάρια που δαπανήθηκαν στην εκπαίδευση το 2003, υπολογίσθηκε ότι τα 28 δις επενδύθηκαν στην αγορά του e-learning (OECD 2003). Το 2009 υπολογίζεται ότι παγκοσμίως περίπου 68 δις δολάρια επενδύθηκαν σε τεχνολογίες e-learning ενώ ο ετήσιος ρυθμός αύξησης της αγοράς e-learning υπολογίζεται στο 22.4% (International Conference, Pdcn 2010).

#### <span id="page-21-0"></span>*2.4 Η ελληνική εμπειρία του Ε-Learning*

Στην Ελλάδα το «e-Learning» ξεκίνησε στα μέσα της δεκαετίας του '90 με υψηλές φιλοδοξίες και επενδύσεις κυρίως από εταιρίες πληροφορικής. Η μεγαλύτερη έμφαση δόθηκε στην ανάπτυξη της τεχνολογίας για την δημιουργία των διαφόρων μορφών εκπαιδευτικής πλατφόρμας που θα φιλοξενούσαν το περιεχόμενο των μαθημάτων. Δόθηκε μεγάλη έμφαση στην δημιουργία των εργαλείων που υποστηρίζουν την τηλεδιάσκεψη και την ταυτόχρονη διαχείριση on-line ήχου και εικόνας. Αυτό όμως ακυρώνει την έννοια της εξ' αποστάσεως εκπαίδευσης χωρίς περιορισμούς τόπου και χρόνου που η χρήση των μέσων απαιτεί. Στη συνέχεια έγινε μεταφορά έτοιμου υλικού από το εξωτερικό για διάφορες εφαρμογές το οποίο δόθηκε χωρίς καμία αλλαγή στο ελληνικό κοινό. Όμως ο τρόπος που κάθε ένας εκ των εκπαιδευόμενων έχει μάθει να εκπαιδεύεται είναι συνάρτηση του εκπαιδευτικού συστήματος το οποίο έχει παρακολουθήσει, και φυσικά το ελληνικό εκπαιδευτικό σύστημα έχει εντελώς διαφορετικές αρχές από τα Ευρωπαϊκά και πολύ περισσότερο από το Αμερικανικό σύστημα. Το πρόβλημα λοιπόν της ελληνικής αγοράς συνίσταται στο γεγονός ότι δεν υφίσταται ή είναι σε ανεπάρκεια η εκπαιδευτική διάσταση του όλου εγχειρήματος, ενώ υπάρχουν αρκετές εταιρίες που παρέχουν τεχνολογία. Η ασύμμετρη αυτή ανάπτυξη αποδεικνύει ότι δεν υπάρχει, τουλάχιστον στην Ελλάδα, οργανωμένη αγορά παραγωγής και διακίνησης "e Learning" προγραμμάτων εκπαίδευσης (Ματραλής, 1998).

Διακρίνονται τέσσερις χώρους παρεμφερείς με το «e-Learning», οι οποίοι δραστηριοποιούνται στον χώρο της εξ' αποστάσεως εκπαίδευσης στην Ελλάδα (Ματραλής, 1998):

Ιδρύματα σε συνεργασία με ξένα Πανεπιστήμια, ιδιωτικές σχολές, ιδιωτικά σχολεία. Στην κατηγορία αυτή ανήκουν τα Εργαστήρια Ελευθέρων Σπουδών τα οποία έχουν συνεργασία με Πανεπιστημιακά Ιδρύματα του εξωτερικού για την διανομή ουσιαστικά «έτοιμων» εκπαιδευτικών προγραμμάτων. Τα προγράμματα αυτά απαιτούν το μεγαλύτερο κομμάτι της εκπαίδευσης να είναι δια ζώσης σε κάποιο αμφιθέατρο της σχολής και μόνο ένα μικρό κομμάτι του προγράμματος γίνεται εξ' αποστάσεως. Επίσης, αρκετά εξ' αυτών των ιδρυμάτων παρέχουν μεταπτυχιακά προγράμματα για στελέχη επιχειρήσεων με ελάχιστο χρόνο παρουσίας στο αμφιθέατρο και αρκετές εργασίες (projects).

Ελληνικά Πανεπιστήμια. Στο χώρο της Ελληνικής τριτοβάθμιας εκπαίδευσης η ανάπτυξη προγραμμάτων «e-Learning» βρίσκεται σε εντελώς πειραματικό στάδιο. Αρκετά εκπαιδευτικά ιδρύματα, όπως το Πανεπιστήμιο Μακεδονίας και το Αριστοτέλειο Πανεπιστήμιο, έχουν φτιάξει αποσπασματικά ορισμένες διαλέξεις στο διαδίκτυο κυρίως για την εξυπηρέτηση φοιτητών οι οποίοι δεν μπορούν να προσέλθουν στο αμφιθέατρο. Αρκετές σχολές τόσο των ΑΕΙ όσο και των ΤΕΙ έχουν υλοποιήσει προγράμματα συμπληρωματικής εκπαίδευσης και προγράμματα "distance learning", όμως η πλειοψηφία αυτών των προγραμμάτων είχαν χρηματοδότηση από κάποιο κοινοτικό πρόγραμμα. Συνεπώς τα συγκεκριμένα ιδρύματα δεν χρειάστηκε να προβούν σε καθαρή επένδυση για την υλοποίηση ενός προγράμματος, γι' αυτό το λόγο και δεν προχώρησαν πέρα από μία πιλοτική εφαρμογή.

Εκπαιδευτικά Κέντρα. Πρόκειται για συμβουλευτικά κέντρα τα οποία παρέχουν κυρίως συμβουλευτικές υπηρεσίες σε εκπαιδευτικά ζητήματα (educational consulting). Κατευθύνουν δηλαδή τον ενδιαφερόμενο στο πρόγραμμα που πραγματικά ανταποκρίνεται στις ανάγκες του, βοηθώντας τον να επιλέξει μεταξύ πολλών προγραμμάτων, κυρίως ξένων Πανεπιστημίων. Τα προγράμματα που προτείνουν οδηγούν, είτε στην βελτίωση επαγγελματικών δεξιοτήτων (professional skills), είτε στην απόκτηση ακαδημαϊκού τίτλου ακόμη και σε επίπεδο διδακτορικού. Υπόσχονται εξατομικευμένη γνώση, χωρίς την φυσική παρουσία σε αίθουσα και προσφέρουν και κάποιες διευκολύνσεις, όπως δωρεάν σύνδεση στο δίκτυο, την παροχή φορητού υπολογιστή σε κάθε εκπαιδευόμενο, κλπ. Χαρακτηριστικό παράδειγμα αποτελεί το συμβουλευτικό κέντρο ALEC.

Το Ελληνικό Ανοιχτό Πανεπιστήμιο και το Open University της Μεγάλης Βρετανίας. Το Ελληνικό Ανοιχτό Πανεπιστήμιο καθώς και το αντίστοιχο της Μεγάλης Βρετανίας αποτελούν μια ξεχωριστή ειδική κατηγορία. Είναι τα μόνα ιδρύματα που παρέχουν εξ' ολοκλήρου προγράμματα εξ' αποστάσεως εκπαίδευσης, χωρίς όμως την χρήση καινοτόμων εκπαιδευτικών εργαλείων. Σύμφωνα με τον Α. Λιοναράκη, οι κύριες διαφορές του ΕΑΠ με τα υπόλοιπα ΑΕΙ στην Ελλάδα όπως και η καινοτομικότητα του θεσμού που το διέπει συνίστανται στα εξής: Με το ΕΑΠ εισάγεται ο νέος τρόπος οργάνωσης του εκπαιδευτικού υλικού ο οποίος εισάγει την χρησιμοποίηση των οπτικοακουστικών μέσων και των νέων τεχνολογιών. Η παραγωγή του εκπαιδευτικού υλικού δεν πραγματοποιείται αυτόνομα από τον εκάστοτε συγγραφέα αλλά εισάγεται ο θεσμός του κριτικού αναγνώστη καθώς και του ειδικού για την δημιουργία υλικού για την εξ' αποστάσεως εκπαίδευση. Καταργείται το μονοδιάστατο σύστημα του μοναδικού συγγράμματος και εισάγεται το πολυμορφικό υλικό, τα διάφορα βοηθήματα, οι εργασίες και οι ασκήσεις αυτοαξιολόγησης, πάντα μέσω της χρησιμοποίησης των νέων τεχνολογιών. Δημιουργείται ένα φιλικό και αμφίδρομο εκπαιδευτικό υλικό (με εργασίες και ασκήσεις αξιολόγησης και αυτοαξιολόγησης) το οποίο στοχεύει στην βελτίωση της διαδικασίας μάθησης σε αντίθεση με τα παραδοσιακά συστήματα τα οποία στοχεύουν κυρίως στην διδασκαλία (Bates 2005). Διαχωρίζεται η διδασκαλία από την μάθηση και δημιουργούνται οι βάσεις έτσι ώστε τα δύο παραπάνω συστατικά της εκπαιδευτικής διαδικασίας να μπορούν να εναρμονιστούν. Προωθείται η διεπιστημονική προσέγγιση και οριοθετούνται κριτήρια για την ακαδημαϊκή γραπτή εργασία και εντατικοποιούνται ο τρόπος σπουδών και μελέτη των φοιτητών και εισάγεται η μετρήσιμη γνώση και οι δεξιότητες (Ματραλής, 1998).

#### <span id="page-22-0"></span>*2.5 Μοντέλα υλοποίησης συστημάτων μάθησης*

Ένα πρόγραμμα εκπαίδευσης e-Learning μπορεί να απευθύνεται σε διαφορετικές βαθμίδες εκπαίδευσης, σε ανήλικους και ενήλικους εκπαιδευόμενους. Όπως είναι γνωστό, οι ενήλικοι εκπαιδευόμενοι έχουν κάποιες ιδιαίτερες ανάγκες, διαφορετικής φύσης από τους υπόλοιπους, με συνέπεια να έχουν και ειδικές απαιτήσεις από ένα σύστημα μάθησης από απόσταση. Βάσει αυτού του γεγονότος είναι εξαιρετικά σημαντικό να εντοπιστούν οι ανάγκες τους, έτσι ώστε να ληφθούν και τα κατάλληλα "πρόσθετα μέτρα" τα οποία θα τις ικανοποιούν σε όσο το δυνατό μεγαλύτερο βαθμό (Ματραλής, 1998).

Για να μπορέσει η μάθηση από απόσταση να αντεπεξέλθει στις απαιτήσεις όλων των τύπων των εκπαιδευομένων και να επιτύχει τον στόχο της ως ένα νέο εκπαιδευτικό μέσο το οποίο θα υποστηρίζει την συνεργατική μάθηση και την ενεργητική συμμετοχή των εκπαιδευομένων, πρέπει να εμπεριέχει κάποια βασικά χαρακτηριστικά και να ακολουθεί κάποιες βασικές αρχές. Σύμφωνα με τον Broady (1996), αυτές μπορούν να κατηγοριοποιηθούν σε πέντε συνιστώσες:

α) εκπαιδευτικοί στόχοι και παρουσίαση περιεχομένου (Learning goals and content presentation),

β) αλληλεπιδράσεις (Interactions),

γ) εκτίμηση και μέτρηση (Assessment and measurement),

δ) εκπαιδευτικά μέσα και εργαλεία (Instructional media and tools) και

ε) υποστήριξη του εκπαιδευόμενου και παροχή υπηρεσιών (Learner support and services) (Ματραλής, 1998).

Όσον αφορά τον τρόπο υλοποίησης ενός συστήματος μάθησης από απόσταση e-Learning υπάρχουν τρία βασικά μοντέλα. Ένα στοιχείο διάκρισης των μοντέλων είναι ο έλεγχος σε σχέση με τον χώρο και τον ρυθμό της καθοδήγησης. Έτσι υπάρχουν μοντέλα εκπαίδευσης από απόσταση που ο έλεγχος εναπόκειται απόλυτα στον εκπαιδευόμενο ο οποίος έχει και την ευθύνη για την πρόοδο του, ενώ άλλα μοντέλα βασίζονται στον «στενό» έλεγχο που ασκείται από τον εκπαιδευτή ή από κάποιο κεντρικό όργανο (Bourdeau and Bates, 1996). Τα τρία βασικά μοντέλα που εφαρμόζονται σε διεθνές επίπεδο είναι τα ακόλουθα:

- Το μοντέλο της κατανεμημένης τάξης. Χρησιμοποιώντας προηγμένες διαλογικές τεχνολογίες επικοινωνίας, το μοντέλο αυτό προεκτείνει ένα εκπαιδευτικό πρόγραμμα που προσφέρεται σε μια παραδοσιακή τάξη σε μια ομάδα εκπαιδευόμενων σε ένα ή περισσότερα απομακρυσμένα σημεία,. Η μορφή της διδασκαλίας μιμείται τον τρόπο της παραδοσιακής τάξης τόσο για τον εκπαιδευόμενο όσο και για τον εκπαιδευτή. Είναι ευνόητο πως σε αυτό το μοντέλο ο έλεγχος της εκπαιδευτικής διαδικασίας ασκείται κεντρικά.
- Το μοντέλο της ανεξάρτητης μάθησης. Σύμφωνα με αυτό το μοντέλο οι εκπαιδευόμενοι δεν έχουν την υποχρέωση της παρουσίας σε ένα συγκεκριμένο τόπο για ένα προκαθορισμένο χρονικό διάστημα. Στους εκπαιδευόμενους παρέχεται μια αρκετά μεγάλη ποικιλία υλικού, που περιλαμβάνει έναν οδηγό του προγράμματος και πρόσβαση σε ένα μέλος του διδακτικού προσωπικού. Το μέλος του διδακτικού προσωπικού στο οποίο έχει πρόσβαση ο εκπαιδευόμενος παρέχει καθοδήγηση, λύνει απορίες και αξιολογεί την εργασία του. Η επικοινωνία μεταξύ του εκπαιδευτή και του εκπαιδευόμενου γίνεται με έναν ή με συνδυασμούς τρόπων που περιλαμβάνουν: τηλεφωνική επικοινωνία, ηλεκτρονικό ταχυδρομείο, τηλεδιάσκεψη μέσω υπολογιστή, παραδοσιακό ταχυδρομείο και προγράμματα συζήτησης.
- Το μοντέλο της ανοικτής μάθησης και τάξης. Με την χρήση του μοντέλου αυτού συνδυάζεται η χρησιμότητα ενός τυπωμένου οδηγού του μαθήματος με πρόσθετο ψηφιακό εκπαιδευτικό υλικό, προκειμένου να επιτραπεί στον

μεμονωμένο εκπαιδευόμενο να πραγματοποιήσει την μελέτη του με βάση τους δικούς του ρυθμούς. Το μοντέλο ολοκληρώνεται με την χρήση τεχνολογιών επικοινωνιών για την πραγματοποίηση εικονικών ομαδικών συναντήσεων μεταξύ των εκπαιδευόμενων. Στο μοντέλο αυτό, το υλικό που διδάσκεται είναι διαθέσιμο σε διάφορες μορφές και μπορεί να μελετηθεί σε τόπο και χρόνο της αποκλειστικής επιλογής του εκπαιδευόμενου. Συνήθως το ίδιο υλικό χρησιμοποιείται σε περισσότερες από μία εκπαιδευτικές περιόδους και μπορεί να έχει την προσωπική σφραγίδα του εκπαιδευτή. Ορισμένες φορές οι εκπαιδευόμενοι συγκεντρώνονται ομαδικά σε συγκεκριμένους χώρους για να παρακολουθήσουν μια διάλεξη του εκπαιδευτή μέσω αλληλεπιδραστικών τεχνολογιών (σύμφωνα με το μοντέλο κατανεμημένης τάξης). Οι συγκεντρώσεις αυτές αποσκοπούν συνήθως σε διάφορους τομείς, μερικοί εκ των οποίων είναι η συζήτηση εννοιών και αρχών, η δραστηριοποίηση για την επίλυση συγκεκριμένων προβλημάτων, η εργαστηριακή απασχόληση και η εφαρμογή και υλοποίηση εκπαιδευτικών ασκήσεων (Koumpouros, et al., 2000).

#### <span id="page-24-0"></span>*2.6 Η αρχιτεκτονική του συστήματος και η μορφή των μαθημάτων*

Η αρχιτεκτονική ενός συστήματος «e-Learning» παρουσιάζεται στην Εικόνα 1. Οι εκπαιδευόμενοι διαθέτουν πρόσβαση στο διαδίκτυο μέσω κάποιου φορέα παροχής υπηρεσιών Διαδικτύου. Η πρόσβαση στις υπηρεσίες ηλεκτρονικής εκπαίδευσης ενδέχεται να υλοποιείται μέσω ενός διακομιστή μεσολάβησης (proxy server) για μεγαλύτερη ασφάλεια και έλεγχο των δεδομένων που διακινούνται. Η αρχιτεκτονική αυτή παρουσιάζει αρκετά πλεονεκτήματα: μικρό κόστος ανάπτυξης, η ανάπτυξη βασίζεται σε ήδη υπάρχουσες γραμμές των φορέων παροχής υπηρεσιών Διαδικτύου και οι εκπαιδευόμενοι μπορούν, εφόσον αυτοί το επιλέξουν, να προσπελάσουν το εκπαιδευτικό υλικό σε χρόνο και τόπο της επιλογής τους με μικρό κόστος (προσωπικός Η/Υ και σύνδεση στο δίκτυο) (Ματραλής, 1998).

Από την άλλη μεριά, λόγω του γεγονότος ότι αυτή η αρχιτεκτονική είναι ανοικτή όσον αφορά στην προσβασιμότητα, χρειάζονται επιπλέον μέτρα για την εξασφάλιση της ασφάλειας κατά τη διακίνηση πληροφορίας.

<span id="page-25-0"></span>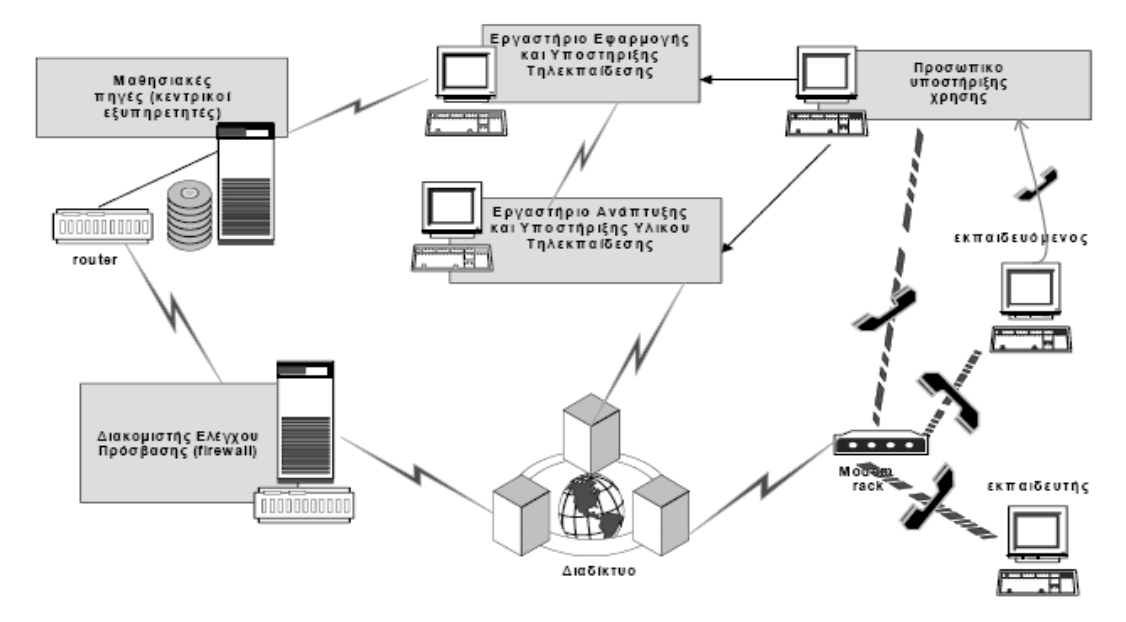

**Εικόνα 1 Η Αρχιτεκτονική του Συστήματος "e-Learning"**

Πηγή: Ματραλής, 1998

Νοητά θα μπορούσαμε να διαχωρίσουμε τις παρεχόμενες υπηρεσίες σε υπηρεσίες ανάπτυξης του λογισμικού και των συστημάτων "e- Learning, στις υπηρεσίες ανάπτυξης του εκπαιδευτικού υλικού και στις υπηρεσίες υποστήριξης και διαχείρισης των μαθημάτων. Αυτό περιλαμβάνει προσωπικό υποστήριξης του εκπαιδευτικού υλικού καθώς και προσωπικό τεχνικής υποστήριξης της χρήσης Η/Υ και του συγκεκριμένου συστήματος εκπαίδευσης. Οι εκπαιδευόμενοι μπορούν να αποκτούν σταδιακά πρόσβαση στο εκπαιδευτικό υλικό με την πάροδο των μαθημάτων. Η διάθεση των μαθημάτων σε ασύγχρονη διαδικασία επιτελείται μέσω εκπαιδευτικής πλατφόρμας ασύγχρονης συνεργασίας η οποία διαθέτει τα ακόλουθα χαρακτηριστικά: Ασφαλής και εκτενής διαχείριση χρηστών, οργάνωση σε τάξεις, έλεγχος προόδου, διοργάνωση εξετάσεων, δυνατότητα για εισαγωγή-εξαγωγή του εκπαιδευτικού υλικού, μεταφορά του υλικού ανάμεσα στους διακομιστές (servers) της Εκπαιδευτικής Πλατφόρμας, δυνατότητα χρήσης εφαρμογών πολυμέσων, δυνατότητα επικοινωνίας μεταξύ μαθητών – καθηγητών με ηλεκτρονικό ταχυδρομείο (e-mail), εργαλεία επικοινωνίας – συνεργασίας τα οποία υποστηρίζουν πίνακες ανακοινώσεων, συνημμένα αρχεία (forums), εύκολη δημιουργία τεστ και ανάθεση αυτόματων εργασιών ανάλογα με την επίδοση των μαθητών. Επίσης δυνατότητα παραγωγής πλήθους αναφορών σχετικά την πρόοδο των μαθητών, τις ώρες που μελέτησαν, το ποσοστό του υλικού που ανέγνωσαν, ικανότητα των διδασκόντων να ελέγχουν το υλικό στο οποίο οι εκπαιδευόμενοι έχουν πρόσβαση και ικανότητα για διαφοροποίηση του προκαθορισμένου υλικού των μαθημάτων και αυτόματη αλλαγή του υλικού για κάθε εκπαιδευόμενο (Ματραλής, 1998).

Το υλικό που βρίσκεται στην πλατφόρμα και αξιοποιείται στην εκπαιδευτική διαδικασία είναι κατηγοριοποιημένο σε διδακτικές ενότητες. Σε κάθε ενότητα καταγράφονται τα προσδοκώμενα αποτελέσματα και οι έννοιες κλειδιά, ενώ κάθε μάθημα περιλαμβάνει υποδειγματικές (λυμένες) ασκήσεις, ασκήσεις αυτοαξιολόγησης, και μελέτες περιπτώσεων (case studies).

Η ύπαρξη εποικοδομητικών δραστηριοτήτων θεωρείται απαραίτητη γι αυτό και κρίνεται αναγκαία η αξιοποίηση της μεθοδολογία «e-Learning» σύγχρονης συνεργασίας. Οι χρήστες αυτής της μεθοδολογίας έχουν σημαντικές παρεχόμενες δυνατότητες όπως: ολοκληρωμένη συνδιάσκεψη μέσω ήχου και εικόνας, συνομιλία μέσω κειμένου (chat), κοινή χρήση εφαρμογών των Windows, εισαγωγή παρουσιάσεων PowerPoint, δυνατότητα συνπαρουσιαστή (ο εκπαιδευτής είχε τη δυνατότητα να δίνει το ρόλο του συν παρουσιαστή σε όποιον από τους συμμετέχοντες επιθυμεί),. Επίσης δυνατότητα διαχωρισμού της ηλεκτρονικής τάξης σε ομάδες εργασίας (breakout groups), δυνατότητα καταγραφής (recorded) της αλληλεπίδρασης κατά τη διάρκεια ενός μαθήματος σύγχρονης συνεργασίας και αναπαραγωγής της (playback) κατ' απαίτηση, δυνατότητα καταγραφής των απαντήσεων των συμμετεχόντων κατά τη διάρκεια αξιολογήσεων και τη δημιουργία αναφορών για περαιτέρω επεξεργασία και παρακολούθηση και καταγραφή της συμμετοχής των εκπαιδευομένων (Ματραλής, 1998).

#### <span id="page-26-0"></span>*2.7 Computer-based Learning*

Η εκπαίδευση με τη χρήση Η/Υ (Computer-based learning), στην οποία αναφερόμαστε μερικές φορές με τα αρχικά CBL, αναφέρεται στη χρήση των ηλεκτρονικών υπολογιστών ως βασική συνιστώσα του εκπαιδευτικού περιβάλλοντος. Ενώ αυτό μπορεί να αναφέρεται στη χρήση των ηλεκτρονικών υπολογιστών σε μια σχολική τάξη , ο όρος ευρύτερα αναφέρεται σε ένα δομημένο περιβάλλον, στο οποίο οι υπολογιστές χρησιμοποιούνται για διδακτικούς σκοπούς. Στην περίπτωση αυτή η βασική συνιστώσα είναι η εκπαιδευτική διαδικασία και όχι απλώς η χρήση Η/Υ μέσω της οποίας τελικά αποκτιέται και κάποια γνώση όπως παιχνίδια για ηλεκτρονικούς υπολογιστές ή περιήγηση στον Παγκόσμιο Ιστό.

#### <span id="page-26-1"></span>*2.8 Computer-Based Training*

Με τον όρο Computer-Based Training (CBT) εννοούμε δραστηριότητες αυτόεκπαίδευσης προσπελάσιμες μέσω υπολογιστή ή κάποια φορητή συσκευή. Οι τεχνικές CBTs συνήθως παρουσιάζουν το περιεχόμενο της εκπαίδευσης γραμμικά, σαν να διαβάζει ο εκπαιδευόμενος ένα βιβλίο online. Για το λόγο αυτό συχνά χρησιμοποιούνται για να διδάξουν στατικές διαδικασίες, όπως είναι η χρήση λογισμικού ή μαθηματικές εξισώσεις. Ο όρος Computer-Based Training συχνά χρησιμοποιείται εναλλακτικά με το Web-Based Training (WBT), με την κύρια διαφορά ότι το δεύτερο αναφέρεται στον τρόπο μετάδοσης του περιεχομένου μέσω του Internet. Ενώ το CBT συνήθως παραδίδεται μέσω CD-ROM, το WBT διεξάγεται μέσω του Διαδικτύου χρησιμοποιώντας ένα πρόγραμμα περιήγησης στο web .Η αξιολόγηση των μαθημάτων σε CBT συνήθως έχει τη μορφή ερωτήσεων πολλαπλής επιλογής, ή άλλες κλειστού τύπου ερωτήσεις που μπορούν εύκολα να βαθμολογούνται με έναν υπολογιστή.

Οι αξιολογήσεις εύκολα βαθμολογούνται και καταγράφονται μέσω του online λογισμικού, και παρέχουν άμεση ανατροφοδότηση των αποτελεσμάτων στους χρήστες. Οι χρήστες είναι συχνά σε θέση να τυπώσουν σε αρχεία μετά την ολοκλήρωση της εξέτασης τα αποτελέσματα με τη μορφή των πιστοποιητικών.

Οι μέθοδοι CBT παρέχουν κίνητρο μάθησης πέρα από την παραδοσιακή μέθοδο μάθησης από ένα βιβλίο, εγχειρίδιο, ή στην τάξη γιατί προσφέρουν μια φιλική προς το χρήστη λύση για να ικανοποιήσουν την απαίτηση συνεχούς εκπαίδευσης. Αντί του περιορισμού των εκπαιδευομένων στο να συμμετέχουν σε μαθήματα και να διαβάζουν έντυπα εγχειριδίων, έχουν τη δυνατότητα να αποκτήσουν γνώσεις και δεξιότητες μέσα από μεθόδους που είναι πολύ πιο ευέλικτες σε ατομικές προτιμήσεις μάθησης ενώ προσφέρουν οπτικές τεχνικές μάθησης με εικόνες, animation και βίντεο, που δεν προσφέρονται συνήθως από οποιοδήποτε άλλο μέσο.

Ένα άλλο πλεονέκτημα των CBTs είναι ότι μπορούν εύκολα να διανεμηθούν σε ένα ευρύ κοινό με σχετικά χαμηλό κόστος μετά την ανάπτυξη του αρχικού προτύπου. Ωστόσο, οι τεχνικές CBT έχουν κάποιες σοβαρές δυσκολίες στην εφαρμογή τους. Το λογισμικό για την ανάπτυξη CBT (όπως Flash) είναι συχνά πιο πολύπλοκο για ένα εκπαιδευτικό και απαιτεί έναν τεχνικό ή ειδικό στην ανάπτυξη τέτοιων εφαρμογών. Επιπλέον, η έλλειψη της ανθρώπινης αλληλεπίδρασης μπορεί να περιορίσει τόσο το είδος του περιεχομένου που μπορεί να παρουσιάζονται, καθώς και το είδος της αξιολόγησης που μπορεί να επιτευχθεί.

Πολλά συστήματα μάθησης αρχίζουν να χρησιμοποιούν σε λιγότερο βαθμό τα συστήματα CBT και WBT, ως μέρος μιας ευρύτερης μαθησιακής διαδικασίας σε απευθείας σύνδεση με άλλα προγράμματα που μπορεί να περιλαμβάνουν συζήτηση σε απευθείας σύνδεση ή άλλα διαδραστικά στοιχεία.

# **ΚΕΦΑΛΑΙΟ 3 ΕΚΠΑΙΔΕΥΤΙΚΟ ΛΟΓΙΣΜΙΚΟ**

# **3 Εκπαιδευτικό Λογισμικό**

## <span id="page-30-1"></span><span id="page-30-0"></span>*3.1 Σύστημα Διαχείρισης Περιεχομένου (Content Management System - CMS)*

Ένα Σύστημα Διαχείρισης Περιεχομένου (CMS) είναι ένα σύστημα με το οποίο ο διαχειριστής ενός δικτυακού τόπου μπορεί να τροποποιήσει το περιεχόμενο του δικτυακού τόπου μέσα από ένα εύχρηστο περιβάλλον διαχείρισης. Με τον όρο περιεχόμενο (Content) εννοείται κάθε μορφή ψηφιακής πληροφορίας όπως ηλεκτρονικά έγγραφα, εικόνες, γραφικά, video, αρχεία υπολογιστή, αρχεία ήχου κ.α.

Ένα CMS ανάλογα με την εφαρμογή μπορεί να αναφέρεται σε ένα σύστημα αρχειοθέτησης κοινόχρηστης πληροφορίας σε βάσεις δεδομένων ή σε ένα σύστημα διαχείρισης Εγγράφων (DMS). Όμως κατά κύριο λόγο όταν αναφερόμαστε σε ένα CMS, το υπόλοιπο της εργασίας εννοούμε ένα Σύστημα Διαχείρισης Διαδικτυακού Περιεχομένου (WCM – Web Content Management).

Τα πρώτα Συστήματα Διαχείρισης Περιεχομένου ξεκίνησαν το 1996 με την ανάγκη που είχε δημιουργηθεί σε ειδησεογραφικά δίκτυα για άμεση δημοσίευση άρθρων και ειδήσεων στο Διαδίκτυο. Στην παραδοσιακή μορφή ο συγγραφέας ενός άρθρου θα έπρεπε να αποστείλει την είδηση και στη συνέχεια ο συντάκτης να την εγκρίνει ή να προτείνει αλλαγές μέχρι τελικά να συμφωνηθεί η τελική μορφή. Η ανταλλαγή όλων αυτών των πληροφοριών και αιτημάτων δεν μπορούν να διαρκούν πολλή ώρα στην περίπτωση μιας διαδικτυακής εφαρμογής. Έτσι το νέο περιβάλλον που διαμορφώθηκε με τον «Διαδικτυακό χρόνο» δημιούργησε την ανάγκη η διαδικασία δημοσίευσης των νέων να ολοκληρώνεται σε πολύ μικρότερο χρονικό διάστημα από μία ημερήσια εφημερίδα. Η λύση σ' αυτό το είδος προβλημάτων ήταν να αυτοματοποιηθεί κάθε κομμάτι που δεν χρειαζόταν ανθρώπινη κρίση. Οι συγγραφείς μπορούσαν να καταγράφουν το άρθρο τους κατευθείαν στο σύστημα χρησιμοποιώντας έναν διαδικτυακό (web-based) επεξεργαστή κειμένου. Το άρθρο γινόταν αμέσως διαθέσιμο στο συντάκτη, ο οποίος μπορούσε να κάνει τις επιθυμητές αλλαγές και να υποβάλλει στον επιμελητή την τελική έκδοση. Συνήθως ένα άρθρο παρουσιάζεται πλέον με συγκεκριμένη και προεπιλεγμένη μορφή και το μόνο που απομένει είναι η θέση του άρθρου ή το συνοδευτικό υλικό (Boiko 2005).

Μέχρι πρόσφατα, η εγκατάσταση τέτοιων συστημάτων CMS είχε μεγάλο κόστος, χωρίς σημαντική απόδοση της επένδυσης (return on investment). Τα τελευταία χρόνια σημαντικό πλήθος εταιριών δημιουργούν από μόνες τους αρκετό περιεχόμενο τηλεεκπαίδευσης, το οποίο να δικαιολογεί το κόστος ενός CMS. Η μεγάλη ζήτηση συνοδεύεται από πτώση των τιμών και μία μεγάλη αγορά δημιουργείται.

Η υλοποίηση ενός συστήματος CMS για εκπαιδευτικές ανάγκες διαφέρει από ένα οποιοδήποτε CMS. Για να είναι αποδοτικό ένα σύστημα διαχείρισης CMS στην εκπαιδευτική διαδικασία, θα πρέπει να κατανοηθούν οι παρακάτω παράγοντες:

- Το εκπαιδευτικό περιεχόμενο χαρακτηρίζεται από αλληλεπίδραση.
- Το εκπαιδευτικό περιεχόμενο απαιτεί διαφορετικές και ποικίλες μορφές παρουσίασης.

#### <span id="page-31-0"></span>*3.2 Συστήματα LMS*

Ένα σύστημα LMS (Learning Management System) είναι ένα σύστημα πάνω στο οποίο μπορεί ένας οργανισμός να υλοποιήσει μία πλατφόρμα εκπαίδευσης από απόσταση. Προσφέρει εργαλεία διαχείρισης των συμμετεχόντων στην εκπαιδευτική διαδικασία και του εκπαιδευτικού περιεχομένου, καθώς και διανομής του περιεχομένου και παρακολούθησης της χρήσης του. Ένα LMS έχει έξι κυρίως χαρακτηριστικά:

• Δυνατότητες καταχώρησης (registration) μαθημάτων, διδασκόμενης ύλης, αρμοδιοτήτων των εισηγητών κλπ

• Διαχείριση των μαθημάτων και της διδασκόμενης ύλης

- Διαχείριση εγγραφών και ικανοτήτων
- Διεπαφές μαθητών με λογισμικό μαθημάτων (courseware)

• Διοικητικές εργασίες (εξετάσεις και ανάθεση εργασιών, πιστοποιήσεις, ανάθεση μαθημάτων σε εισηγητές, ρύθμιση προαπαιτούμενων και ιστορία)

• Εξωτερικό σύστημα διεπαφών για προγραμματισμό εφαρμογών, περιλαμβανομένων του ανθρώπινου δυναμικού (HR – Human Resourcing) και προαιρετικά συστημάτων επιχειρησιακών πόρων (ERP – Enterprise Resource Planning).

Πολλά συστήματα επίσης προσφέρουν ολοκλήρωση ενός LMS με τα υπόλοιπα επιχειρησιακά συστήματα ενός εκπαιδευτικού οργανισμού, όπως του ανθρώπινου δυναμικού, του λογιστηρίου, το ERP και ενδεχομένως του ηλεκτρονικού εμπορίου.

Επιπλέον, ένα εύχρηστο περιβάλλον παίζει πολύ σπουδαίο ρόλο. Τα αποτελέσματα είναι ιδιαίτερα θετικά όταν είναι ζωντανό, ενδιαφέρον, με κοινότητες που συνεργάζονται κατά τη διάρκεια της εκπαίδευσης. Ο ρυθμός μάθησης πρέπει να επιλέγεται από τον εκπαιδευόμενο και να υπάρχει η νοοτροπία της αυτοεξυπηρέτησης, έτσι ώστε να αυτοματοποιούνται οι περισσότερες διαδικασίες, π.χ. επιτρέποντας την εγγραφή των εκπαιδευομένων από τους ίδιους και εγκρίνοντας τις εγγραφές από έναν εκπαιδευτή μειώνεται το διαχειριστικό κόστος.

## <span id="page-31-1"></span>*3.3 Συστήματα LCMS*

Τα LCMS συστήματα (Learning Content Management Systems) είναι συστήματα που χρησιμοποιούνται στην τηλε-εκπαίδευση για τη δημιουργία, αποθήκευση, συναρμολόγηση και διανομή εκπαιδευτικού περιεχομένου με τη μορφή εκπαιδευτικών αντικειμένων. Αν και διαθέτουν κοινά χαρακτηριστικά, οι λειτουργίες τους, η δυνατότητα ολοκλήρωσης με επιχειρησιακά συστήματα και ο βαθμός προσαρμογής των συστημάτων LCMS διαφέρουν από κατασκευαστή σε κατασκευαστή.

Τα κοινά τους χαρακτηριστικά εντοπίζονται στη δομή τους και στον τρόπο που είναι σχεδιασμένα. Τα περισσότερα βασίζονται σε ένα σύστημα αποθηκευμένων Μαθησιακών Αντικειμένων (Learning Object Repository), μία δηλαδή βάση δεδομένων, στην οποία περιγράφεται και αποθηκεύεται το εκπαιδευτικό περιεχόμενο. Τα αντικείμενα μάθησης είναι συνήθως αυτόνομα και διανέμονται είτε ξεχωριστά ή σε ενότητες. Ο συνδυασμός τους μπορεί να αποτελέσει μια ολόκληρη πολύπλοκη εφαρμογή. Το βασικό τους όμως πλεονέκτημα είναι ότι τα αντικείμενα αυτά μπορούν να επαναχρησιμοποιηθούν και η υλοποίησή τους είναι συνήθως ανεξάρτητη από την πλατφόρμα στην οποία θα εκτελεστεί η εφαρμογή. Η γλώσσα XML χρησιμοποιείται πολύ συχνά στην κατασκευή αυτού του είδους των repository ξεχωρίζοντας το περιεχόμενο από τη λογική του προγραμματισμού και τον κώδικα.

Άλλο ένα κοινό εργαλείο είναι οι εφαρμογές αυτόματης συγγραφής (Automated Authoring Application) οι οποίες δίνουν τη δυνατότητα της δημιουργίας επαναχρησιμοποιήσιμων μαθησιακών αντικειμένων που ανακτώνται από την αποθήκη. Με τη χρήση έτοιμων templates οι εφαρμογές αυτές αυτοματοποιούν τη διαδικασία δημιουργίας του περιεχομένου. Έτσι με τη χρήση των δειγμάτων, οι εκπαιδευτικοί μπορούν να αναπτύξουν νέα μαθήματα τροποποιώντας παλαιότερο περιεχόμενο. Επίσης μπορούν να τροποποιήσουν ολόκληρες υπάρχουσες βιβλιοθήκες περιεχομένου, προσθέτοντας νέα αντικείμενα (Horton 2003).

Επίσης το Δυναμικό περιβάλλον Παράδοσης (Dynamic Delivery Interface) του εκπαιδευτικού υλικού είναι άλλο ένα κοινό χαρακτηριστικό. Η επιλογή των μαθησιακών αντικειμένων γίνεται λαμβάνοντας υπόψη το προφίλ του εκπαιδευόμενου και το αποτέλεσμα σχετικής έρευνας με τη χρήση ερωτηματολογίου. Για να πραγματοποιηθεί αυτή η επιλογή, χρειάζεται ένα περιβάλλον διεπαφής που να διαμορφώνει την προτεινόμενη λίστα με τα αντικείμενα. Αυτό το κομμάτι προσφέρει, επίσης, παρακολούθηση του χρήστη, συνδέσμους σε σχετικές πηγές πληροφοριών και υποστηρίζει πολλαπλούς τύπους ανάδρασης από τον εκπαιδευόμενο. Αυτή η διεπαφή μπορεί να είναι προσαρμοσμένη στις ανάγκες του οργανισμού που χρησιμοποιεί το LCMS.

Τέλος τα συστήματα αυτά διαθέτουν εργαλεία Διαχείρισης (Administrative Application) για τη διαχείριση των προσωπικών και ακαδημαϊκών στοιχείων των εκπαιδευομένων, τη διαχείριση των μαθημάτων, την παρακολούθηση και τη δημιουργία εκθέσεων αποτελεσμάτων των εκπαιδευομένων.

#### <span id="page-32-0"></span>*3.4 Σύγκριση LMS και LCMS συστημάτων*

Υπάρχει μια σημαντική διαφορά μεταξύ των όρων LCMS και LMS συστημάτων. Ο σκοπός του κάθε συστήματος είναι διαφορετικός. Η λειτουργία ενός συστήματος LMS γενικεύεται στη διαχείριση της εκπαιδευτικής διαδικασίας μέσα από το Διαδίκτυο. Ένα LMS έχει οργανωτική και κεντρικοποιημένη προσέγγιση στην συνολική διαδικασία τηλεεκπαίδευσης. Προγραμματίζει online και offline μαθήματα, εγγράφει εκπαιδευομένους και παρακολουθεί την πρόοδό τους. Επίσης προσφέρει στους διαχειριστές των μαθημάτων δυνατότητες παρακολούθησης εξοπλισμού, αιθουσών και άλλων πόρων.

Σε κάποιες περιπτώσεις και τα LCMS συστήματα παρουσιάζουν δυνατότητες οργάνωσης και διαχείρισης, αλλά δεν είναι τόσο πλήρεις όσο των LMS. Όμως, τα LCMS εξειδικεύονται κυρίως στην εκτενή παρακολούθηση της αλληλεπίδρασης των εκπαιδευομένων με το περιεχόμενο σε αντίθεση με τη γενική παρακολούθηση που κάνουν τα LMS. Η παρακολούθηση σε ένα LMS περιορίζεται στο επίπεδο της ολοκλήρωσης ενός μαθήματος και των στοιχειωδών αποτελεσμάτων από τις εργασίες και από τα διαγωνίσματα. Ο στόχος ενός LCMS είναι η διαχείριση και η παράδοση περιεχομένου που έχει ανάγκη ο εκπαιδευόμενος, όταν το χρειάζεται. Τα LCMS παρακολουθούν την συμμετοχή των χρηστών σε κάθε μαθησιακό αντικείμενο, επιτρέποντας να βγουν χρήσιμα συμπεράσματα για τον τρόπο που εκπαιδεύονται οι χρήστες και να αξιολογηθεί το κατά πόσο το εκπαιδευτικό περιεχόμενο χρησιμοποιείται ή δεν είναι κατάλληλο για εκπαίδευση. Τα συστήματα LCMS και LMS στην ουσία είναι συμπληρωματικά. Η ταυτόχρονη εφαρμογή τους μπορεί να οδηγεί σε καλύτερη εκπαιδευτική διαδικασία και αποτελεσματικότερα εργαλεία διοίκησης (Horton 2003).

## <span id="page-33-0"></span>*3.5 Πλατφόρμες Διαχείρισης Εκπαιδευτικού Υλικού*

Τα τελευταία χρόνια διάφορες πλατφόρμες διαχείρισης εκπαιδευτικού υλικού και εκπαιδευτικής διαδικασίας έχουν αναπτυχθεί με χαρακτηριστικά παραδείγματα το πρότυπο SCORM, το λογισμικό Ανοικτού Κώδικα e-class και το Moodle.

Το SCORM (Shareable Content Object Reference Model) αποτελεί ένα σύνολο από απλοποιημένα βασικά πρότυπα για κατανεμημένη εκπαίδευση που δημιουργήθηκε από οργανισμούς τυποποίησης ως βάση για τον τρόπο που θα δημιουργείται και λειτουργεί ένα εκπαιδευτικό περιβάλλον. Το SCORM δεν αποτελεί πρότυπο αλλά μοντέλο αναφοράς, με το οποίο διασφαλίζεται ότι περιεχόμενο και συστήματα διαχείρισης είναι συμβατά.

Τον Ιανουάριο του 2000, το ADL δημοσιοποίησε την έκδοση 1.0 του SCORM που αναπαριστούσε μία δουλειά που βρισκόταν σε εξέλιξη. Το 2001 εκδόθηκε η έκδοση 1.1 που σήμανε την έναρξη της περιόδου εφαρμογής. Στην έκδοση 1.2 προστέθηκε η συσκευασία (packaging) του περιεχομένου που προήλθε από την προδιαγραφή Content Packaging του IMS και ανανεώθηκαν τα μετα-δεδομένα που χρησιμοποιούνται, για να περιγράφουν το εκπαιδευτικό περιεχόμενο.

Το SCORM ασχολείται με κυρίως τέσσερα θέματα:

- $\bullet$  την επαναχρησιμοποίηση (reusability),
- τη διάρκεια (durability),
- την προσβασιμότητα (accessibility)
- και συμβατότητα (interoperability).

Ασχολείται κυρίως με τον σχεδιασμό του περιεχομένου που πρέπει να είναι συμβατό με το μοντέλο SCORM. Το περιεχόμενο μπαίνει σε ένα Μαθησιακό Αντικείμενο (LO – Learning Object) και καθορίζεται από το σχεδιαστή του εκπαιδευτικού προϊόντος. Στην αρχική έκδοση του το SCORM επικεντρωνόταν σε διαδικτυακό (web-based) εκπαιδευτικό περιεχόμενο και είχε στόχο να:

- παρέχει τη δυνατότητα σε ένα σύστημα διαχείρισης εκπαίδευσης (LMS) να εκδίδει περιεχόμενο, το οποίο έχει δημιουργηθεί με εργαλεία διαφορετικών κατασκευαστών και να ανταλλάσσει δεδομένα με αυτό το περιεχόμενο
- να διανέμει το ίδιο εκτελέσιμο περιεχόμενο, χρησιμοποιώντας LMS προϊόντα από διαφορετικούς κατασκευαστές και να ανταλλάσσονται δεδομένα με το ίδιο περιεχόμενο κατά τη διάρκεια εκτέλεσης
- επιτρέπει σε πολλαπλά περιβάλλοντα διαχείρισης εκπαίδευσης (LMS) να έχουν πρόσβαση σε ένα κοινό αποθηκευτικό χώρο εκτελέσιμου περιεχομένου
- επιτρέπει τη μετακίνηση ενός ολόκληρου μαθήματος από ένα LMS σε ένα άλλο

Η πλατφόρμα e-Class είναι ένα ολοκληρωμένο Σύστημα Διαχείρισης Ηλεκτρονικών Μαθημάτων. Αποτελεί την υλοποίηση από μέρους του Ακαδημαϊκού Διαδικτύου GUnet για την υποστήριξη της Υπηρεσίας Ασύγχρονης Τηλεκπαίδευσης. Υποστηρίζεται από το GUnet και διανέμεται ελεύθερα ως Λογισμικό Ανοικτού Κώδικα.

Ουσιαστικά το e-Class είναι η ελληνική έκδοση του λογισμικού Claroline. Το λογισμικό Claroline (Classroom Online) αναπτύχτηκε από το Καθολικό Πανεπιστήμιο του Louvain του Βελγίου και ειδικότερα από το Πανεπιστημιακό Ινστιτούτο της Παιδαγωγικής και των Πολυμέσων.

Πρόκειται για λογισμικό ανοικτού κώδικα, το οποίο διατίθεται υπό την άδεια GNU General Public License. Το e-Class έχει αναπτυχθεί από την ομάδα τηλεκπαίδευσης του "Πανεπιστημιακού Διαδικτύου/GUnet" και διατίθεται ελεύθερα στην ηλεκτρονική διεύθυνση [http://www.openeclass.org/.](http://www.openeclass.org/)

#### <span id="page-34-0"></span>*3.6 Το σύστημα Moodle*

Το Moodle είναι ένα σύστημα διαχείρισης εκπαιδευτικών μαθημάτων (Learning Course Management System – LCMS). Είναι ένα λογισμικό Ανοικτού Κώδικα που διανέμεται υπό τους όρους του GNU (General Public License). Το όνομα Moodle είναι ακρωνύμιο και αντιστοιχεί στο Modular Object-Oriented Dynamic Learning Environment. Αναπτύχθηκε από τον Martin Dougiamas, έναν διαχειριστή του λογισμικού WebCT στο Curtin Πανεπιστήμιο University της Αυστραλίας.

Έχει αναπτυχθεί η ελληνική έκδοση του Moodle και υπάρχουν 80 συνολικά μεταφρασμένες εκδόσεις π.χ. σε Αραβικά, Κινέζικα, Τούρκικα και πολλές άλλες.

Η έκδοση του Moodle που δοκιμάστηκε είναι η 1.8.4 στην ελληνική έκδοση. Η πλατφόρμα Moodle ανήκει στην κατηγορία του ελεύθερου λογισμικού και οι χρήστες μπορούν να το προμηθευτούν από την επίσημη ιστοσελίδα του Moodle στην διεύθυνση <http://download.moodle.org/> ή στην http://moodle.org/

#### <span id="page-34-1"></span>*3.7 Σχεδιασμός του Moodle*

Ο σχεδιασμός του Moodle βασίζεται σε με μία συγκεκριμένη εκπαιδευτική προσέγγιση, η οποία ονομάζεται «εποικοδομητική κοινωνική παιδαγωγική (social constructionist pedagogy)».

Σύμφωνα με τον εποικοδομητική προσέγγιση, οι εκπαιδευόμενοι δημιουργούν νέες γνώσεις καθώς αλληλεπιδρούν με το περιβάλλον. Οτιδήποτε διαβάζουν, βλέπουν, ακούν, νιώθουν και αγγίζουν συγκρίνεται με την προ-υπάρχουσα γνώση που έχουν και αφού τα ερεθίσματα αξιολογηθούν, τότε η γνώση προστίθενται και σχηματίζεται νέα γνώση. Η γνώση ενδυναμώνεται, αν μπορεί να εφαρμοστεί επιτυχώς στο ευρύτερο περιβάλλον. Ο άνθρωπος δεν είναι μόνο μία τράπεζα μνήμης που παθητικά απορροφά πληροφορίες. Η γνώση μπορεί να μεταφερθεί σε κάποιον με την ανάγνωση ή την παρακολούθηση κάποιας ομιλίας αλλά αυτό δεν σημαίνει απαραίτητα ότι η μάθηση με αυτό τον τρόπο θα είναι ιδιαίτερα αποδοτική. Η μαθησιακή διαδικασία μπορεί να γίνει πολύ πιο αποτελεσματική, αν βασίζεται στη δημιουργία γνωσιακών στοιχείων που μπορούν να το βιώσουν κάποιοι άλλοι. Αυτό μπορεί να περιλαμβάνει οτιδήποτε από μια προφορική πρόταση ή ένα σύντομο ηλεκτρονικό μήνυμα έως πιο σύνθετα αντικείμενα όπως ένας πίνακας, μια έκθεση ή ένα πακέτο λογισμικού. Για παράδειγμα μπορεί να διαβάσει κάποιος μία σελίδα κειμένου πολλές φορές και να ξεχάσει το περιεχόμενό της μία μέρα αργότερα, αλλά αν χρειάζεται να παρουσιάσει τις ιδέες που διάβασε σε αυτή την σελίδα σε μία ομάδα θεατών, τότε η κατανόηση γίνεται πολύ βαθύτερη. Αυτό γίνεται και όταν κάποιος κρατάει σημειώσεις από μία διάλεξη, ακόμα και αν δεν τις διαβάσει ποτέ ξανά.

O Κοινωνικός Εποικοδομητισμός επεκτείνει τις παραπάνω ιδέες σε μία κοινωνική ομάδα που δημιουργεί ο ένας για τον άλλον. Εφαρμόζεται ένα συνεργατικό περιβάλλον διαμοιρασμού γνώσεων. Όταν κάποιος συμμετέχει σε ένα τέτοιο περιβάλλον μαθαίνει να συμπεριφέρεται με διάφορους τρόπους όπως να εστιάζεται βαθύτερα στην παρακίνηση των ατόμων που συμμετέχουν σε μια συζήτηση, ή να προσπαθεί να παραμείνει αντικειμενικός, και να βασίζει τις θέσεις του σε γεγονότα και αντικειμενικά επιχειρήματα ή να αποδέχεται την υποκειμενικότητα και να προσπαθεί ακούγοντας και κάνοντας ερωτήσεις να κατανοήσει την οπτική γωνία των άλλων συμμετεχόντων (Holmes 2006).

#### <span id="page-35-0"></span>*3.8 Βασικά Χαρακτηριστικά*

#### <span id="page-35-1"></span>**3.8.1 Γενικός σχεδιασμός**

Το περιβάλλον του Moodle διαθέτει ένα απλό και ελαφρύ interface. Είναι απλό στην εγκατάσταση στις περισσότερες πλατφόρμες που υποστηρίζουν PHP. Τα δεδομένα αποθηκεύονται σε μία βάση δεδομένων που μπορεί να διαμοιράζει πληροφορίες στους χρήστες. Ο σχεδιασμός της βάσης είναι όσο το δυνατόν πιο αφαιρετικός έτσι ώστε να υπάρχει συμβατότητα με μια πλειάδα RDBMS (Relational Database Management System).

Η λίστα με τα μαθήματα αποτελείται από μια σύντομη περιγραφή και τη δυνατότητα συμμετοχής επισκεπτών. Τα μαθήματα ταξινομούνται σε κατηγορίες και μπορούν να αναζητηθούν με κλειδιά αναζήτησης. Μεγάλη προσοχή δίνεται στην ασφάλεια και στον έλεγχο σε όλες τις φόρμες, ενώ τα δεδομένα επικυρώνονται και τα cookies κρυπτογραφούνται. Οι περισσότερες περιοχές εισαγωγής κειμένου είναι εφοδιασμένες με ενσωματωμένο WYSIWYG (What You See Is What You Get) HTML επεξεργαστή.

#### <span id="page-35-2"></span>**3.8.2 Διαχείριση της εγκατάστασης**

Αρχικά ένας χρήστης με ρόλο διαχειριστή (admin) καθορίζεται κατά τη διάρκεια της αρχικής ρύθμισης και αναλαμβάνει την εγκατάσταση. Υπάρχουν διάφορα θέματα εμφάνισης που επιτρέπουν στο διαχειριστή να διαμορφώσει το περιβάλλον (χρώματα, γραμματοσειρές, διάταξη υλικού) με τέτοιο τρόπο που να ταιριάζει με τις τοπικές ανάγκες.
Κατά τη διάρκεια χρήσης του Moodle μπορούν να προστεθούν επιπλέον δραστηριότητες (plug in activity modules). Επίσης υπάρχουν διαθέσιμα πακέτα γλωσσών που επιτρέπουν την προσαρμογή σε κάθε γλώσσα. Υπάρχει υποστήριξη για πολλές γλώσσες, συμπεριλαμβανομένων και των Ελληνικών. Ο κώδικας είναι γραμμένος σε PHP με τη χρήση άδειας GPL.

#### **3.8.3 Διαχείριση Χρηστών**

Η διαχείριση χρηστών βασίζεται στην αυτοματοποίηση πολλών διαδικασιών έτσι ώστε ο ρόλος του διαχειριστή (admin) να ελαχιστοποιείται. Η διαφύλαξη της ασφάλειας του συστήματος υποστηρίζεται από μια ευρεία γκάμα μηχανισμών ελέγχου πρόσβασης (authentication) με τη χρήση μεθόδων εξουσιοδότησης (authentication modules). Οι λογαριασμοί μπορούν να δημιουργηθούν από τους εκπαιδευόμενους και οι e-mail διευθύνσεις τους επαληθεύονται με επιβεβαίωσή τους.

Ο έλεγχος πρόσβασης μπορεί να εφαρμοστεί με τη χρήση ενός LDAP (Lightweight Directory Access Protocol) server. Υποστηρίζεται το πρωτόκολλο TLS (Transport Layer Security) και πιστοποιητικά SSL (Secure Sockets Layer). Κάθε χρήστης μπορεί να διαθέτει ένα μόνο λογαριασμό και κωδικό πρόσβασης για όλο το σύστημα, ενώ η πρόσβασή του μπορεί να περιοριστεί από τον διαχειριστή σε κάποια τμήματα του συστήματος.

Επίσης ο διαχειριστής μεταξύ άλλων μπορεί και ελέγχει τη δημιουργία των μαθημάτων και δημιουργεί λογαριασμούς για διδάσκοντες. Ο ρόλος του δημιουργού ενός μαθήματος (course creator) δεν είναι βέβαια αποκλειστικός για τον χρήστη αλλά μπορεί να αποδοθεί από διαχειριστή και σε άλλους χρήστες. Οι διδάσκοντες οι οποίοι μπορούν να το διδάξουν μπορεί να μην έχουν δικαίωμα να τροποποιήσουν κάποιο μάθημα (π.χ. για επισκέπτες καθηγητές). Υπάρχει δυνατότητα για μεγαλύτερη ασφάλεια, οι διδάσκοντες να ορίζουν ένα κλειδί εισαγωγής στο μάθημα, το οποίο θα παραδίδουν προσωπικά στους εκπαιδευόμενους ή μέσω e-mail. Επίσης εκπαιδευόμενοι μπορούν να εγγράφουν στο μάθημα χειροκίνητα από κάποιον διαχειριστή. Επίσης μπορούν να διαγραφούν από τους συμμετέχοντες του μαθήματος. Επίσης μπορεί να γίνει αυτόματη διαγραφή των μαθητών μετά την πάροδο συγκεκριμένης χρονικής περιόδου, που καθορίζεται από το διαχειριστή, χωρίς δραστηριότητα του μαθητή.

Οι εκπαιδευόμενοι προτρέπονται να καθορίσουν βασικές προσωπικές πληροφορίες, όπως ατομική φωτογραφία και σύντομη περιγραφή τους. Οι e-mail διευθύνσεις τους μπορούν και να αποκρύπτονται. Κάθε εκπαιδευόμενος μπορεί να έχει προσωπικές ρυθμίσεις όπως τοπική ώρα (time zone) ή να επιλέξει τη δική του γλώσσα του περιβάλλοντος.

#### **3.8.4 Διαχείριση Μαθημάτων**

Ένας διδάσκων ενός μαθήματος ελέγχει πλήρως όλες τις ρυθμίσεις του μαθήματος. Μπορεί να περιορίσει την πρόσβαση ακόμα και σε άλλους διδάσκοντες. Αρχικά επιλέγει τη μορφή του μαθήματος που μπορεί να είναι εβδομαδιαία, θεματική ή κοινωνική με βάση συζητήσεις. Υπάρχουν διάφορες δραστηριότητες που μπορούν να ενσωματωθούν σε οποιοδήποτε σημείο όπως forums, resources, κουίζ, ερωτηματολόγια, αναθέσεις εργασιών, συνομιλίες και εργαστήρια. Οι πρόσφατες αλλαγές από την τελευταία είσοδο του χρήστη που εμφανίζονται στην κεντρική σελίδα δίνουν μία αίσθηση κοινότητας.

Οι περιοχές εισαγωγής κειμένου είναι εφοδιασμένες με ενσωματωμένο HTML επεξεργαστή. Όλα τα αποτελέσματα των αξιολογήσεων παρουσιάζονται σε μια σελίδα και μπορούν να εξαχθούν σε αρχείο spreadsheet. Η δραστηριότητα των εκπαιδευομένων καταγράφεται σε logs και παρουσιάζονται αναφορές με γραφικά και λεπτομέρειες για την πρόσβαση σε κάθε module καθώς και λεπτομερές ιστορικό που περιγράφει την συμμετοχή ενός εκπαιδευόμενου στο μάθημα. Το σύστημα έχει ενσωματωμένη λειτουργία αποστολής μηνυμάτων. Οι διδάσκοντες μπορούν να ορίσουν δικές τους κλίμακες αξιολόγησης των εργασιών. Όλο το μάθημα μπορεί να αποθηκευτεί σε συμπιεσμένο αρχείο με τη χρήση λειτουργίας αντιγράφου ασφαλείας (backup) και να μεταφερθεί σε άλλο σύστημα Moodle.

#### **3.8.5 Ενότητα ανάθεσης εργασιών (assignments)**

Στις αναθέσεις εργασιών καθορίζεται ημερομηνία λήξης και ένας μέγιστος βαθμός. Οι εκπαιδευόμενοι μπορούν να ανεβάσουν τις εργασίες τους σε οποιαδήποτε μορφή αρχείου στο σύστημα με καταγραφή της ημερομηνίας αποστολής. Μπορεί να δοθεί και το δικαίωμα της εκπρόθεσμης παράδοσης εργασιών αλλά ο διδάσκων ενημερώνεται ανάλογα. Ο διδάσκων μπορεί να προσθέσει κείμενο με σχόλια στην κάθε εργασία, τα οποία αποστέλλονται και ως μήνυμα. Μπορεί επίσης να επιλέξει να επιτρέπεται η ανανέωση των εργασιών.

#### **3.8.6 Ενότητα συνομιλιών (chat)**

Δίνει τη δυνατότητα σύγχρονης αμφίδρομης επικοινωνίας με κείμενο ενώ περιλαμβάνει την εικόνα του προσώπου που παίρνει μέρος στο παράθυρο συνομιλίας και υποστηρίζει URLs, εικονίδια - εκφράσεις προσώπου, ενσωματωμένη HTML, εικόνες κλπ. Όλες οι συνομιλίες καταγράφονται για πρόσβαση σε τρίτο χρόνο και μπορούν να είναι διαθέσιμες σε όλους τους εκπαιδευόμενους.

#### **3.8.7 Ενότητα επιλογών (choice)**

Περιλαμβάνει σύντομες ερωτήσεις με τη μορφή ψηφοφορίας και μπορεί να χρησιμοποιηθεί για επιλογή ενός θέματος ή ως ανάδραση των εκπαιδευομένων. Ο διδάσκων βλέπει έναν πίνακα με τις απαντήσεις (ποιος έδωσε ποια απάντηση) και μπορεί προαιρετικά να επιτρέπει οι εκπαιδευόμενοι να βλέπουν ένα γραφικό με τις απαντήσεις.

#### **3.8.8 Ενότητα συζητήσεων (forum)**

Τα forums περιλαμβάνουν διάφορους τύπους όπως συζήτηση μόνο από το διδάσκοντα, νέα του μαθήματος, ανοιχτές συζητήσεις προς όλους. Όλοι οι συμμετέχοντες συνοδεύονται από τη φωτογραφία τους. Οι συζητήσεις μπορούν να αναγνωστούν είτε ως επίπεδες, ή ιεραρχικές ή με τη μορφή threaded. Οποιοσδήποτε μπορεί να εγγραφεί σε κάποια συζήτηση και να λαμβάνει τα νέα μηνύματα μέσω e-mail, ενώ ο διδάσκων μπορεί να κάνει εγγραφή των εκπαιδευομένων. Ο διδάσκων μπορεί επίσης να μην επιτρέπει τις απαντήσεις σε αναρτήσεις ή να μετακινεί εύκολα τμήματα συζητήσεων σε άλλες συζητήσεις. Η βαθμολόγηση των συζητήσεων μπορεί να έχει διορία.

#### **3.8.9 Ενότητα ημερολογίου (journal)**

Τα ημερολόγια είναι προσωπική επικοινωνία μεταξύ εκπαιδευομένου και διδάσκοντος. Κάθε συγκεκριμένη επικοινωνία μπορεί να ξεκινάει από μία ανοιχτή ερώτηση και όλες οι επικοινωνίες να παρουσιάζονται σε μία σελίδα. Τα σχόλια του διδάσκοντος μπορούν να προστεθούν στο τέλος της αρχικής σελίδας του ημερολογίου και στέλνεται μήνυμα ειδοποίησης.

#### **3.8.10 Ενότητα ερωτηματολογίων (quiz)**

Οι διδάσκοντες μπορούν να δημιουργήσουν μία δεξαμενή με ερωτήσεις, για να χρησιμοποιούνται κατ' επανάληψη σε διαφορετικά ερωτηματολόγια. Οι ερωτήσεις μπορούν να κατηγοριοποιηθούν για εύκολη πρόσβαση και αυτές οι κατηγορίες μπορούν να είναι προσβάσιμες από οποιοδήποτε μάθημα. Τα ερωτηματολόγια βαθμολογούνται αυτόματα ή αναβαθμολογούνται, αν αλλάξει η απάντηση. Μπορούν να λειτουργούν για συγκεκριμένη διορία. Επίσης μπορούν να εισάγονται από εξωτερικά αρχεία. Ο διδάσκων μπορεί να επιτρέψει την πολλαπλή προσπάθεια, το σχολιασμό και την εμφάνιση των σωστών απαντήσεων. Οι ερωτήσεις μπορούν να εμφανίζονται με τυχαία σειρά για την αποτροπή αντιγραφών και να περιέχουν περιεχόμενο HTML και εικόνες. Οι απαντήσεις μπορεί να είναι σύντομο κείμενο, σωστό/λάθος και πολλαπλής επιλογής με μονή ή πολλαπλή απάντηση.

#### **3.8.11 Ενότητα πόρων (resource)**

Υπάρχει η δυνατότητα αρχεία όπως Word, PowerPoint, Flash, Video και ήχοι να εισάγονται και διαχειρίζονται στο σύστημα ή να δημιουργηθούν στιγμιαία χρησιμοποιώντας φόρμες (HTML ή κειμένου). Μπορεί να συνδεθεί περιεχόμενο από το διαδίκτυο (web links) εύκολα μέσω του περιβάλλοντος, καθώς και εξωτερικές web εφαρμογές με δυνατότητα μεταφοράς δεδομένων.

#### **3.8.12 Ενότητα ερευνών (survey)**

Υπάρχει η δυνατότητα διεξαγωγής ερευνών για τη συγκέντρωση στοιχείων της τάξης με ενσωματωμένα ερωτηματολόγια (COLLES, ATTLS). Οι αναφορές είναι πάντα διαθέσιμες και περιλαμβάνουν γραφικά ενώ υπάρχει δυνατότητα εξαγωγής των δεδομένων σε αρχεία κειμένου CSV ή αρχεία Excel. Αποτρέπεται η ημιτελής συμπλήρωσή τους και στο τέλος δίνονται στον εκπαιδευόμενο τα αποτελέσματά του σε σχέση με το μέσο όρο της τάξης.

#### **3.8.13 Ενότητα εργαστηρίου (workshop)**

Το σύστημα δίνει τη δυνατότητα στους εκπαιδευόμενους με ομαδική συνεργασία να συμμετέχουν στην από κοινού δημιουργία κειμένων και ο διδάσκων μπορεί να διαχειριστεί και να βαθμολογήσει την εργασία. Υποστηρίζεται ευρεία επιλογή βαθμολόγησης και ο διδάσκων μπορεί να εφοδιάσει τους εκπαιδευόμενους με κείμενα – δείγματα, για να δοκιμάσει τη βαθμολογία.

#### *3.9 Εγκατάσταση και Προαπαιτούμενα*

Το Moodle αναπτύχθηκε κυρίως σε πλατφόρμα Linux. Ο web server που χρησιμοποιείται είναι ο Apache, ενώ η MySQL χρησιμοποιήθηκε ως βάση δεδομένων αλλά τακτικά δοκιμάζεται με PostgreSQL. Ο κώδικας είναι γραμμένος σε PHP. Εξαιτίας των εφαρμογών ο συνδυασμός αναφέρεται και ως πλατφόρμα LAMP. Υπάρχει όμως και η δυνατότητα λειτουργίας σε Windows XP, Mac OS Χ και Netware 6 λειτουργικά συστήματα.

Προαπαιτούμενα για τη λειτουργία του Moodle είναι τα εξής:

• Λογισμικό Web server. Οι περισσότεροι χρησιμοποιούν τον Apache, αλλά μπορεί να λειτουργήσει και με οποιονδήποτε άλλο που υποστηρίζει PHP όπως Windows IIS, Sun Java Enterprise Web Server κλπ.

• PHP γλώσσα (έκδοση νεότερη της 4.1.0). H PHP 5 υποστηρίζεται μετά το Moodle 1.4.

• Βάση δεδομένων. Υποστηρίζεται η MySQL και η PostgreSQL και είναι οι ενδεικνυόμενες για χρήση του Moodle.

# **ΚΕΦΑΛΑΙΟ 4 ΒΑΣΙΚΑ ΣΤΟΙΧΕΙΑ ΤΟΥ MOODLE**

# **4 Βασικά Στοιχεία του Moodle**

#### *4.1 Βασικά Στοιχεία*

Στην παράγραφο αυτή παρουσιάζονται τα βασικά στοιχεία που συνθέτουν τη λειτουργία της πλατφόρμας Moodle. Τα στοιχεία αυτά είναι τα εξής:

- οι ρόλοι των χρηστών
- οι κατηγορίες των μαθημάτων
- τα στοιχεία που συνθέτουν ένα μάθημα

#### *4.2 Ρόλοι Χρηστών*

Το Moodle υποστηρίζει έξι (6) διαφορετικούς ρόλους χρηστών:

- Σπουδαστής λογαριασμός, ο οποίος μπορεί να αλληλεπιδράσει με το περιεχόμενο του μαθήματος μόνο.
- Διδάσκοντας οι διδάσκοντες μπορούν να τροποποιήσουν τα στοιχεία ενός μαθήματος, το εκπαιδευτικό περιεχόμενο του μαθήματος και τους βαθμούς των φοιτητών.
- Διδάσκοντας περιορισμένων δυνατοτήτων μπορεί να διδάξει ένα μάθημα και να βαθμολογήσει τους φοιτητές αλλά δεν μπορεί να τροποποιήσει το περιεχόμενο και τις δραστηριότητες τους.
- Δημιουργός μαθήματος μπορεί να δημιουργήσει και να διδάξει ένα μάθημα.
- Επισκέπτης έχει το δικαίωμα μόνο να κάνει προεπισκόπηση του υλικού και έχει τα λιγότερα δικαιώματα από όλους τους ρόλους.
- Διαχειριστής έχει πλήρη δικαιώματα να διαχειριστεί τους διδάσκοντες, τους σπουδαστές τα μαθήματα, το υλικό και να εφαρμόσει τις λειτουργίες όλων των ρόλων.

Όταν δημιουργείται ένας νέος λογαριασμός στο Moodle, όπως προαναφέραμε αποστέλλεται ένα e-mail επιβεβαίωσης στον χρήστη για την ολοκλήρωση της εγγραφής του. Μόλις ο λογαριασμός επιβεβαιωθεί επαληθευτεί, ο διαχειριστής μπορεί να εκχωρήσει στον χρήστη του λογαριασμού ένα συγκεκριμένο ρόλο από τους διαθέσιμους που περιγράψαμε.

## *4.3 Κατηγορίες Μαθημάτων*

Υπάρχουν διάφορες κατηγορίες μαθημάτων που υποστηρίζει η πλατφόρμα όπως τα ανοικτά μαθήματα προς τους επισκέπτες, τα μαθήματα ελεύθερης εγγραφής από τους εγγεγραμμένους σπουδαστές και αυτά με χρονικό περιορισμό. Επίσης, υπάρχουν τα κλειστά μαθήματα, στα οποία απαιτείται κλειδί εγγραφής από τους χρήστες. Το κλειδί αυτό επιτρέπει την είσοδο στο μάθημα μόνο σε όσους το κατέχουν. Τέλος υπάρχουν μαθήματα κλειστά προς όλους τους χρήστες, στα οποία μόνο ο διαχειριστής του μαθήματος επιλέγει ποιος χρήστης έχει πρόσβαση. Το είδος του μαθήματος καθορίζεται κατά την δημιουργία του μαθήματος ή μπορεί στη συνέχεια να τροποποιηθεί.

#### **4.3.1 Στοιχεία μαθήματος**

Ένα μάθημα όταν δημιουργείται συνήθως δεν περιέχει εκπαιδευτικό υλικό. Δεξιά κι αριστερά της οθόνης βρίσκονται περιοχές με εργαλεία που βοηθούν τον καθηγητή στην διαχείριση του μαθήματος και περιέχουν σημαντικές πληροφορίες, όπως το Ημερολόγιο, τους συμμετέχοντες κ.α. Στο κέντρο της οθόνης βρίσκεται το περιεχόμενο του μαθήματος με διάφορες δραστηριότητες.

Τα πλαϊνά παράθυρα είναι δυνατόν να τροποποιηθούν ή και να μετακινηθούν σε άλλη θέση ώστε να εξυπηρετούν τις ανάγκες του χρήστη. Για την εμφάνιση των συστατικών που υφίστανται επεξεργασία, δηλαδή την προσθήκη περιεχομένου κάνουμε κλικ στην επιλογή «Ενεργοποίηση Επεξεργασίας» που βρίσκεται στο πάνω δεξιά μέρος της οθόνης.

Αυτή η ενέργεια θα αποκαλύψει τα χαρακτηριστικά για την προσθήκη δραστηριοτήτων στην περιοχή του περιεχομένου και θα επιτρέψει την εργασία με τα πλαϊνά παράθυρα (blocks). Με το τέλος της επεξεργασίας, ξανακάνουμε κλικ στο ίδιο κουμπί που τώρα έχει όνομα «Απενεργοποίηση επεξεργασίας».

Τα κυριότερα block που διαχειρίζονται οι διαχειριστές του μαθήματος με την επιλογή «Επεξεργασία» είναι τα παρακάτω:

- HTML. Ένα block HTML χρησιμοποιείται για την προσθήκη κειμένου ή εικόνων. Το block είναι ευέλικτο και μπορεί να ενσωματώσει πλήθος λειτουργιών στο περιεχόμενό του. Διαθέτει το τυπικό HTML επεξεργαστή του Moodle για την διαμόρφωση κειμένου, προσθήκη εικόνων, δημιουργία υπερσυνδέσεων και HTML σημάνσεων.
- Απομακρυσμένο RSS (Remote RSS Feeds). Σε αυτό το block μπορούν να εμφανίζονται οι RSS ανατροφοδοτήσεις από blog sites, εφημερίδες κτλ., οι οποίες αναθεωρούν συχνά το περιεχόμενό τους και τα οποία ο διαχειριστής του μαθήματος έχει επιλέξει για τους σπουδαστές.
- Αποτελέσματα Κουίζ. Στο block εμφανίζεται ο υψηλότερος και ο χαμηλότερος βαθμός σπουδαστή που επιτεύχθηκαν σε διαγώνισμα εντός ενός μαθήματος. Απαιτείται η ύπαρξη ενός διαγωνίσματος τουλάχιστον. Μπορεί να αποκρύβεται το όνομα των σπουδαστών, να εμφανιστούν ομάδες αντί για μεμονωμένα άτομα, καθώς και τα αποτελέσματα να παρουσιάζονται με ποσοστά, κλασματική μορφή ή απόλυτους αριθμούς.
- Αυτό-ολοκλήρωση
- Δραστηριότητες. Όποτε γίνεται προσθήκη μιας δραστηριότητας ή ενός εκπαιδευτικού περιεχομένου σε ένα μάθημα, εμφανίζεται ένα εικονίδιο σε αυτό το block που αντιπροσωπεύει την συγκεκριμένη "εκπαιδευτική ενότητα" (π.χ. ομάδες συζήτησης,

βαθμοί κ.λπ.). Τα εικονίδια περιέχουν υπερσύνδεση σε ένα κατάλογο όλων των περιπτώσεων εκπαιδευτικών δραστηριοτήτων που εμφανίζονται στο μάθημα. Για τους σπουδαστές αυτό παρέχει έναν γρήγορο τρόπο να ανοίξει μια συγκεκριμένη δραστηριότητα εκμάθησης ή π.χ. μια βαθμολογία.

- Ετικέτες
- Ετικέτες Ιστολογίου
- Εύρεση κοινότητας
- Ημερολόγιο. Το παράθυρο αυτό επιτρέπει σε έναν χρήστη να εισάγει σε ένα ημερολόγιο σημαντικά γεγονότα, ανάλογα με τα δικαιώματα του λογαριασμού του:
	- o Γεγονός συστήματος γεγονός ορατό σε όλα τα μαθήματα που δημιουργείται από τον διαχειριστή
	- o Γεγονός μαθήματος γεγονός ορατό μόνο από τους εγγεγραμμένους σε ένα μάθημα χρήστες, που δημιουργείται από τους διδάσκοντες του μαθήματος
	- o Ομαδικό γεγονός γεγονός ορατό μόνο από τα μέλη μιας ομάδας που δημιουργείται από τους διδάσκοντες του μαθήματος
	- o Προσωπικό γεγονός γεγονός που δημιουργεί ένας σπουδαστής και είναι ορατό μόνο από αυτόν.

Κάθε φορά που γίνεται προσθήκη ημερομηνιών λήξης σε δραστηριότητες εργασιών, κουίζ ή συζητήσεων σε ένα μάθημα, αυτές εμφανίζονται ως γεγονότα στο Ημερολόγιο αυτόματα. Ο χρήστης μπορεί να προηγηθεί σε προηγούμενους ή επόμενους μήνες στο Ημερολόγιο, κάνοντας κλικ στα αντίστοιχα βέλη δίπλα στο όνομα του τρέχοντος μήνα. Η τρέχουσα ημερομηνία εμφανίζεται με έντονο χρώμα. Οι υπόλοιπες ημερομηνίες παίρνουν ένα χρώμα ανάλογο του γεγονότος που συμβαίνει, με την αντιστοίχηση χρωμάτων-γεγονότων να δίνεται στο κάτω μέρος του ημερολογίου. Οι διάφορες κατηγορίες γεγονότων μπορούν να εμφανιστούν ή να αποκρύπτουν με επιλογή στο αντίστοιχο χρώμα-γεγονός. Για να γίνει χειροκίνητη (όχι αυτόματη) προσθήκη ενός ημερολογιακού γεγονότος ακολουθούμε τα εξής βήματα:

- 1. Επιλέγουμε τον επιθυμητό μήνα στο Ημερολόγιο
- 2. Στην σελίδα του Ημερολογίου επιλέγουμε «νέο γεγονός»
- 3. Στη σελίδα του Νέου Γεγονότος επιλέγουμε το είδος του γεγονότος:
- προσωπικό γεγονός
- γεγονός μαθήματος
- ομαδικό γεγονός
- γεγονός συστήματος
- 4. Κάνουμε ρύθμιση ιδιοτήτων γεγονότος και στη συνέχεια επιλέγουμε αποθήκευση Αλλαγών.
- Κατάσταση ολοκλήρωσης μαθήματος. Το block δείχνει σε ποιο βαθμό έχει ολοκληρωθεί το μάθημα.
- Μαθήματα. Στο block εμφανίζεται μια λίστα με όλα τα μαθήματα στα οποία ένας χρήστης είναι εγγεγραμμένος, επιτρέποντας έτσι την άμεση μεταφορά στην αρχική σελίδα του μαθήματος.
- Μαθητευόμενοι
- Μενού Ιστολογίων
- Μηνύματα. Στο block εμφανίζεται λίστα με τα νέα μηνύματα που έχει λάβει ο χρήστης συνοδευόμενα από μια υπερσύνδεση που ανοίγει το παράθυρο με τα μηνύματα.
- Περιγραφή σελίδας
- Προσωπικά Αρχεία
- Συμμετέχοντες
- Συνδεδεμένοι Χρήστες. Εμφανίζει το όνομα και την εικόνα όλων όσων είναι συνδεδεμένοι στο μάθημα τα τελευταία 5 λεπτά. Τα στοιχεία αυτά μπορούν να τροποποιηθούν δυναμικά οποιαδήποτε στιγμή.
- Συνδεδεμένος στον Χρήστη
- Σύνδεσμοι Ενοτήτων
- Σχόλια
- Τελευταίες καταχωρήσεις στο Ιστολόγιο
- Τυχαία εγγραφή στο Λεξικό ( Random Glossary Entry). Το block τυχαίας εγγραφής στο Λεξικό μπορεί να χρησιμοποιηθεί για την εμφάνιση όρων με τυχαία επιλογή από το λεξικό.

Επίσης άλλα blocks που μπορεί να είναι διαθέσιμα είναι τα εξής:

- Ενότητες. Το block αυτό βοηθάει τους σπουδαστές ή τους εκπαιδευτές να μεταφέρονται γρήγορα σε συγκεκριμένη ενότητα του μαθήματος.
- Περιγραφή μαθήματος. Εμφανίζει μια σύντομη περιγραφή του μαθήματος, έτσι όπως έχει δοθεί από τον διαχειριστή του μαθήματος στις ρυθμίσεις του μαθήματος.
- Επικείμενα Γεγονότα. Εμφανίζει προσεχή γεγονότα του Ημερολογίου σε μια σύντομη λίστα, με συνδέσεις στα γεγονότα για την εμφάνιση όλων των λεπτομερειών.
- Αναζήτηση στα Φόρουμ. Επιτρέπει στους συμμετέχοντες να κάνουν αναζήτηση με κάποιο κλειδί αναζήτησης, σε όλα τα Φόρουμ.
- Τελευταία νέα. Τα Νέα του μαθήματος παρέχουν έναν τρόπο δημοσίευσης των νέων του μαθήματος, τα οποία οι συμμετέχοντες θα παρακολουθούν. Οποιαδήποτε δημοσίευση γίνεται εμφανίζεται ως ένα στοιχείο της λίστας στο παράθυρο των Τελευταίων Νέων.

• Πρόσφατη δραστηριότητα. Αυτό το παράθυρο επιδεικνύει την ημερομηνία και την ώρα από την τελευταία σύνδεση για έναν συμμετέχοντα.

### *4.4 Διαχείριση Συστήματος*

Η κεντρική σελίδα της πλατφόρμας εμφανίζει τα διαθέσιμα προς τους χρήστες μαθήματα. Αν ένα μάθημα χρειάζεται ταυτοποίηση χρήστη για να είναι προσβάσιμο, εμφανίζεται η σελίδα σύνδεσης στο σύστημα, καθώς δεν επιτρέπεται η πρόσβαση σε μη εξουσιοδοτημένους χρήστες της πλατφόρμας.

Επιλέγοντας το μάθημα εμφανίζεται στο κέντρο το πεδίο για την εισαγωγή του χρήστη στο Moodle. Στην σελίδα της εισόδου στο σύστημα, ο χρήστης μπορεί να εισέλθει ως επισκέπτης, αν δίνεται αυτή η δυνατότητα από τις ρυθμίσεις του διαχειριστή διαφορετικά θα πρέπει να δημιουργήσει ένα λογαριασμό.

#### *4.5 Διαχείριση μαθήματος*

Αν ο χρήστης έχει ρόλο διαχειριστή του μαθήματος, μετά την ταυτοποίησή του έχει το δικαίωμα επεξεργασίας του μαθήματος. Με την επιλογή «Επεξεργασία» εμφανίζονται οι λειτουργίες που επιτρέπουν στον διαχειριστή του μαθήματος να επεξεργαστεί το περιεχόμενο του μαθήματος. Σε κάθε εβδομάδα του μαθήματος εμφανίζονται menu. για προσθήκη πηγής πληροφοριών και ένα για προσθήκη δραστηριοτήτων.

#### **4.5.1 Προσθήκη πηγής πληροφοριών**

Η προσθήκη πηγής πληροφοριών μπορεί να έχει μια από τις παρακάτω μορφές:

- Πρόσθεση μιας ετικέτας. Γίνεται οργάνωση της σελίδας εισάγοντας ετικέτες ή τίτλους.
- Σύνθεση κειμένου. Δίνει τη δυνατότητα δημιουργίας απλού κειμένου.
- Σύνθεση ιστοσελίδας. Δίνεται η δυνατότητα δημιουργίας κειμένου με μορφοποίηση.
- Σύνδεση με ένα αρχείο ή ιστοσελίδα. Χρησιμοποιείται για το ανέβασμα αρχείων στο μάθημα ή τη δημιουργία μιας υπερσύνδεσης σε ιστοσελίδα.
- Εμφάνιση καταλόγου. Γίνεται δημιουργία φακέλου με αρχεία.
- Πρόσθεση ενός IMS Content Package. Το IMS Content Packaging είναι μια προδιαγραφή για αποστολή μαθησιακού περιεχομένου από πρόγραμμα σε άλλο πρόγραμμα σε καθορισμένο format για διαφορετικά συστήματα.

#### **4.5.2 Προσθήκη δραστηριότητας**

Οι δραστηριότητες που έχει στη διάθεσή του ο διαχειριστής για να προσθέσει σε ένα μάθημα είναι οι εξής:

- SCORM/AICC. Το SCORM/AICC είναι μία μαθησιακή δραστηριότητα που επιτρέπει στον εκπαιδευτή να ανεβάζει κάποιο SCORM ή AICC πακέτο στο μάθημα. Το SCORM (Sharable Content Object Reference Model) είναι μια συλλογή από προδιαγραφές που καθιστούν δυνατή την διαλειτουργικότητα, την πρόσβαση και την επαναχρησιμοποίηση μαθησιακού διαδικτυακού περιεχομένου.
- Wiki. Μία Wiki δραστηριότητα είναι μια συλλογή διαδικτυακών εγγράφων που δημιουργούνται σε συνεργασία με όλους τους χρήστες ενός μαθήματος. Υπάρχουν οι εξής τύποι wiki: εκπαιδευτής, ομάδες, εκπαιδευόμενος.
- Βάση δεδομένων. Μια Βάση δεδομένων επιτρέπει στον διδάσκων και τους σπουδαστές να προβάλλουν και να αναζητούν σε μία συλλογή από εγγραφές δεδομένων για κάποιο θέμα.
- Ενότητα. Εργαλείο με το οποίο ο διδάσκων ζητά από τους σπουδαστές να προβούν σε κάποια εργασία. Μπορεί να γίνει επίσης βαθμολόγηση της εργασίας. Μόλις υποβληθεί η εργασία ο διδάσκων αξιολογεί την εργασία ο ίδιος.
- Επιλογή. Ο διδάσκων θέτει μια ερώτηση και μια σειρά από πολλαπλές απαντήσεις.
- Έρευνα. Η έρευνα χρησιμοποιείται για την διεξαγωγή έρευνας στους σπουδαστές.
- Εργασίες: Η επιλογή αυτή πραγματοποιείται με τους εξής τρόπους:
	- o Αποστολή αρχείων όπου οι σπουδαστές μπορούν να υποβάλλουν ένα αρχείο.
	- o Online κείμενο όπου οι σπουδαστές εισάγουν την απάντησή τους κατά τη διάρκεια της σύνδεσής τους χρησιμοποιώντας HTML επεξεργαστή κειμένου.
	- o Φόρτωση ενός αρχείου με την απάντηση, όπου απαιτείται ο σπουδαστής να ανεβάσει ένα αρχείο.
	- o Δραστηριότητα εκτός σύνδεσης για εργασίες που πραγματοποιούνται εκτός του Moodle.
- Εργαστήριο. Χρησιμοποιείται για την αξιολόγηση με πολλές επιλογές επιτρέποντας στους συμμετέχοντες αξιολογήσουν τις μεταξύ τους εργασίες.
- Κουίζ. Δίνουν τη δυνατότητα στον διδάσκοντα να σχεδιάσει και να δημιουργήσει τεστ, που περιέχουν ερωτήσεις πολλαπλής επιλογής, σωστόλάθος ή ερωτήσεις με σύντομες απαντήσεις.
- Λεξικό. Σε αυτό οι συμμετέχοντες να δημιουργούν ένα σύνολο από ορισμούς σχετικούς με το περιεχόμενο του μαθήματος.
- Ομάδα συζήτησης. Πρόκειται για δημιουργία forum ασύγχρονης συζήτησης (forum) μεταξύ των σπουδαστών και των διδασκόντων.
- Συζήτηση. Δυνατότητα σύγχρονης συζήτησης (chat) πραγματικού χρόνου.

# *4.6 Επιλογές Διαχείρισης*

Η διαχείριση του μαθήματος περιλαμβάνει τις εξής λειτουργίες:

- Ρυθμίσεις μαθήματος σχετικά με την δομή του μαθήματος, τον τρόπο εγγραφής των σπουδαστών, ενημέρωση για την λήξη των εγγραφών, τη δημιουργία ομάδων, την διαθεσιμότητα και την γλώσσα του μαθήματος.
- Ανάθεση ρόλων με την απόδοση δικαιωμάτων σε χρήστες του συστήματος ανά ρόλο.
- Ομάδες για τη δημιουργία ομάδων και την προσθαφαίρεση χρηστών σε αυτές.
- Αντίγραφο ασφαλείας για τη δημιουργία εφεδρικών αρχείων για κάθε κατηγορία του μαθήματος.
- Επαναφορά αρχείων του μαθήματος που ανεβάζει ο διδάσκων.
- Εισαγωγή δραστηριοτήτων/δεδομένων από άλλο μάθημα
- Αρχικές ρυθμίσεις για την επαναφορά του μαθήματος σε αρχική κατάσταση χωρίς να διαγράφονται οι δραστηριότητες και οι πηγές πληροφοριών.
- Δημιουργία αναφορών από το σύστημα.
- Προβολή των δραστηριοτήτων της τρέχουσας ώρας, καθώς και στατιστικά στοιχεία.
- Δημιουργία ερωτήσεων που θα χρησιμοποιηθούν σε διαγωνίσματα ή έρευνες. Μπορεί να γίνει κατηγοριοποίηση των ερωτήσεων με κατηγορίες που δημιουργεί ο ίδιος ο διδάσκων. Οι ερωτήσεις μπορούν να εισαχθούν από άλλο μάθημα ή από κάποιο αρχείο.
- Κλίμακες βαθμολόγησης όπου οι διδάσκοντες του μαθήματος μπορούν να δημιουργήσουν.
- Αρχεία του μαθήματος που ανεβάζει ο διδάσκων.
- Βαθμοί για την Προβολή των βαθμολογικών καταστάσεων των σπουδαστών.

#### **4.6.1 Μαθήματα**

- Προσθήκη ή Τροποποίηση μαθημάτων. Ένα μάθημα αποτελείται όπως είδαμε από μαθησιακές δραστηριότητες, οι οποίες παρουσιάζονται στους χρήστες με συγκεκριμένη μορφή. Η μορφή αυτή μπορεί να προσαρμόζεται ή μπορεί να είναι πιο επίσημη, όπως για παράδειγμα να δομείται γύρω από μια ημερομηνία έναρξης και λήξης σε εβδομαδιαία βάση ή μπορεί να δομηθεί με λιγότερη αυστηρή δομή. Η πλατφόρμα επιτρέπει τρεις μορφές κατά την ρύθμιση ενός μαθήματος:
	- o Μορφή θεμάτων. Εκμάθηση που προσαρμόζεται κατά την πρόοδο του χρήστη.
	- o Εβδομαδιαία μορφή. Στηρίζεται σε εβδομαδιαία βάση.
	- o Κοινωνική μορφή. Άτυπη μορφή με χρήση forum.
- Τρόπος εγγραφής. Προσδιορίζει τον τρόπο με τον οποίο θα γίνεται η πρόσβαση ενός σπουδαστή σε ένα μάθημα της πλατφόρμας. Το Moodle επιτρέπει την πρόσβαση με τις εξής επιλογές:
	- o Εσωτερική εγγραφή. Ένας χρήστης εισάγεται σε ένα μάθημα από την υπερσύνδεση του μαθήματος στην αρχική σελίδα. Ο διαχειριστής του μαθήματος μπορεί να δημιουργήσει ένα κλειδί εγγραφής από τις ρυθμίσεις του μαθήματος.
	- o Εξωτερική βάση δεδομένων. Πρόκειται για εξωτερική βάση δεδομένων που ελέγχει ποιος είναι εγγεγραμμένος στα μαθήματα.
	- o Flat File. Χρησιμοποιείται για την επεξεργασία ενός διαμορφωμένο αρχείο κειμένου σε μια τοποθεσία που ορίζει ο διαχειριστής.
	- o Paypal
- Αίτηση για δημιουργίας νέου μαθήματος. Επιτρέπει σε χρήστες του Moodle να στέλνουν αίτηση για καινούριο μάθημα στο ίδρυμα το οποίο φιλοξενεί την πλατφόρμα.
- Αντίγραφα ασφαλείας. Προσδιορίζονται τα δεδομένα που θα αποθηκευτούν σε περίπτωση ζήτησης αντίγραφου ασφαλείας του συστήματος.

#### **4.6.2 Τοποθεσία**

- Τοπικές ρυθμίσεις. Ρυθμίσεις σχετικά με την τοπική ώρα ζώνης και την τοποθεσία των χρηστών.
- Αναβάθμιση ζωνών ώρας. Αναζητά μέσα από ιστοσελίδες νέες πληροφορίες για τις ζώνες ωρών και ενημερώνει την βάση δεδομένων.

#### **4.6.3 Γλώσσα**

- Ρυθμίσεις γλώσσας. Ρυθμίσεις σχετικά με την προεπιλεγμένη γλώσσα του συστήματος και την προβολή των μενού επιλογής.
- Παραμετροποίηση γλώσσας. Επιτρέπει την επεξεργασία των όρων του Moodle με απευθείας επιλογή της σελίδας όπου βρίσκεται η λέξη ή φράση.
- Γλωσσικά πακέτα. Εμφανίζει τα ήδη εγκατεστημένα γλωσσικά πακέτα και δίνει τη δυνατότητα απεγκατάστασης και εγκατάστασης σε πολλές γλώσσες.

#### **4.6.4 Αρθρώματα**

Τα αρθρώματα (modules) είναι αυτόνομες λειτουργικές μονάδες που χρησιμοποιούνται μέσα στο Moodle όταν δημιουργούνται αντικείμενα εκμάθησης όπως σε Φόρουμ, εργασίες, κουίζ. Από αυτές τις ρυθμίσεις επιτρέπεται η απόκρυψη ενός module από έναν δημιουργό μαθήματος, η διαγραφή του ή η αλλαγή των ρυθμίσεων ενός συγκεκριμένου module. Ανάμεσα στα άλλα περιέχονται επιλογές ρύθμισης για Blocks, Φίλτρα, Text Editor, Πιστοποίηση Ταυτότητας, Εγγραφές, web services, αναφορές, χώροι αποθήκευσης κα.

#### **4.6.5 Ασφάλεια**

• ΙP Blocker. Επιτρέπει τη φραγή σε συγκεκριμένη IP διεύθυνση.

- Πολιτική ασφάλειας. Αφορά στην είσοδο στο σύστημα, το μέγιστο μέγεθος των αρχείων που ανεβάζονται, το ανέβασμα υλικού πολυμέσων κα
- Ασφάλεια http. Επιτρέπει τη χρήση του HTTPS για ασφαλή σύνδεση μόνο κατά την σελίδα της εισόδου στο σύστημα.
- Ασφάλεια του Moodle. Αφορά στο ποια μαθήματα θα έχουν τη δυνατότητα να απενεργοποιήσουν modules δραστηριοτήτων.
- Ειδοποιήσεις. Πρόκειται για μηνύματα που ειδοποιούν ανάλογα με την ρύθμιση τους διαχειριστές ή τους διδάσκοντες με προβολή πληροφοριών για τους χρήστες, οι οποίοι έχουν κάνει εσφαλμένες προσπάθειες σύνδεσης.
- Πρόγραμμα προστασίας από ιούς. Αφορά στον ορισμό κάποιου προγράμματος προστασίας από ιούς (ClamAV) για έλεγχο όλων των αρχείων που ανεβάζονται στο σύστημα.

#### **4.6.6 Εμφάνιση**

Μερικές από τις επιλογές παραμετροποίησης της εμφάνισης του ιστόχωρου είναι οι εξής:

Θέματα

- Ρυθμίσεις θέματος. Ο χρήστης μπορεί να επιλέξει ένα έτοιμο θέμα εμφάνισης το οποίο υπερισχύει του θέματος της ηλεκτρονικής τάξης, αλλά δεν υπερισχύει του θέματος του μαθήματος. Επίσης υπάρχει η δυνατότητα απόκρυψης των blocks από τους χρήστες.
- Επιλογή θέματος. Διάφορα θέματα εμφάνισης είναι διαθέσιμα προς επιλογή μέσω προεπισκόπησης.
- Ημερολόγιο. Υπάρχει η δυνατότητα παραμετροποίησης του ημερολογίου, όπως μορφή εμφάνισης ώρας, το μέγιστο πλήθος επικείμενων μερών κα
- Ρυθμίσεις φίλτρου. Δίνει τη δυνατότητα εφαρμογής φίλτρων πάνω σε αρχεία HTML με τα διαθέσιμα φίλτρα, πριν από την προβολή τους.
- Επεξεργαστής κειμένου. Δίνει τη δυνατότητα παραμετροποίησης του HTML επεξεργαστή κειμένου, όπως χρώμα φόντου, γραμματοσειρά και μέγεθος γραμματοσειράς κα.
- Αρχεία βοήθειας. Προσδιορίζει τη διαδρομή για την Βοήθεια της ηλεκτρονικής τάξης.
- Βαθμολόγιο. Καθορίζονται οι ρόλοι των χρηστών που θα εμφανίζονται στο βαθμολόγιο.
- Course managers. Καθορίζονται οι ρόλοι των χρηστών που θα εμφανίζονται στην
- περιγραφή του μαθήματος.

#### **4.6.7 Αρχική σελίδα**

• Ρυθμίσεις Αρχικής Σελίδας. Προσδιορίζονται ρυθμίσεις για την αρχική σελίδα του Moodle, όπως η περιγραφή της αρχικής σελίδας μέσω επεξεργαστή HTML κειμένου, επιλογή στοιχείων που θα εμφανίζονται στην αρχική σελίδα όπως εμφάνιση των διαθέσιμων μαθημάτων.

- Ρόλοι Αρχικής Σελίδας. Δίνεται η δυνατότητα ανάθεσης ρόλων χρηστών στο περιβάλλον της αρχικής σελίδας ή περιορισμό των ρόλων των χρηστών της αρχικής σελίδας.
- Αντίγραφο Ασφαλείας Αρχικής Σελίδας. Επιτρέπει τη δημιουργία αντιγράφου ασφαλείας επιλέγοντας το μάθημα ή και την αρχική σελίδα και τα στοιχεία που θα συμπεριλαμβάνονται στο αντίγραφο.
- Επαναφορά Αρχικής Σελίδας. Δίνει τη δυνατότητα επαναφοράς του συστήματος, εφόσον έχει κρατηθεί αντίγραφο ασφαλείας.
- Αρχεία ηλεκτρονικής τάξης. Διαχείρισης τψν αρχείων ηλεκτρονικής τάξης όπως μετακίνηση σε άλλον φάκελο, διαγραφή ή δημιουργία συμπιεσμένου αρχείου.

#### **4.6.8 Αναφορές**

- Αντίγραφα ασφαλείας. Εμφανίζει τα τελευταία προγραμματισμένα αντίγραφα ασφαλείας.
- Course overview. Γίνεται καταγραφή στατιστικών.
- Αναφορές. Προβολή αναφορών ανά μάθημα, ανά συμμετέχοντα, ανά ημερομηνία, ανά δραστηριότητα ή νέο του ιστοχώρου, ανά ενέργεια και ανά μορφή.
- Unit tests. Διεξαγωγή τεστ με εμφάνιση των αποτελεσμάτων.

# **ΚΕΦΑΛΑΙΟ 5 ΠΑΡΑΜΕΤΡΟΠΟΙΗΣΗ ΤΟΥ MOODLE**

# **5 Παραμετροποίηση Moodle**

# *5.1 Εγκατάσταση Moodle- XAMP*

Η εγκατάσταση του συστήματος ξεκινάει με την εκτέλεση του αρχείου εγκατάστασης που έχει κατέβει στον υπολογιστή που θα λειτουργήσει ως διακομιστής των υπηρεσιών.

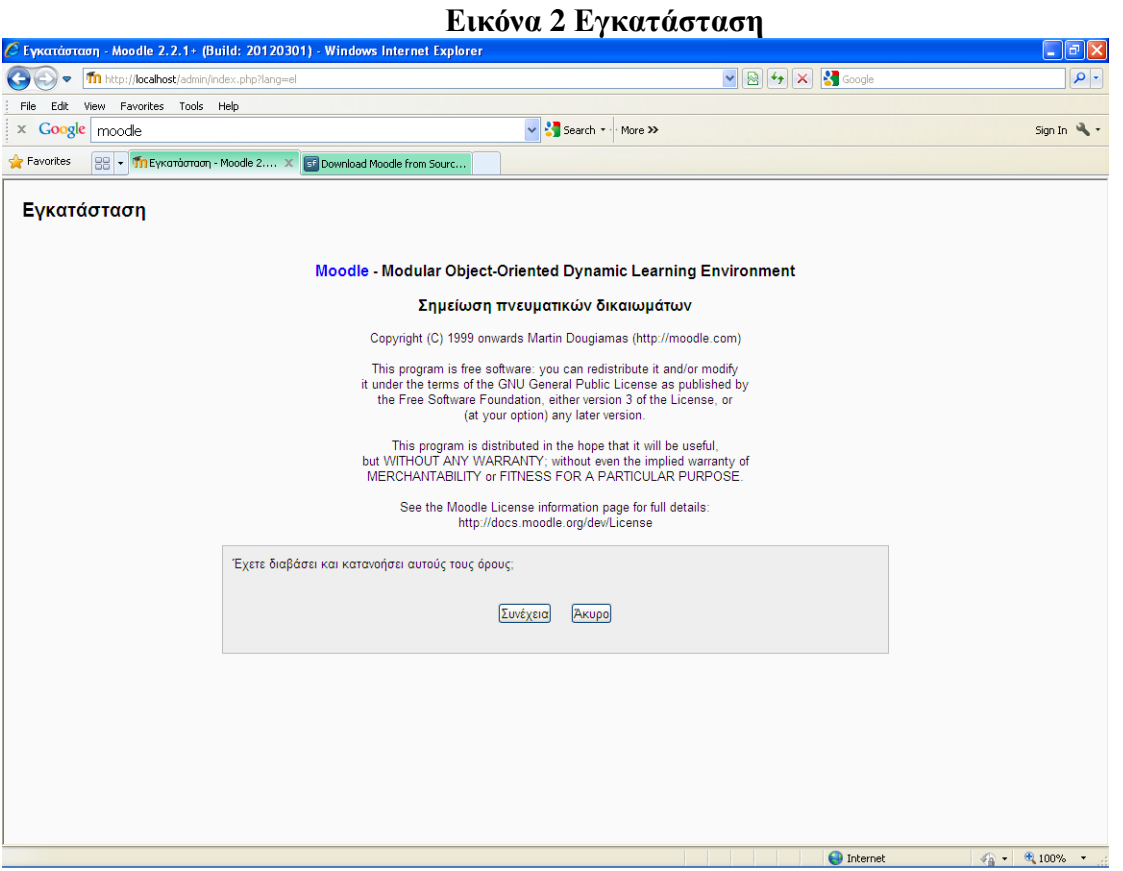

Μετά την αποδοχή των όρων του λογισμικού, η εγκατάσταση ξεκινάει με έλεγχο των προαπαιτούμενων για την ορθή λειτουργία του συστήματος. Αφού γίνει ο απαραίτητος έλεγχος, η εγκατάσταση ξεκινάει.

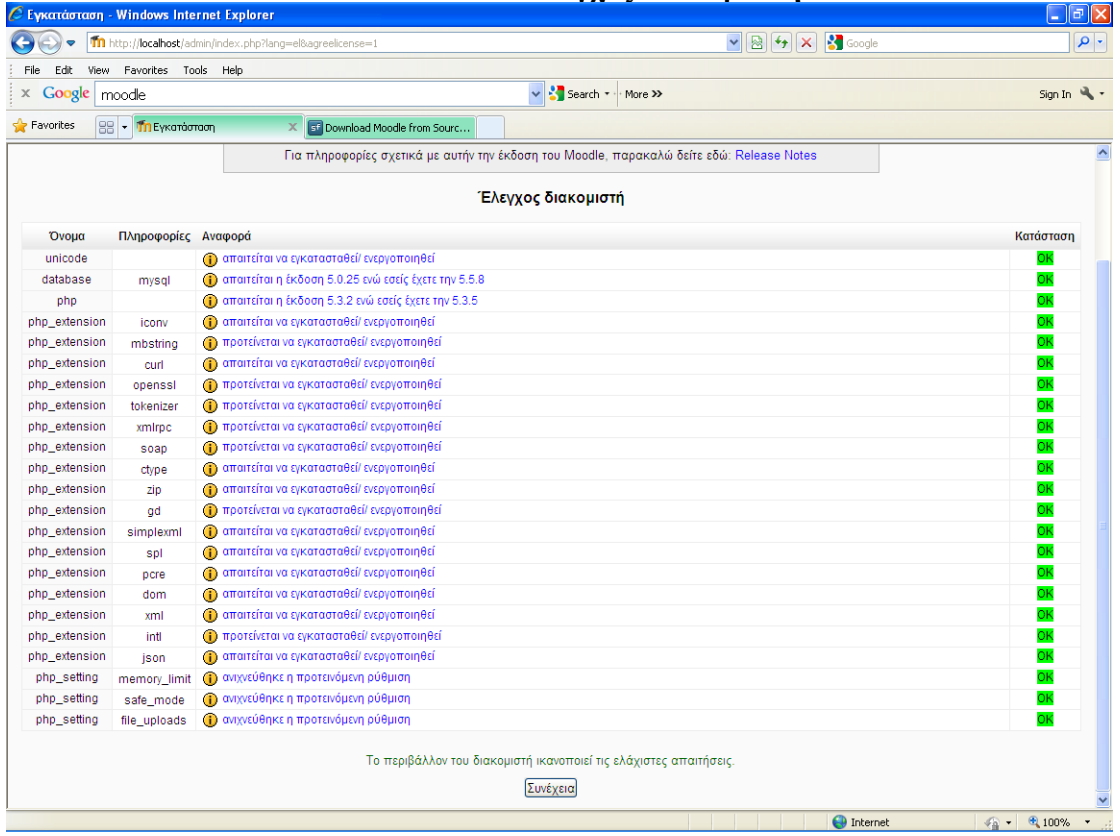

#### **Εικόνα 3 Έλεγχος Διακομιστή**

Αφού ολοκληρωθεί η εγκατάσταση σε πρώτη φάση ζητείται η δημιουργία ενός λογαριασμού Διαχειριστή του Συστήματος (Admin). Στη σελίδα αυτή ο διαχειριστής προσθέτει όλα τα στοιχεία του προφίλ του όπως διεύθυνση, e-mail κα καθώς και επιλέγει κάποιες ρυθμίσεις αναφορικά με την εμφάνιση του e-mail του ή τον τρόπο αποστολής e-mail. Κάθε φορά που ο διαχειριστής θα εισέρχεται στο σύστημα, το block του διαχειριστή θα εμφανίζεται στην αρχική σελίδα. Υπάρχουν δύο τύποι διαχειριστών, ένας πρωτεύων διαχειριστής, ο οποίος εγκαθιστά και διαχειρίζεται το Moodle, και ο διαχειριστής του ιστοχώρου, ο οποίος ορίζεται από τον πρωτεύοντα. Οι διαχειριστές του ιστοχώρου έχουν τα ίδια δικαιώματα με τον πρωτεύοντα διαχειριστή, όμως δεν μπορούν να ορίσουν κάποιον άλλο χρήστη ως διαχειριστή ιστοχώρου.

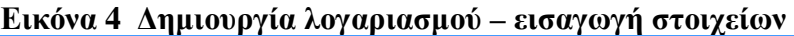

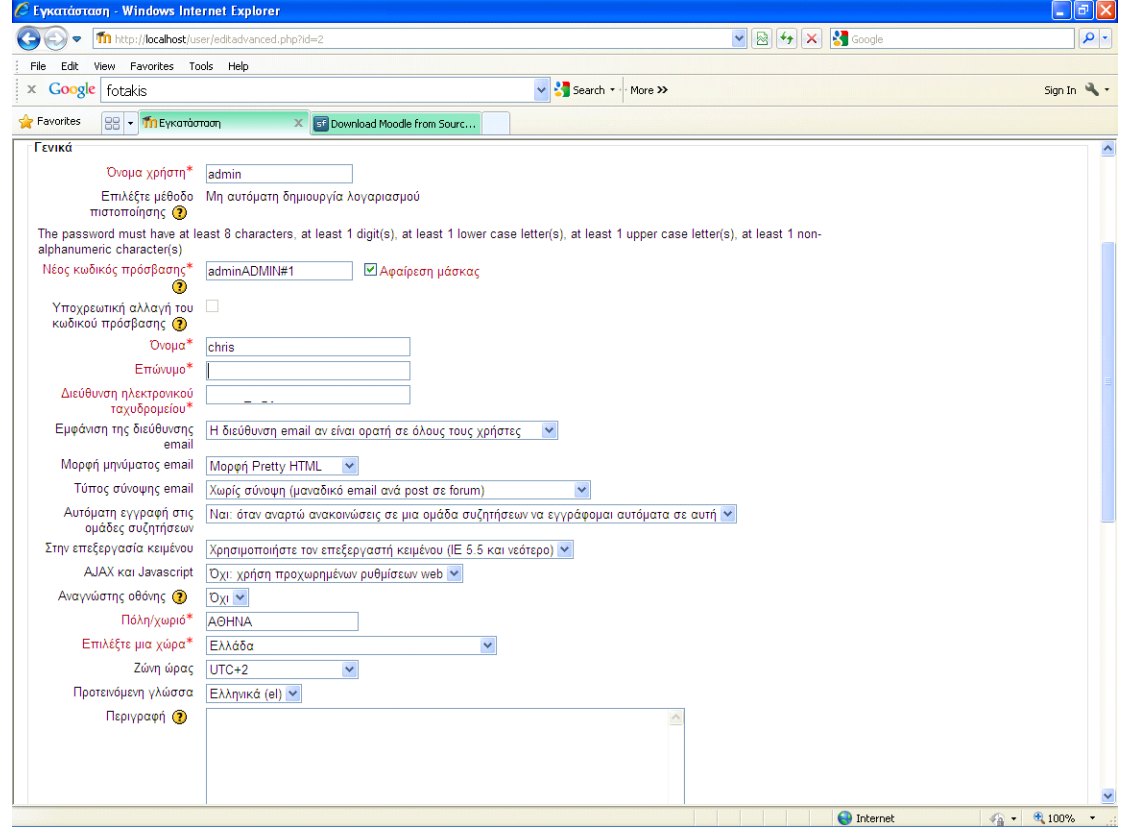

Μετά τη δημιουργία του Διαχειριστή εμφανίζεται η αρχική σελίδα Διαχείρισης στην οποία έχει πρόσβαση ο Διαχειριστής. Σε αυτήν ο Διαχειριστής έχει τη δυνατότητα πλοήγησης στον ιστοχώρο, όπως και οι περισσότεροι χρήστες είτε είναι διδάσκοντες ή σπουδαστές.

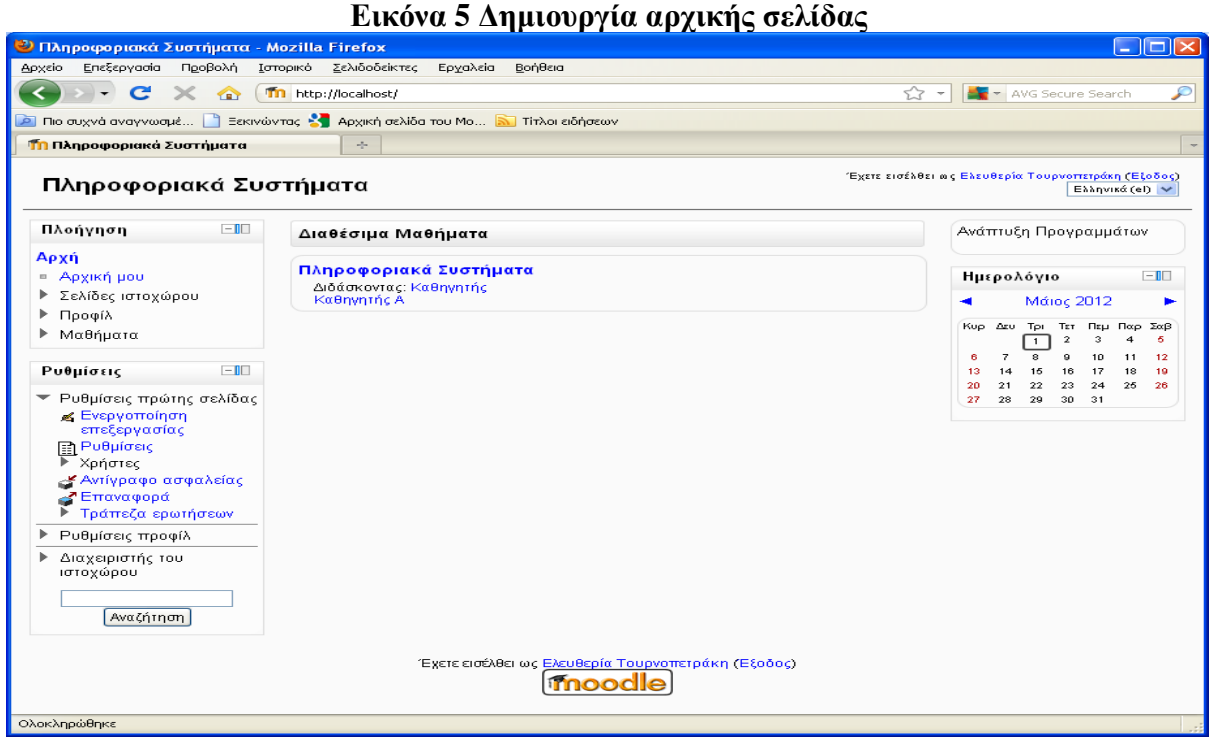

Επίσης έχει τη δυνατότητα Ρυθμίσεων του Συστήματος που περιλαμβάνει μεταξύ άλλων:

- Τη δημιουργία και τροποποίηση Μαθημάτων.
- Τη Δημιουργία και Τροποποίηση Χρηστών.
- Την Ανάθεση Ρόλων και Δικαιωμάτων στους Χρήστες.

Οι δυνατότητες αυτές είναι διαθέσιμες στο block Ρυθμίσεις στα αριστερά της οθόνης του Διαχειριστή.

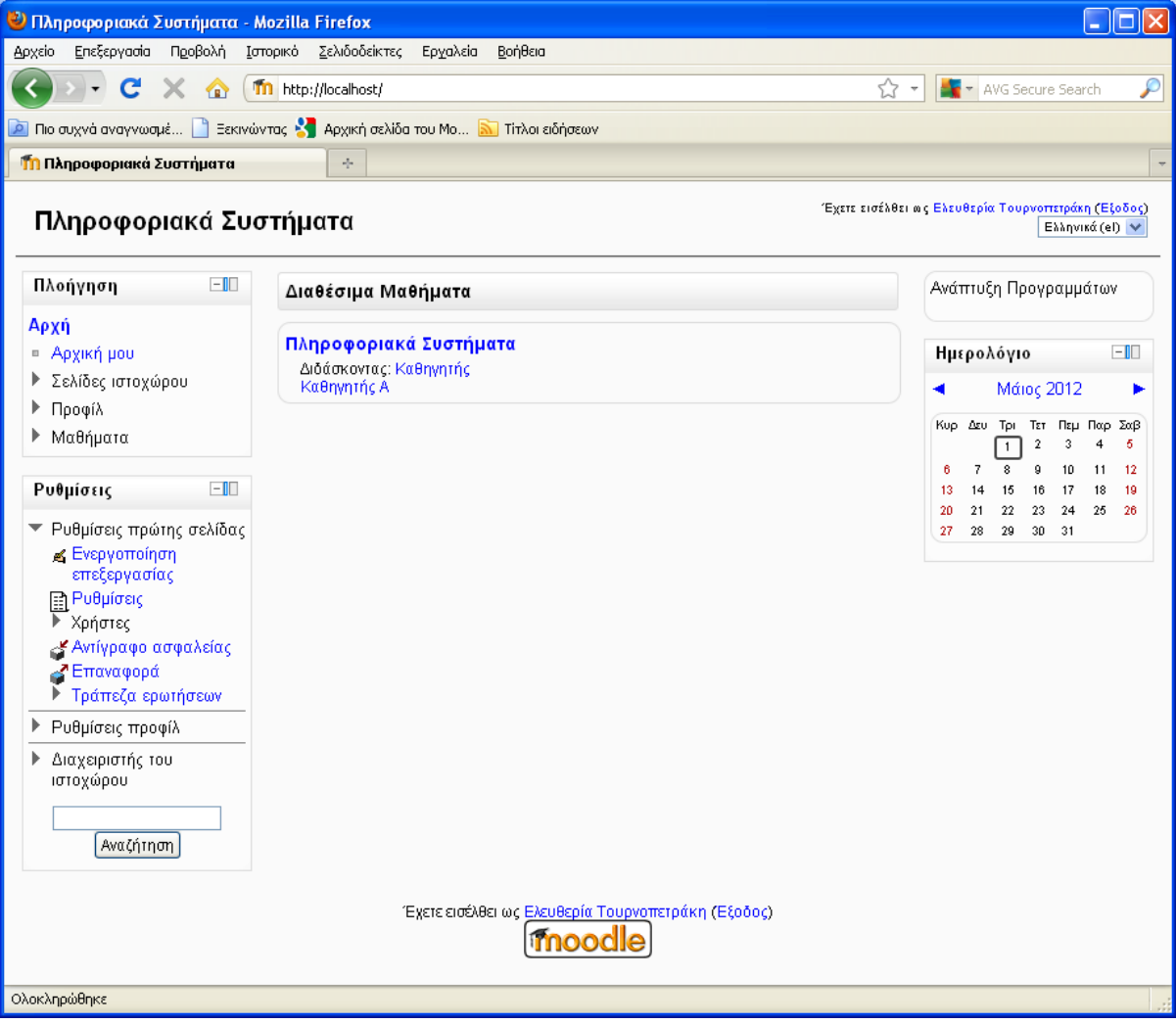

#### **Εικόνα 6 Ρυθμίσεις προφίλ**

# *5.2 Δημιουργία Μαθήματος*

Η Δημιουργία ενός Μαθήματος ξεκινάει από τις «Ρυθμίσεις» επιλέγοντας το «Διαχειριστής Χώρου». Εκεί μεταξύ των πολλών επιλογών, επιλέγουμε το «Μαθήματα» και κατόπιν την

επιλογή «Προσθήκη – Τροποποίηση Μαθήματος» και στη συνέχεια «Προσθήκη Μαθήματος».

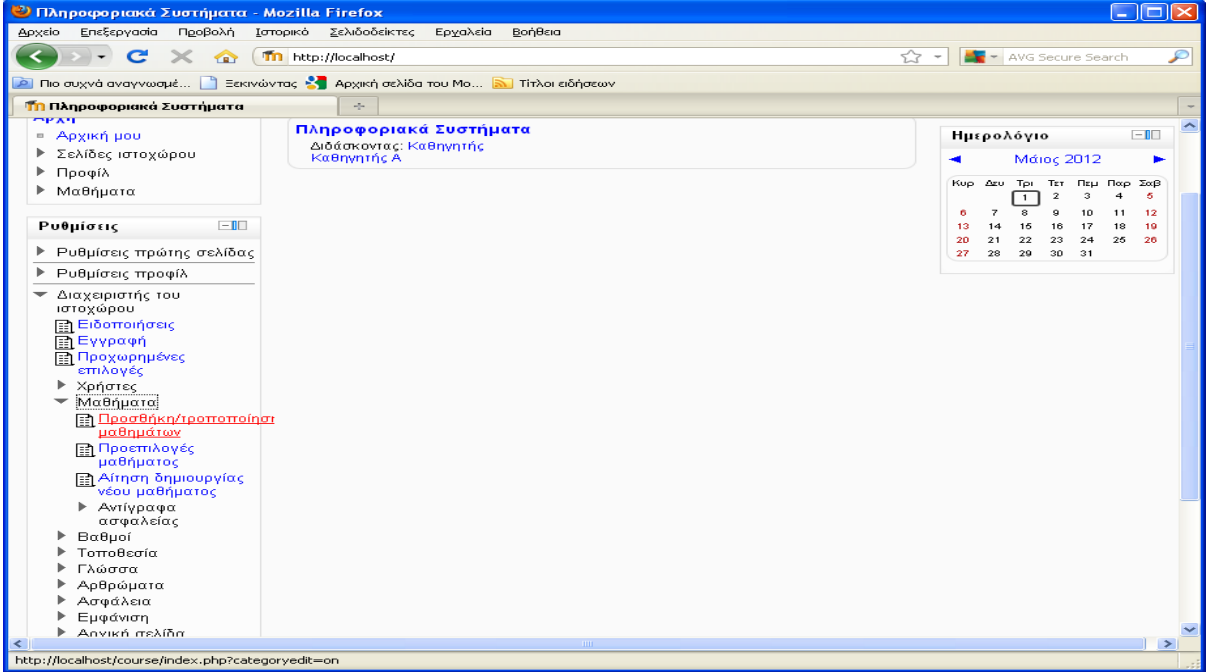

**Εικόνα 7 Δημιουργία Μαθήματος**

#### **Εικόνα 8 Δημιουργία μαθήματος**

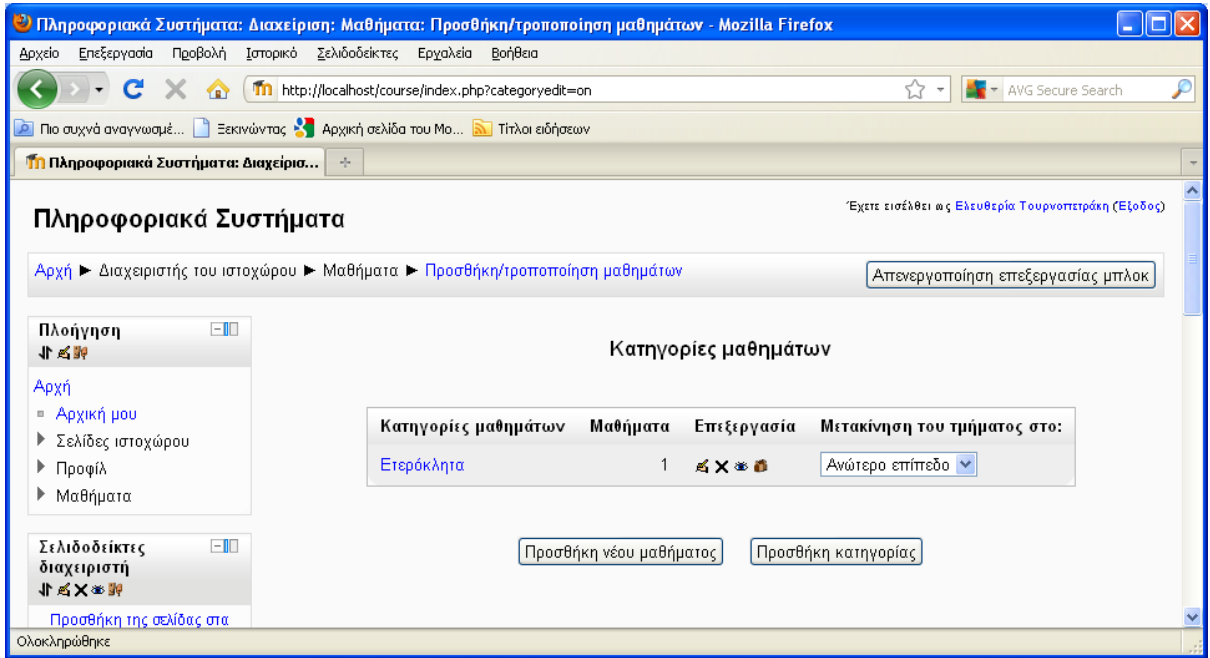

Προσδιορίζεται το όνομα του μαθήματος, η περιγραφή του, ο τρόπος διεξαγωγής του, η χρονική διάρκεια, το αν θα απαιτείται η πρόσβαση με εξουσιοδότηση, αν θα περιέχει ομάδες σπουδαστών, η διαθεσιμότητα του μαθήματος, η γλώσσα και ο τρόπος εμφάνισης των ρόλων (πχ Φοιτητής αντί του προεπιλεγμένου Σπουδαστής).

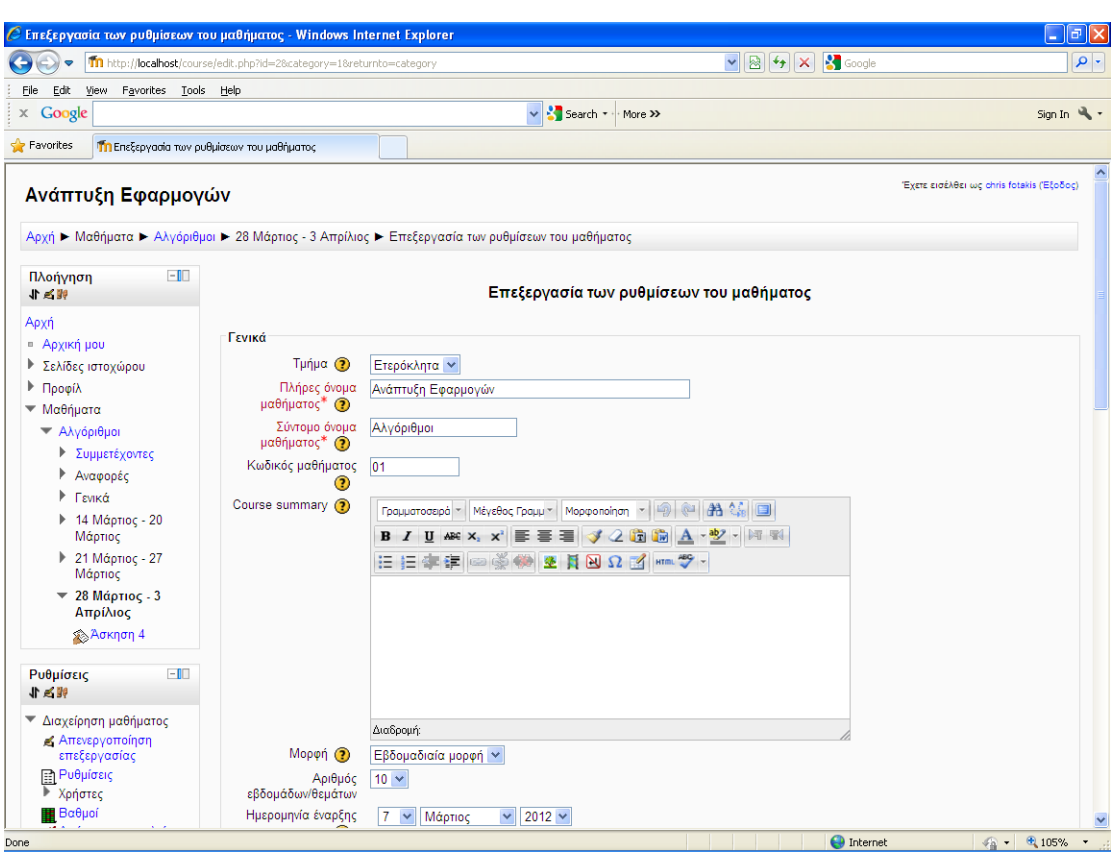

### **Εικόνα 9 Παραμετροποίηση Μαθήματος**

Μετά τον προσδιορισμό των στοιχείων του μαθήματος γίνεται αποθήκευση των αλλαγών.

# *5.3 Δημιουργία χρηστών*

Η επόμενη σημαντική δυνατότητα για τον Διαχειριστή είναι η διαχείριση Χρηστών. Υπάρχει η δυνατότητα χειροκίνητης προσθήκης χρηστών. Αυτό επιτυγχάνεται με από τις επιλογές «Διαχειριστής Ιστοχώρου» και στη συνέχεια «Χρήστες».

Για την προσθήκη ενός νέου χρήστη αρχικά επιλέγεται η επιλογή «Λογαριασμοί Χρηστών» και στη συνέχεια η «Προσθήκη Νέου Χρήστη».

#### **Εικόνα 10 Ρυθμίσεις Προφίλ**

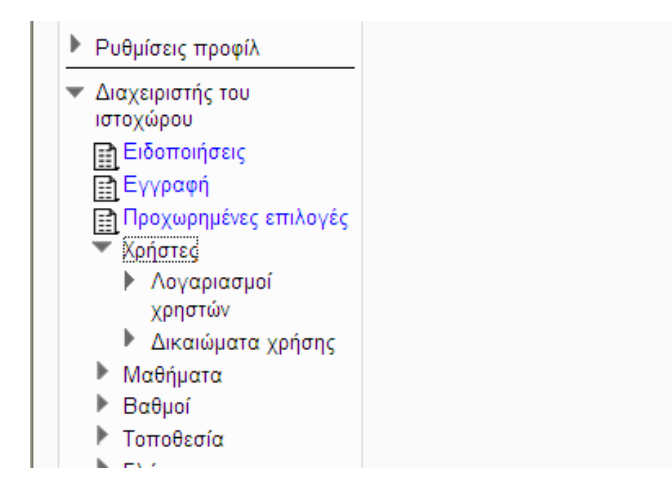

Στο σημείο αυτό ο Διαχειριστής εισάγει χειροκίνητα το Όνομα του χρήστη, τον κωδικό πρόσβασης, το e-mail του, μια σύντομη περιγραφή, ίδρυμα, τμήμα, πόλη, χώρα, γλώσσα, ζώνη ώρας κα.

#### .<br>Ο Πληροφοριακά Συστήματα: Διαχείριση: Χρήστες: Λογαριασμοί χρηστών: Προσθήκη νέου χρήστη - Mozilla Firefox  $\Box$ o $\boxtimes$ .<br>Αρχείο Επεξεργασία Προβολή Ιστορικό Σελιδοδείκτες Ερχαλεία <u>Β</u>οήθεια ☆ → By → AVG Secure Search (<) > - C X < The http://localhost/user/editadvanced.php?id=-1 **Δ** Πιο συχνά αναγνωσμέ... **Π** Ξεκινώντας **Α Π** Αρχική σελίδα του Μο... **Γε Π** Τίτλοι ειδήσεων **Τη** Πληροφοριακά Συστήματα: Διαχείρισ... | Έχετε εισέλθει ως Ελευθερία Τουρνοπετράκη (Εξοδος) Πληροφοριακά Συστήματα Αρχή ▶ Διαχειριστής του ιστοχώρου ▶ Χρήστες ▶ Λογαριασμοί χρηστών ▶ Προσθήκη νέου χρήστη Απενεργοποίηση επεξεργασίας μπλοκ  $\Box$ Πλοήγηση Γενικά 小区员 Όνομα χρήστη\* Αρχή Επιλέξτε μέθοδο Μη αυτόματη δημιουργία λογαριασμού ⊫ Αρχική μου πιστοποίησης ▶ Σελίδες ιστοχώρου Χρησιμοποίησε έναν διακομιστή CAS  $\odot$ Χρήση μιας εξωτερικής βάσης δεδομένων ▶ Προφίλ Πιστοποίηση βασισμένη στο ηλ. ταχυδρομείο.<br>|Πιστοποίηση βασισμένη στο ηλ. ταχυδρομείο.<br>|Χρήση ενός FirstClass server Suspended ▶ Μαθήματα account  $\odot$ κρηση στος πιστοπα<br>Χρήση IMAP server.<br>Χρήση LDAP server. least 1 digit(s), at least 1 lower case Ρυθμίσεις  $\Box$ **Explora LUAP server.**<br>Mη αυτόματη δημιουργία λογαρ<br>Moodle Network authentication on-alphanumeric character(s) ονία λογαριασμού 化气的  $\pi$ ρόσβασης<sup>\*</sup> Χρήση NNTP server <del>ν</del><br>▼ Ρυθμίσεις πρώτης σελίδας No login γ Απενεργοποίηση<br>επεξεργασίας ταν τωμι<br>Ελλή (Pluggable Authentication Modules)<br>ΕΟΡ3 server Υποχρεωτική επεςεργαι<br>Ρυθμίσεις<br>Σκόστος αλλαγή του<br>κωδικού | POP3 server<br>| Χρήση ενός RADIUS server<br>| Shibboleth .<br>Χρήστες πρόσβασης <sup>1</sup> -<br>-<br>'' Αντίγραφο ασφαλείας Όνομα<sup>\*</sup> Web services authentication Επαναφορά Σ Επαναφόρα<br>ΣΤράπεζα ερωτήσεων Επώνυμο\* ▶ Ρυθμίσεις προφίλ Διεύθυνση ηλεκτρονικού<br>ηλεκτρονικού<br>\*υσχυδρομείου Διαχειριστής του ιστοχώρου Εμφάνιση της Το email να είναι ορατό μόνο στα άλλα μέλη του μαθήματος ν **Ειδοποιήσεις** διεύθυνσης email ιαι<br>| Εγγραφή<br>| Προχωρημένες Μορφή Μορφή Pretty HTML V μηνύματος email επιλογές  $\mathbf{L}$ Tímor mínaunr. Vesoís mínaum fugvaðuró omail avá nost ar forum) Ολοκληρώθηκε

#### **Εικόνα 11 Εισαγωγή Στοιχείων Χρήστη**

Στην περίπτωση αυτή η δημιουργία του λογαριασμού είναι μη αυτόματη. Όμως λογαριασμοί μπορούν να δημιουργηθούν και με άλλους τρόπους για αυτό και υπάρχουν και διάφοροι τρόποι Πιστοποίησης ταυτότητας. Εξ ορισμού το Moodle δημιουργεί έναν καινούριο λογαριασμό χρησιμοποιώντας πιστοποίηση μέσω e-mail, μοναδικό για κάθε σπουδαστή. Οι χρήστες μπορούν να ακόμα και να δημιουργήσουν ένα δικό τους λογαριασμό και έπειτα θα τους σταλεί ένα e-mail, το οποίο περιέχει έναν σύνδεσμο στην πλατφόρμα με το οποίο ολοκληρώνεται η διαδικασία πιστοποίησης.

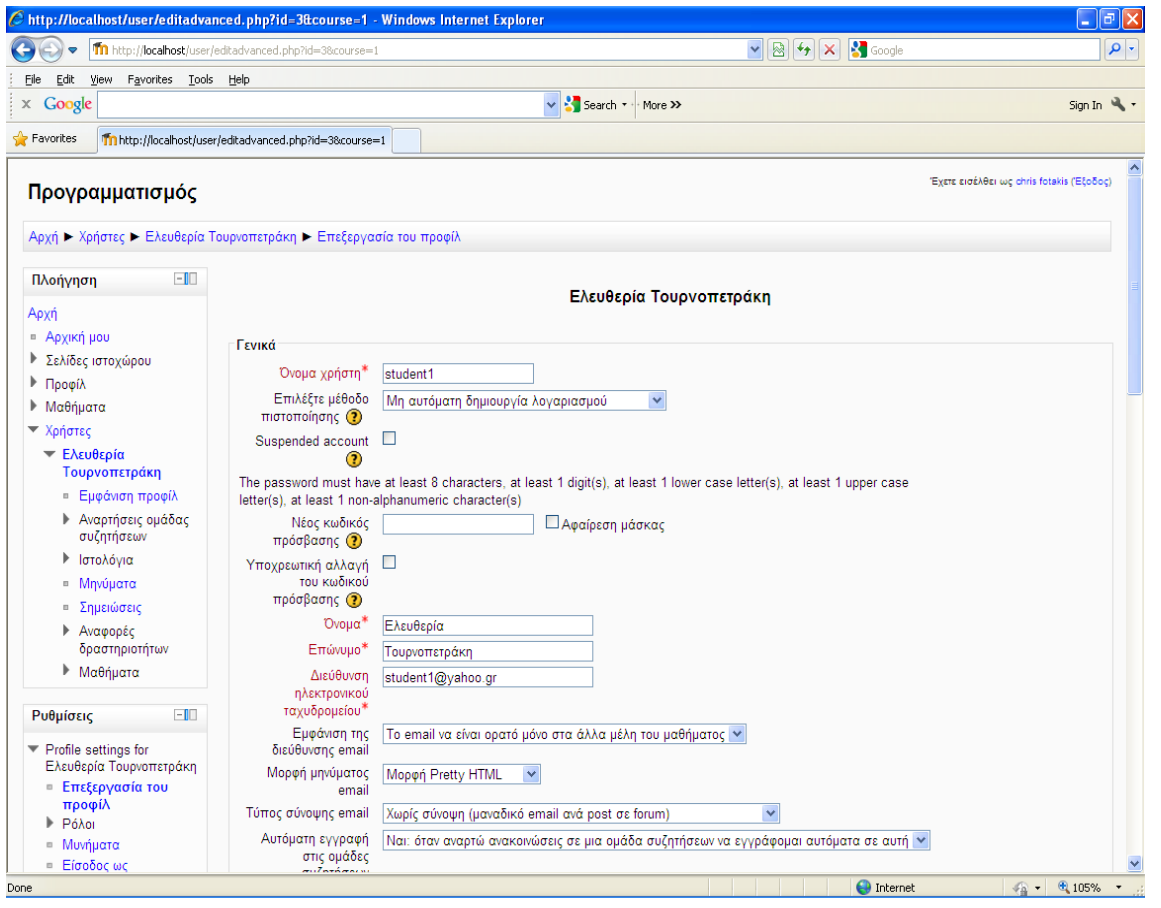

#### **Εικόνα 12 Επεξεργασία Προφίλ Χρήστη**

Ένας διαχειριστής μπορεί να ρυθμίσει το Moodle να πιστοποιεί νέους χρήστες με μερικούς άλλους τρόπους, περιλαμβάνοντας:

- CAS server (SSO),
- Χρήση μιας εξωτερικής βάσης δεδομένων,
- First Class Server,
- Χρήση ενός IMAP εξυπηρετητή,
- Χρήση ενός LDAP εξυπηρετητή,
- Μη αυτόματη δημιουργία λογαριασμών,
- Πιστοποίηση μέσω του δικτύου του Moodle,
- Χρήση ενός NNTP εξυπηρετητή,
- Χωρίς Login,
- Χωρίς πιστοποίηση,
- PAM (Pluggable Authentication Modules),
- Χρήση ενός POP3 εξυπηρετητή,
- RADIUS Server,
- Shibboleth.

Εκτός της επιλογής «Προσθήκη Νέου Χρήστη» στην ενότητα των χρηστών για τον διαχειριστή υπάρχουν και οι παρακάτω δυνατότητες.

Προβολή των χρηστών: Επιτρέπει στον διαχειριστή να προβάλλει μια λίστα με όλους τους χρήστες της πλατφόρμας και να επεξεργαστεί ή να διαγράψει τον λογαριασμό τους. Εισαγωγή χρηστών: Υπάρχει η δυνατότητα προσθήκης πολλών χρηστών ταυτόχρονα μέσω ενός αρχείου κειμένου.

#### *5.4 Διαχείριση ρόλων*

Ένας ρόλος είναι ουσιαστικά ένα τυποποιημένο σύνολο από δικαιώματα που μπορεί να έχει κάποιος χρήστης στην πλατφόρμα για συγκεκριμένες λειτουργίες. Για παράδειγμα, ένας ρόλος είναι του «Διδάσκοντα» ο οποίος έχει ορισθεί για να επιτρέπει στους διδάσκοντες να κάνουν κάποιες λειτουργίες και μόνο αυτές. Υπάρχουν κάποιοι προεπιλεγμένοι ρόλοι που μπορούν να ανατεθούν σε κάποιο χρήστη όπως του «διδάσκοντα» για κάποιο μάθημα.

Η ανάθεση ρόλων γίνεται προς ένα περιβάλλον/context και δίνει πρόσβαση στο χρήστη σε αυτό και στα κατώτερα περιβάλλοντα. Η ιεραρχία των περιβαλλόντων είναι :

- Σύστημα
- Κατηγορίες μαθημάτων
- Μαθήματα
- Blocks και δραστηριότητες

#### *5.5 Ανάθεση Ρόλων σε Μάθημα*

Έχοντας δημιουργήσει ένα μάθημα, πχ το μάθημα «Πληροφορική» μέσα από τις επιλογές του block «Ρυθμίσεις», ο διαχειριστής επιλέγει το μάθημα μέσα από το block «Πλοήγηση» και την επιλογή «Μαθήματα». Στη συνέχεια μέσα από τις «Ρυθμίσεις» επιλέγει τους Χρήστες και την επιλογή «Enrolled Users».

Στη συνέχεια μπορεί να προσθέσει κάποιους χρήστες στους ρόλους που προαναφέρθηκαν και μπορεί να είναι Διδάσκων, ή Διδάσκων περιορισμένων δυνατοτήτων ή Σπουδαστής.

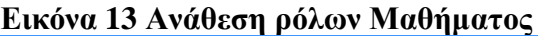

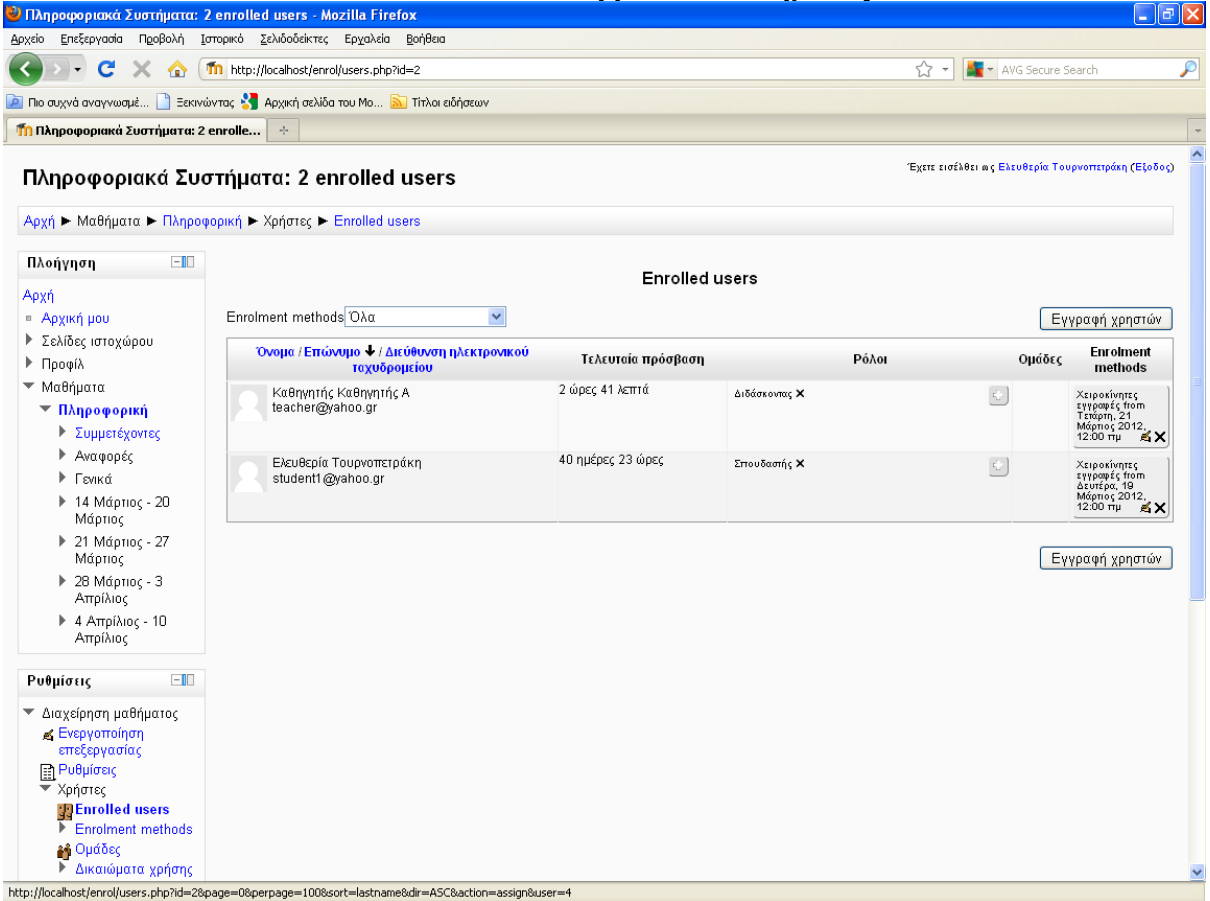

Επίσης ο διαχειριστής μπορεί να δημιουργήσει ομάδες χρηστών μέσα από την επιλογή «Ομάδες» και «Δημιουργία Ομάδας».

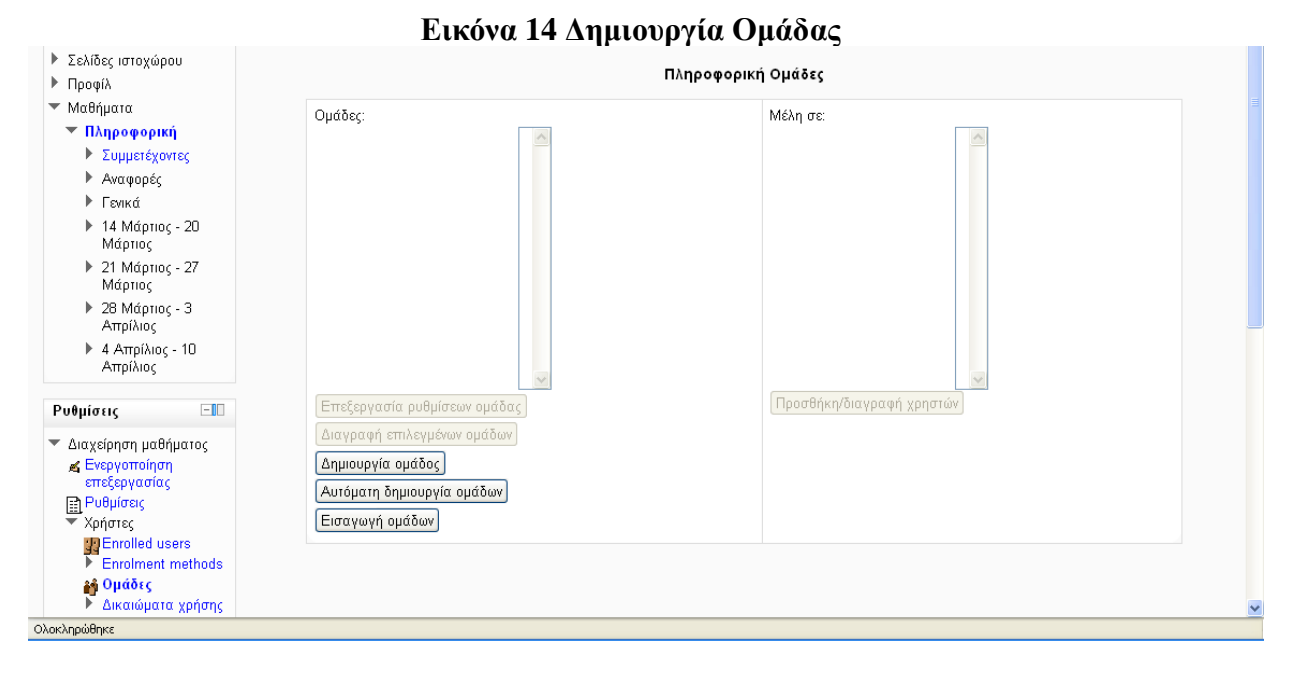

Αφού δημιουργηθεί μια Ομάδα ορίζοντας το όνομά της και την Περιγραφή, προστίθενται οι χρήστες που θα συμμετέχουν στην Ομάδα.

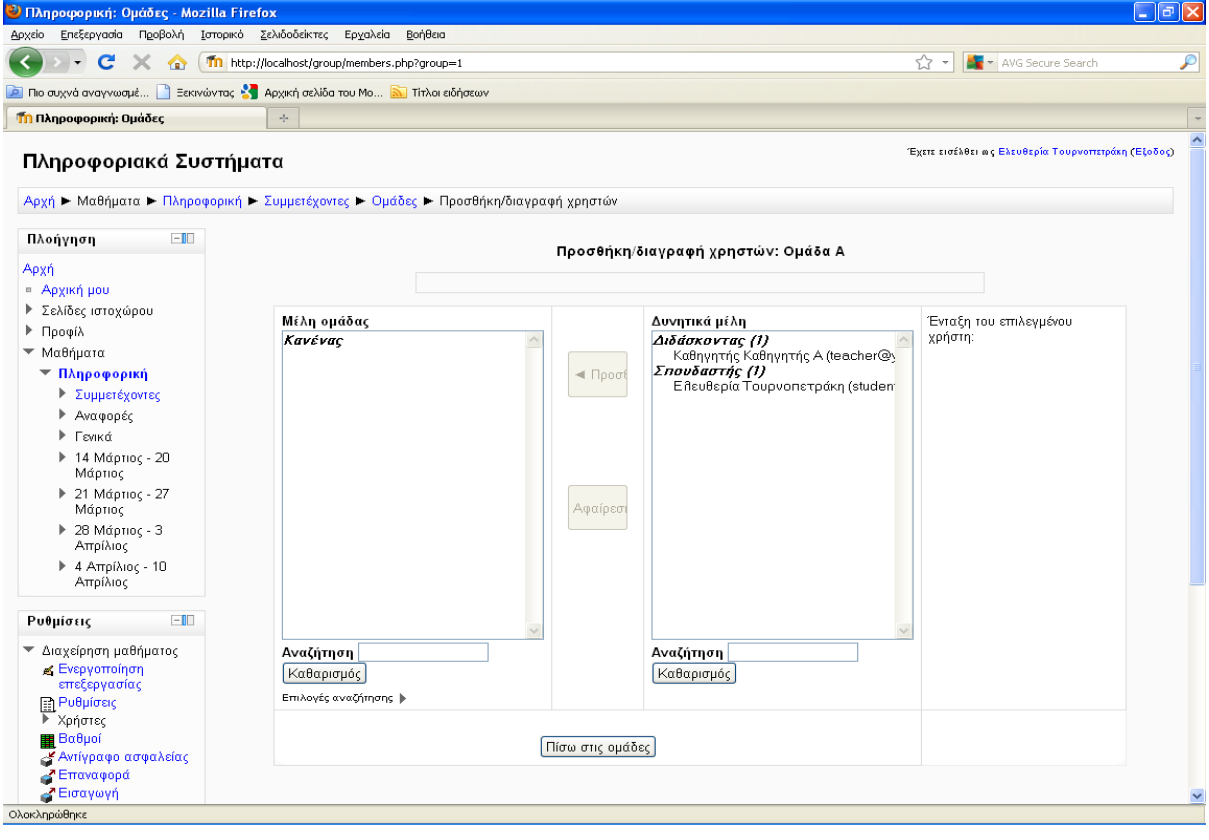

#### **Εικόνα 15 Προσθήκη – Διαγραφή Χρηστών**

# *5.6 Προσθήκη Πηγών Πληροφοριών*

Η πλατφόρμα δίνει στο διαχειριστή και στον διδάσκοντα του μαθήματος τη δυνατότητα προσθήκης υλικού για την εκπαίδευση των σπουδαστών σε εβδομαδιαία βάση. Οι κυριότεροι τρόποι όπως είδαμε περιλαμβάνουν τις εξής μεθόδους:

- Πρόσθεση μιας ετικέτας.
- Σύνθεση κειμένου. Δίνει τη δυνατότητα δημιουργίας απλού κειμένου.
- Σύνθεση ιστοσελίδας. Δίνεται η δυνατότητα δημιουργίας κειμένου με μορφοποίηση.
- Σύνδεση με ένα αρχείο ή ιστοσελίδα. Χρησιμοποιείται για το ανέβασμα αρχείων στο μάθημα ή τη δημιουργία μιας υπερσύνδεσης σε ιστοσελίδα.
- Εμφάνιση καταλόγου. Γίνεται δημιουργία φακέλου με αρχεία.
- Πρόσθεση ενός IMS Content Package.

Έτσι στην πρώτη εβδομάδα οι σπουδαστές μπορούν να κάνουν προεπισκόπηση σε μια ιστοσελίδα κατασκευασμένη από το διδάσκοντα για την παρουσίαση του μαθήματος.

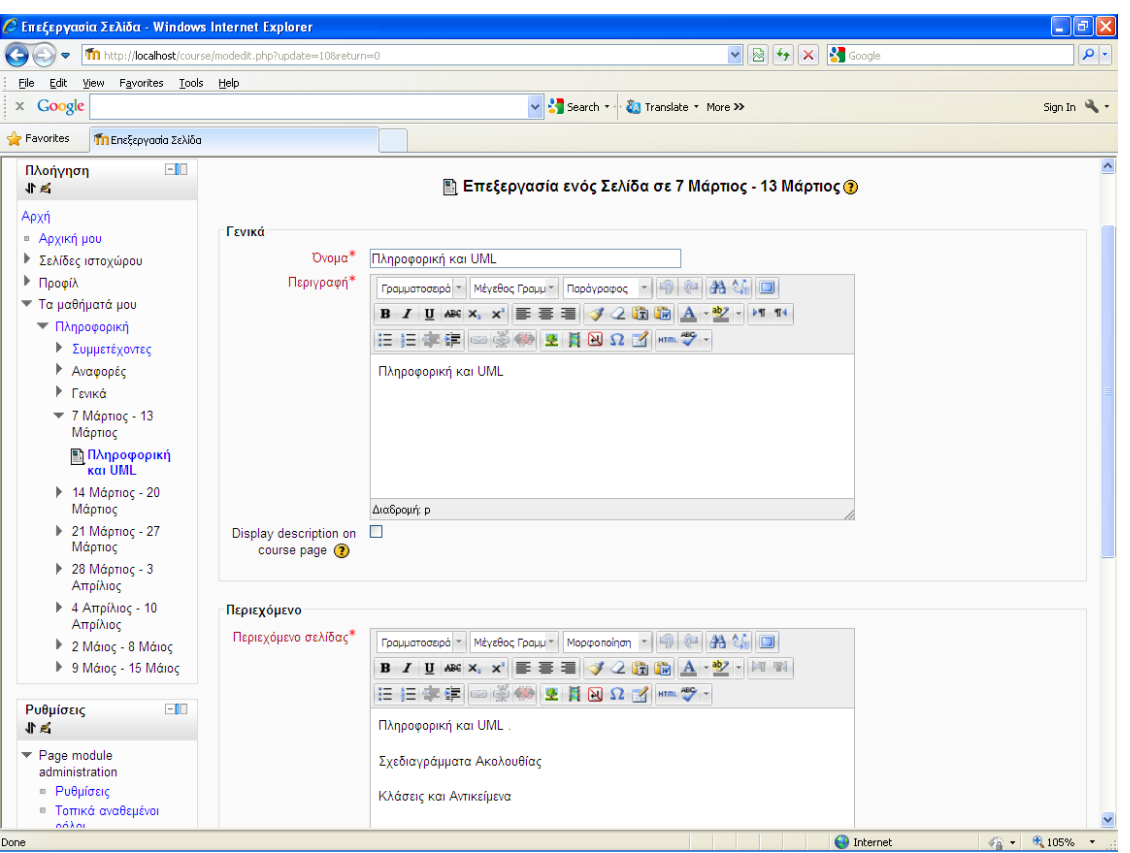

#### **Εικόνα 16 Επεξεργασία Σελίδας συγκεκριμένης Ημερομηνίας**

Στη συνέχεια ο διδάσκων μπορεί να ανεβάζει τις σημειώσεις του μαθήματος είτε στην αρχή της εκπαιδευτικής περιόδου ή ανά τμήματα σε κάθε εβδομάδα.

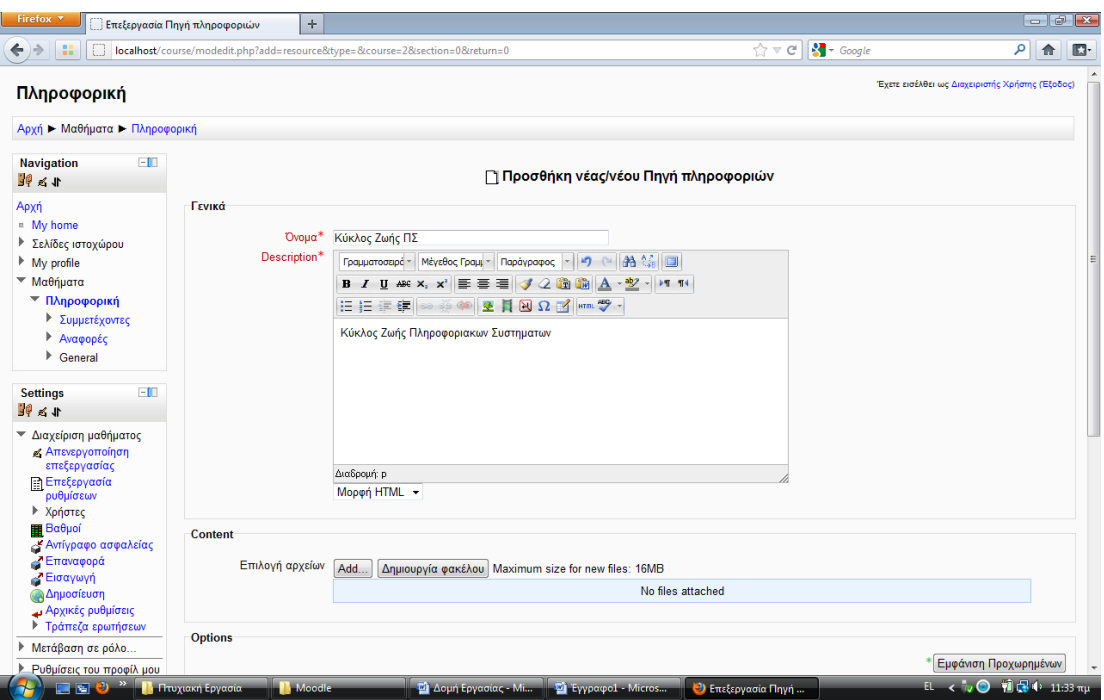

#### **Εικόνα 17 Προσθήκη Πληροφοριών Μαθήματος**

## *5.7 Προσθήκη Δραστηριοτήτων*

Η προσθήκη δραστηριοτήτων ανά εβδομάδα περιλαμβάνει μια πληθώρα όπως είδαμε επιλογών. Οι δραστηριότητες μπορεί να είναι ασκήσεις των οποίων οι εκφωνήσεις προστίθενται από τον διδάσκοντα και απαιτούν από τους σπουδαστές να υποβάλλουν την απάντησή τους σε μορφή αρχείου. Το αρχείο θα πρέπει να γίνει upload στον server από τον σπουδαστή μέσα από τη δική του περιοχή.

Η επιλογή προσθήκης δραστηριότητας γίνεται είτε από τον διαχειριστή ή τον διδάσκοντα του μαθήματος. Όταν ο διδάσκων βρίσκεται στη σελίδα του μαθήματος τότε θα πρέπει να έχει ενεργοποιημένη την επεξεργασία και να επιλέξει την εβδομάδα στην οποία θα προσθέσει δραστηριότητα. Στη συνέχεια επιλέγει προσθήκη δραστηριότητας. Στην περίπτωση που θέλει να αναθέσει μια εργασία στους σπουδαστές, επιλέγει στο μενού των δραστηριοτήτων την επιλογή εργασίες. Αν επιθυμεί η απάντηση να είναι με την υποβολή αρχείου τότε επιλέγει "φόρτωση ενός αρχείου".

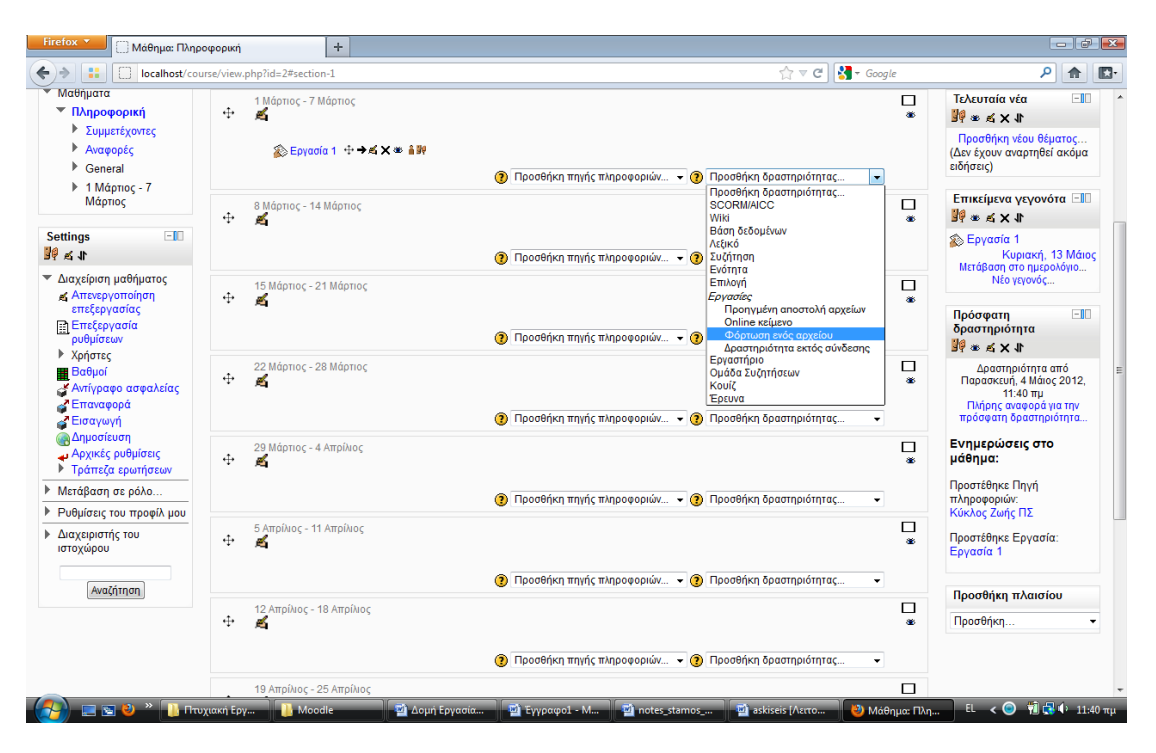

#### **Εικόνα 18 Εισαγωγή Εργασίας**

Στη συνέχεια επιλέγει ένα όνομα για την εργασία και εισάγει την εκφώνηση στην περιγραφή. Επίσης μπορεί να προσδιορίσει και το διάστημα μέσα στο οποίο θα πρέπει να υποβληθεί η απάντηση της εργασίας. Επίσης προσδιορίζεται ο βαθμός που αντιστοιχεί στη σωστή απάντηση.

#### **Εικόνα 19 Προσθήκη Εργασίας**

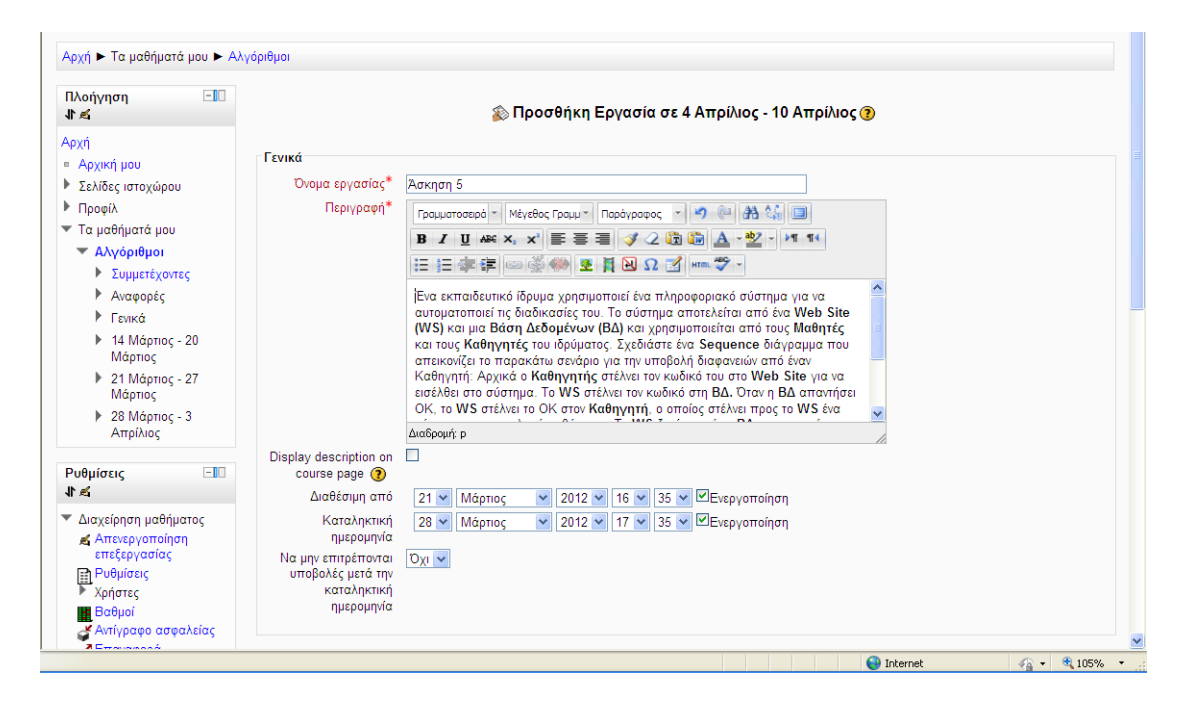

#### **Εικόνα 20 Προσθήκη Εργασίας**

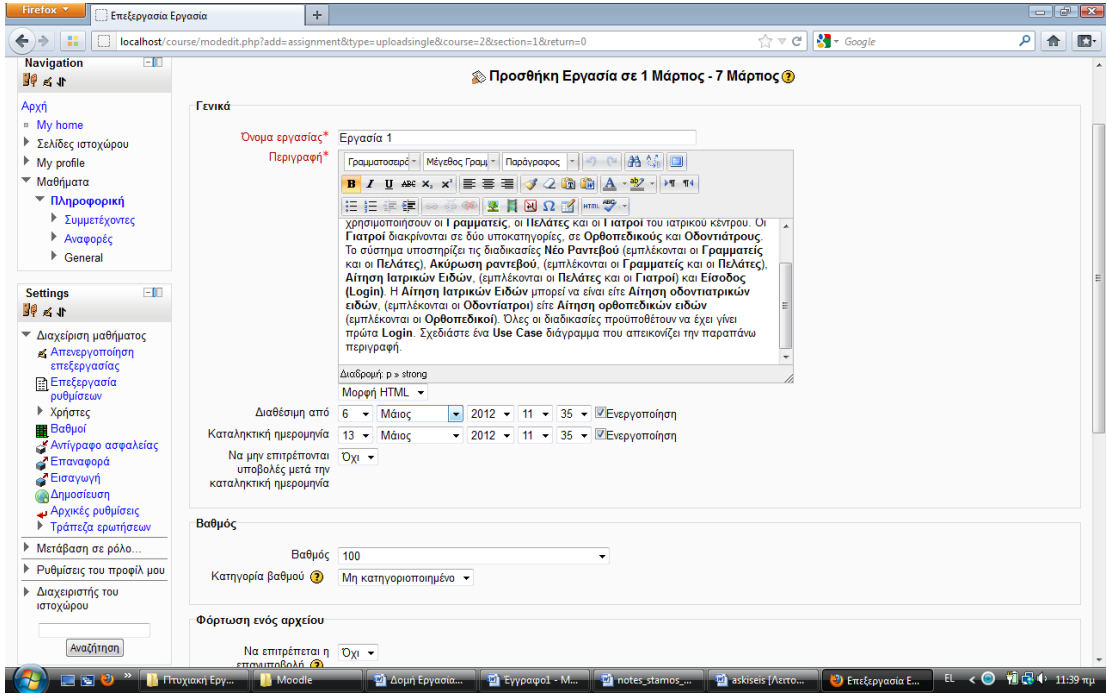

Επίσης ο διδάσκων μπορεί να δημιουργήσει και ασκήσεις σε μορφή κουίζ προς τους σπουδαστές. Οι ερωτήσεις του κουίζ μπορούν να δημιουργηθούν αυτόνομα και ανεξάρτητα την ώρα που ο διδάσκων δημιουργεί το συγκεκριμένο κουίζ. Όμως εναλλακτικά ο διδάσκων μπορεί να δημιουργήσει μια δεξαμενή ερωτήσεων η οποία ονομάζεται Τράπεζα ερωτήσεων έτσι ώστε να μπορούν να αντληθούν οι ερωτήσεις άμεσα ανά πάσα στιγμή. Όταν δημιουργείται το κουίζ ο διδάσκων έχει τη δυνατότητα να καθορίσει εκείνος μια συγκεκριμένη ακολουθία ερωτήσεων από την τράπεζα ερωτήσεων που θα εμφανιστούν στο κουίζ ή εναλλακτικά μπορεί να δώσει τη δυνατότητα οι ερωτήσεις να επιλέγονται τυχαία μέσα από την τράπεζα ερωτήσεων.

Για να δημιουργηθεί μια τράπεζα ερωτήσεων του μαθήματος, ο διδάσκων κάνει κλικ στην επιλογή «Τράπεζα ερωτήσεων» από τη διαχείριση του μαθήματος στα αριστερά της σελίδας. Στη συνέχεια εμφανίζεται η σελίδα των ερωτήσεων η οποία αρχικά είναι κενή. Με την επιλογή «Δημιουργία ερώτησης» ο διδάσκων προσθέτει μια προς μια τις ερωτήσεις.

Στο πρώτο βήμα δημιουργίας μιας ερώτησης ο διδάσκων επιλέγει ον τύπο της ερώτηση μέσα από μια πληθώρα διαφορετικών τύπων. Οι πιο διαδεδομένοι τύποι ερωτήσεων στα κουίζ είναι οι ερωτήσεις πολλαπλής επιλογής ή οι ερωτήσεις Σωστό / Λάθος.

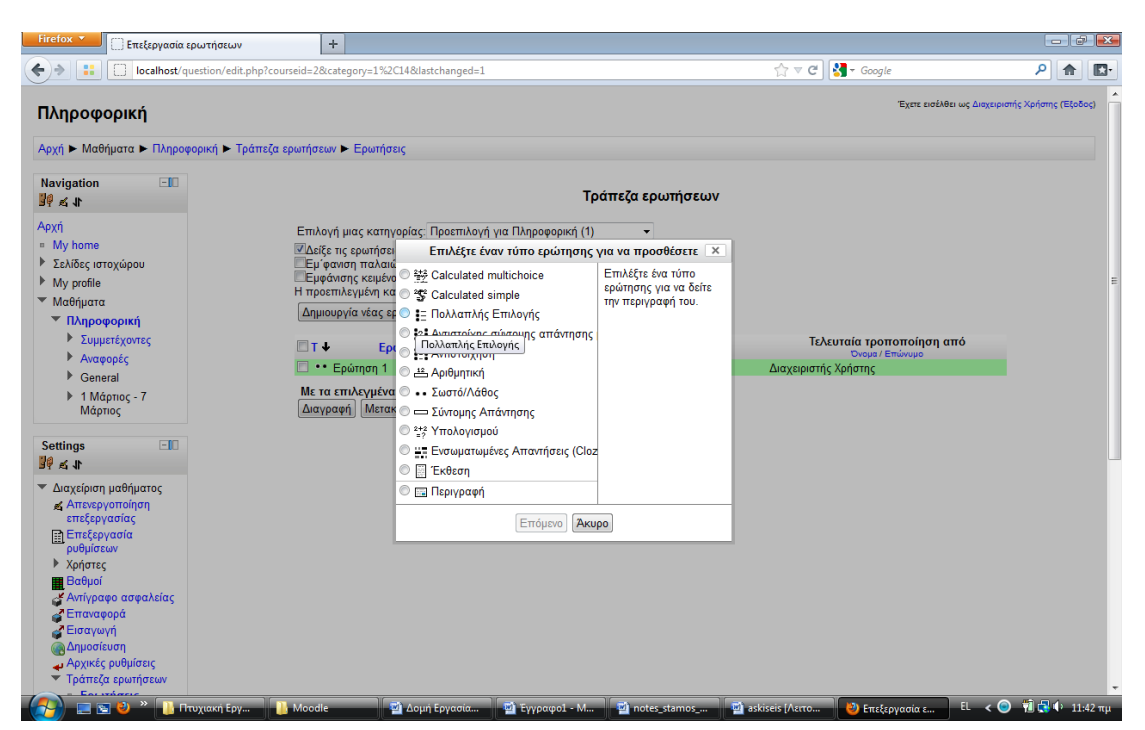

#### **Εικόνα 21 Προσθήκη Ασκήσεων με μορφή Πολλαπλής Επιλογής**

Αν ο διδάσκων επιλέξει τον τύπο πολλαπλής επιλογής τότε εμφανίζεται η αντίστοιχη φόρμα στην οποία εισάγει τον τίτλο της ερώτησης και την εκφώνηση. Στη συνέχεια εισάγει τις πιθανές απαντήσεις ενώ προσδιορίζει και το συνολικό βαθμό που λαμβάνουν αυτές. Θα πρέπει το άθροισμα των σωστών απαντήσεων να ισούται με τους βαθμούς που δίνει συνολικά η ερώτηση. Ο διδάσκων έχει τη δυνατότητα να προσθέσει και αρνητική βαθμολόγηση στην περίπτωση λανθασμένης απάντησης.

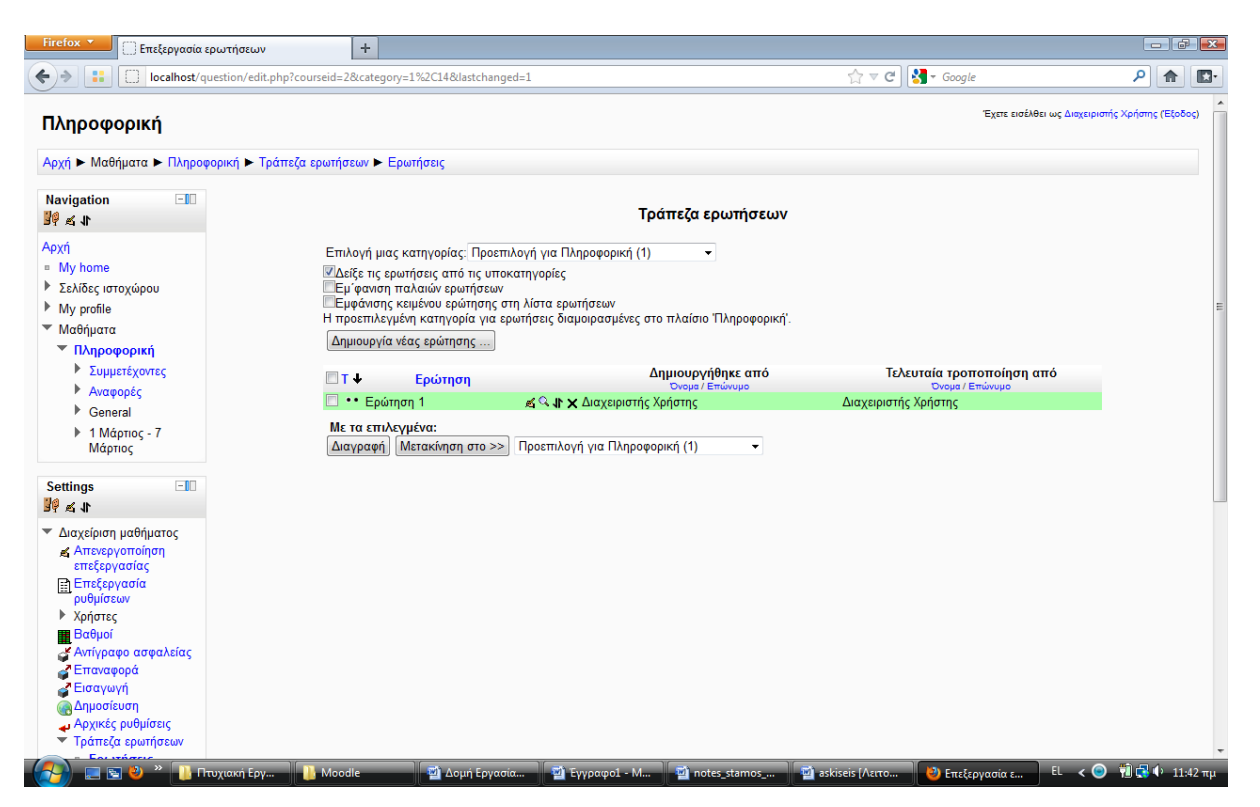

**Εικόνα 22 Προβολή της καταχωρημένης Τράπεζας Ερωτήσεων**

Πέραν των ερωτήσεων πολλαπλής επιλογής ο διδάσκων έχει τη δυνατότητα προσθήκης ερωτήσεων τύπου Σωστού / Λάθους. Σε αυτή την περίπτωση εισάγεται μια πρόταση ή παράγραφος για την οποία ο σπουδαστής θα κληθεί να απαντήσει με τον χαρακτηρισμό Σωστό ή Λάθος και καθορίζεται αν η πρόταση είναι σωστή ή λανθασμένη. Επίσης προσδιορίζεται και ο βαθμός που αντιστοιχεί στη συγκεκριμένη ερώτηση.

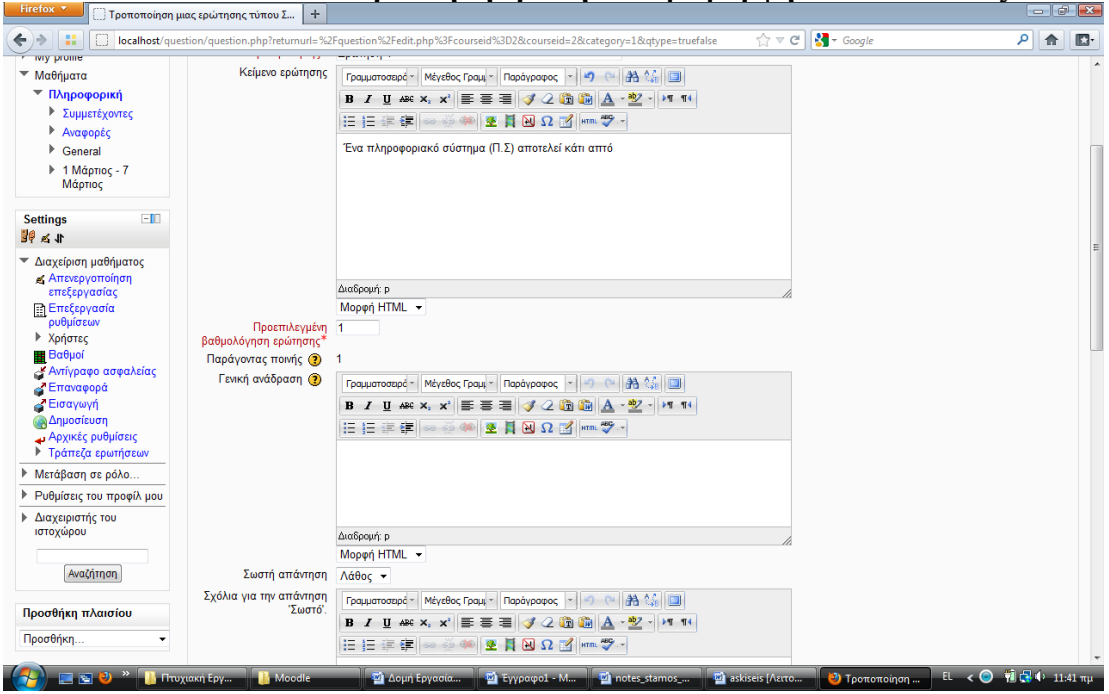

**Εικόνα 23 Προσθήκη ερωτήσεων με μορφή Σωστό / Λάθος**

Η διαδικασία επαναλαμβάνεται μέχρι να συμπληρωθεί ένας ικανοποιητικός αριθμός ερωτήσεων μέσα από τις οποίες ο διδάσκων μπορεί να δημιουργήσει κάποια κουίζ. Η δημιουργία της τράπεζας ερωτήσεων έχει το βασικό πλεονέκτημα ότι μια ερώτηση μπορεί να χρησιμοποιηθεί σε πολλά κουίζ. Αν η ερώτηση αυτή υπάρχει μέσα σε μια τράπεζα ερωτήσεων τότε αποφεύγεται η πολλαπλή πληκτρολόγησή της αφού μπορεί να εισαχθεί μια φορά στο σύστημα και στη συνέχεια να επαναχρησιμοποιείται σε πολλά κουίζ. Όταν οι ερωτήσεις θα έχουν προστεθεί, στη σελίδα της τράπεζας ερωτήσεων θα εμφανίζεται μια σειρά από ερωτήσεις τις οποίες ο διδάσκων θα μπορεί να τροποποιήσει αν επιθυμεί.

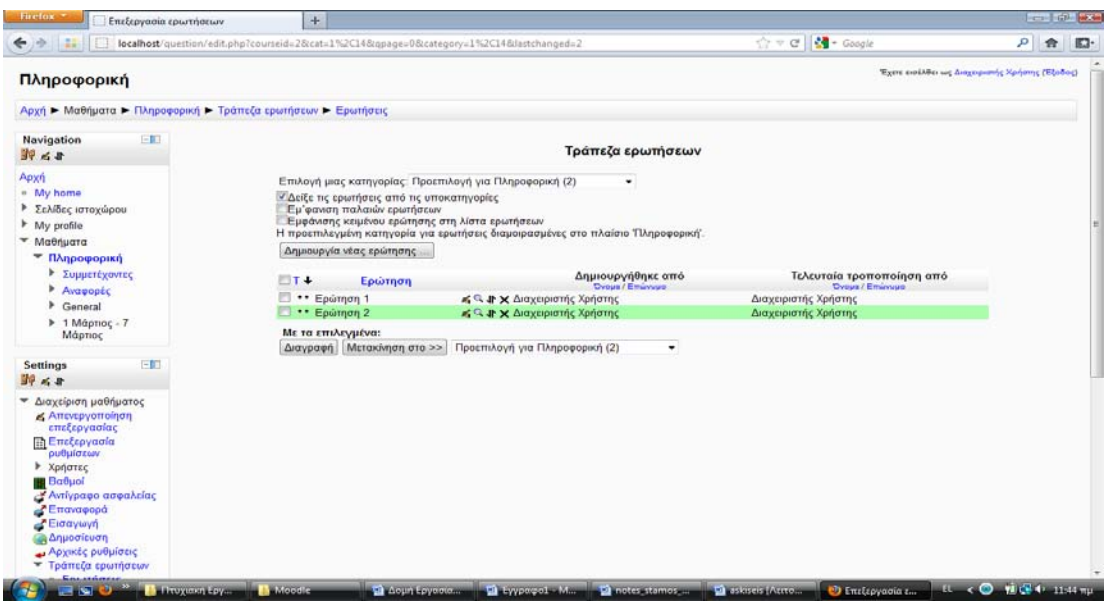

#### **Εικόνα 24 Προβολή της καταχωρημένης Τράπεζας Ερωτήσεων**
Για τις ανάγκες του μαθήματος δημιουργήθηκαν και προστέθηκαν οι παρακάτω ερωτήσεις τύπου Σωστό / Λάθος.

1.Ένα πληροφοριακό σύστημα (Π.Σ) αποτελεί κάτι απτό **Λάθος**

- 2. Ένα πληροφοριακό σύστημα ακολουθεί σχεδόν πάντα μία συγκεκριμένη πορεία: δημιουργείται, αναπτύσσεται, εξελίσσεται, και τελικά, αποσύρεται. **Σωστό**
- 3. Οι απαιτήσεις μετασχηματίζονται σε βασικές λειτουργικές απαιτήσεις, δηλαδή σε λειτουργίες του συστήματος, ανεξάρτητα από την τεχνολογία που ακολουθείται για την υλοποίησή του. **Σωστό**
- 4. Η σχεδίαση ενός ΠΣ προηγείται της ανάλυσης απαιτήσεων. **Λάθος**

5. Στη UML οι περιπτώσεις χρήσης λέγονται Use Cases (σενάρια). **Σωστό**

6. Ένα αντικείμενο είναι ένα στιγμιότυπο μιας κλάσης. **Σωστό**

7. Ένα Use Case διάγραμμα παρουσιάζει την αλληλεπίδραση όπως αυτή παρουσιάζεται σε χρονικές ακολουθίες. **Λάθος**

8. Τα διαγράμματα ακολουθιών αποτελούνται από μία σειρά από μηνύματα (messages) τα οποία ανταλλάσσονται μεταξύ των χρηστών και των τμημάτων του συστήματος **Σωστό**

9. Διάγραμμα δραστηριότητας είναι ένας τύπος διαγράμματος ροής που παρουσιάζει όλες τις πιθανές ροές με τις οποίες μπορεί να εξελιχθεί ένα σενάριο.

### **Σωστό**

10. Ένα διάγραμμα κατάστασης περιγράφει πιθανές ακολουθίες καταστάσεων και δράσεων μέσω των οποίων το στοιχείο μπορεί να προχωρήσει κατά τη διάρκεια της ζωής του, ως αποτέλεσμα της αντίδρασης σε διακριτά συμβάντα. **Σωστό**

11. Ο Γιατρός και ο Άνθρωπος αποτελούν εξειδικεύσεις της γενικότερης κατηγορίας Φυσιοθεραπευτής

### **Λάθος**

12. Ο Ορθοπεδικός και ο Φυσιοθεραπευτής αποτελούν εξειδικεύσεις της γενικότερης κατηγορίας Γιατρός **Σωστό**

13. Μια κλάση αποτελείται από χαρακτηριστικά και μεθόδους **Σωστό**

14. Ο προγραμματισμός σε γλώσσα μηχανής γίνεται απευθείας στις εντολές που παρέχει ο επεξεργαστής και είναι στενά συνδεδεμένος με την hardware αρχιτεκτονική του υπολογιστή και τον τύπο του επεξεργαστή. Οι εντολές δίνονται στο δυαδικό σύστημα (0 και 1). **Σωστό**

15.Προγραμματισμός σε assembly είναι παρόμοιος με τη γλώσσα μηχανής. Οι εντολές δίνονται στο δυαδικό σύστημα (0 και 1). **Λάθος**

16. Δομημένος προγραμματισμός εφαρμόζεται όταν το πρόγραμμα δομείται χρησιμοποιώντας εντολές επανάληψης (π.χ. for, while) και υπό συνθήκη εκτέλεσης (π.χ. of, switch) που το κάνουν πιο σύντομο και πιο εύκολα κατανοητό. **Σωστό**

17. Ο αντικειμενοστραφής προγραμματισμός βασίζεται στη δημιουργία κλάσεων που μοντελοποιούν έννοιες του πραγματικού κόσμου.

**Σωστό**

18. Η UML επιτρέπει τη συνεργασία μεταξύ πολλών κατασκευαστών ενός ΠΣ δίνοντας τους ένα κοινό πρότυπο για να μοιράζονται τα σχέδιά τους. **Σωστό**

19. Η UML δεν επιτρέπει σε έναν σχεδιαστή ενός συστήματος να επανέρχεται μετά από μεγάλο διάστημα σε ένα ΠΣ που είχε σχεδιάσει παλιότερα.

### **Σωστό**

20. Η UML υποστηρίζεται από εργαλεία CASE (Computer-Aided Software Engineering) που επιτρέπουν την αυτόματη δημιουργία κώδικα βάσει των UML διαγραμμάτων. **Σωστό**

21. Η UML δεν προσφέρει λεπτομερή ανάλυση και σχεδιασμό ενός ΠΣ διευκολύνοντας την ανακάλυψη πιθανών αδυναμιών

## **Λάθος**

22. Η UML υποστηρίζει δομημένο τρόπο ανάπτυξης λογισμικού **Λάθος**

Επίσης για τις ανάγκες του μαθήματος δημιουργήσαμε ενδεικτικά ένα σετ ερωτήσεων πολλαπλής επιλογής.

- 1. Κατά την διάρκεια του Κύκλου Ζωής, γίνονται και κάποιοι έλεγχοι που χωρίζονται σε δυο μεγάλες ομάδες:
- τους ελέγχους που αντιστοιχούν στην επικύρωση και
- τους ελέγχους που αντιπροσωπεύουν την επαλήθευση.
	- 2. Μερικά από τα βασικά πλεονεκτήματα της UML είναι:
- Επιτρέπει τη συνεργασία μεταξύ πολλών κατασκευαστών ενός ΠΣ δίνοντας τους ένα κοινό πρότυπο για να μοιράζονται τα σχέδιά τους.
- Δεν επιτρέπει σε έναν σχεδιαστή ενός συστήματος να επανέρχεται μετά από μεγάλο διάστημα σε ένα ΠΣ που είχε σχεδιάσει παλιότερα.
- Υποστηρίζεται από εργαλεία CASE (Computer-Aided Software Engineering) που επιτρέπουν την αυτόματη δημιουργία κώδικα βάσει των UML διαγραμμάτων.
- Δεν επιτρέπει τη λεπτομερή ανάλυση και σχεδιασμό ενός ΠΣ διευκολύνοντας την ανακάλυψη πιθανών αδυναμιών
- Υποστηρίζει αντικειμενοστραφή ανάπτυξη λογισμικού
- 3. Η διαδικασία ανάπτυξης ενός προγράμματος μπορεί να συνοψιστεί στα ακόλουθα βήματα:
- Ανάλυση απαιτήσεων
- Σχεδιασμός συστήματος
- Συγγραφή κώδικα
- Πώληση λογισμικού
- Διασύνδεση
- Εκτέλεση
- Έλεγχος
	- 4. Κάθε μέθοδος ή ένα χαρακτηριστικό προσδιορίζεται (όπως φαίνεται και στα παραπάνω παραδείγματα) ως:
- Public
- Private
- Public Private
- 5. Οι περισσότεροι ερευνητές αποδέχονται ότι ο παραδοσιακός κύκλος ζωής ενός Π.Σ. αποτελείται από τις ακόλουθες φάσεις:
	- Πώληση
	- Υλοποίηση κωδικοποίηση.
	- Εγκατάσταση Λειτουργία του συστήματος.
	- Έλεγχος συντήρηση.
	- Αναβάθμιση / Αντικατάσταση

Αφού δημιουργηθεί η τράπεζα ερωτήσεων ο διδάσκων μπορεί να δημιουργήσει διάφορα κουίζ στα οποία θα συμπεριλάβει τις ερωτήσεις που έχουν προστεθεί στην Τράπεζα Ερωτήσεων. Αρχικά από τη σελίδα διαχείρισης του μαθήματος επιλέγει να προσθέσει μια δραστηριότητα σε μια συγκεκριμένη εβδομάδα και στη συνέχεια επιλέγει από την προσθήκη δραστηριότητας την επιλογή Κουίζ.

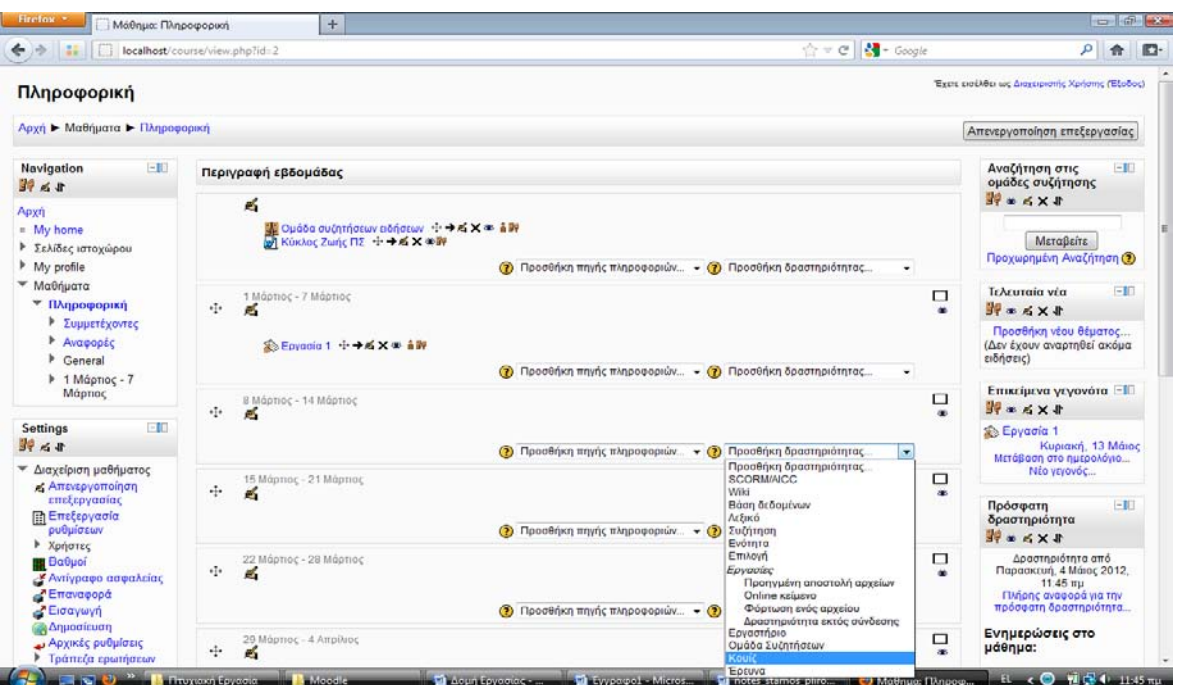

**Εικόνα 25 Περιγραφή Εβδομάδας και καταχώρηση ερωτήσεων με μορφή Quiz**

Στη συνέχεια συμπληρώνει το όνομα και την περιγραφή του κουίζ καθώς επίσης και το διάστημα κατά το οποίο το κουίζ θα είναι ενεργό και θα μπορούν οι σπουδαστές να το απαντήσουν. Επίσης μπορεί να καθορισθεί αν ο σπουδαστής θα έχει δικαίωμα να επανεκτελέσει το κουίζ.

### **Εικόνα 26 Προσθήκη Κουίζ**

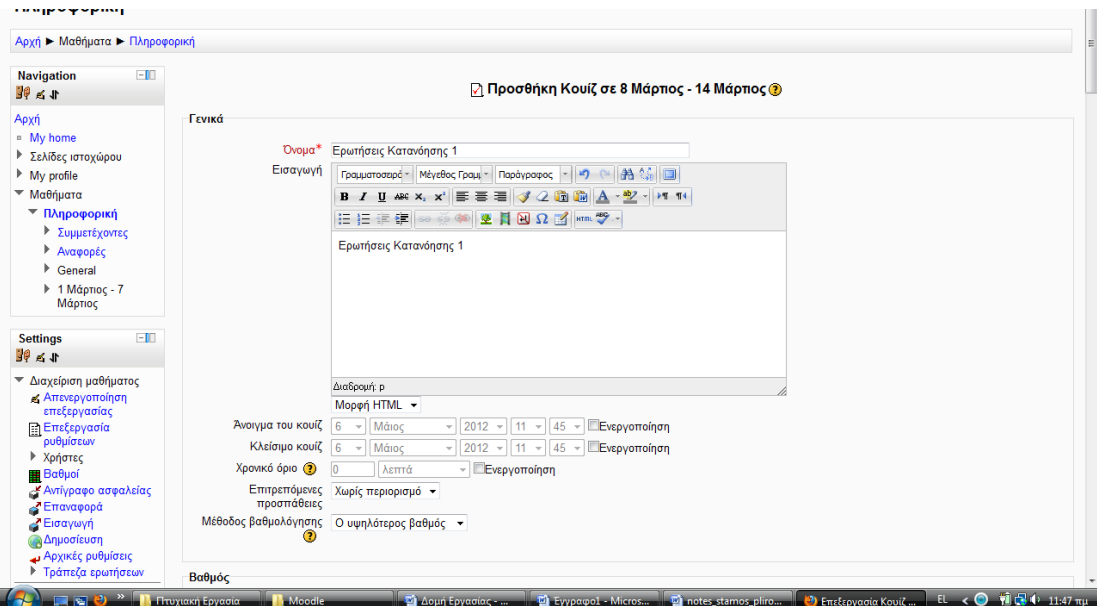

**Εικόνα 27 Επιλογή απαντήσεων του κουίζ**

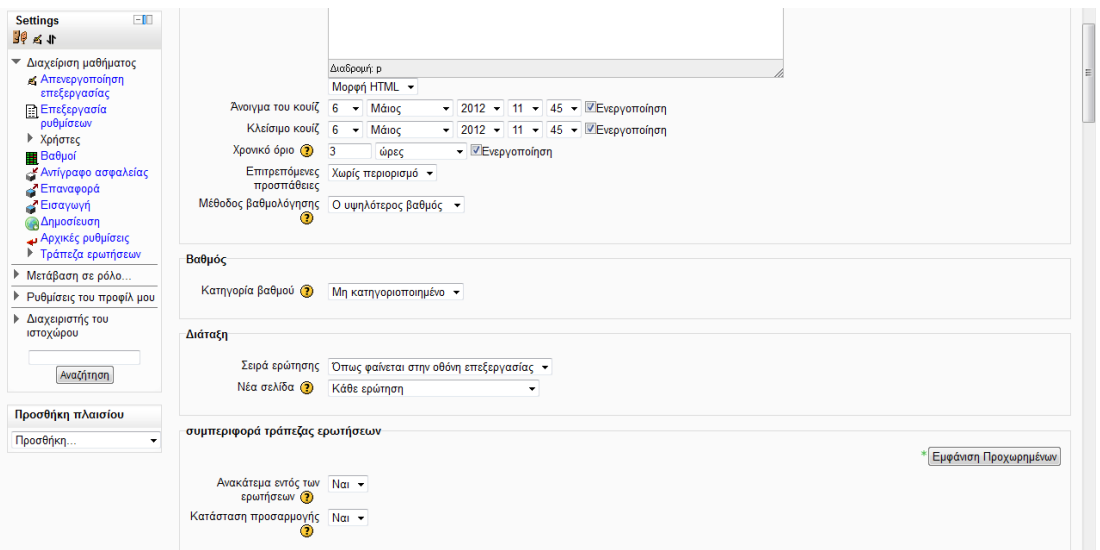

Στο επόμενο βήμα ο διαχειριστής του κουίζ επιλέγει τις ερωτήσεις που θα εμφανιστούν στο κουίζ. Μπορεί να επιλέξει Προσθήκη ερώτησης το οποίο θα του δώσει τη δυνατότητα προσθήκης μιας ερώτησης είτε μέσα από την τράπεζα ερωτήσεων ή από πληκτρολόγηση μιας νέας μη αποθηκευμένης ερώτησης. Εναλλακτικά μπορεί να προσθέσει μια ερώτηση η οποία θα επιλέγεται τυχαία κατά την ώρα της διεξαγωγής του κουίζ μέσα από την τράπεζα ερωτήσεων.

**Εικόνα 28 Επεξεργασία Κουίζ**

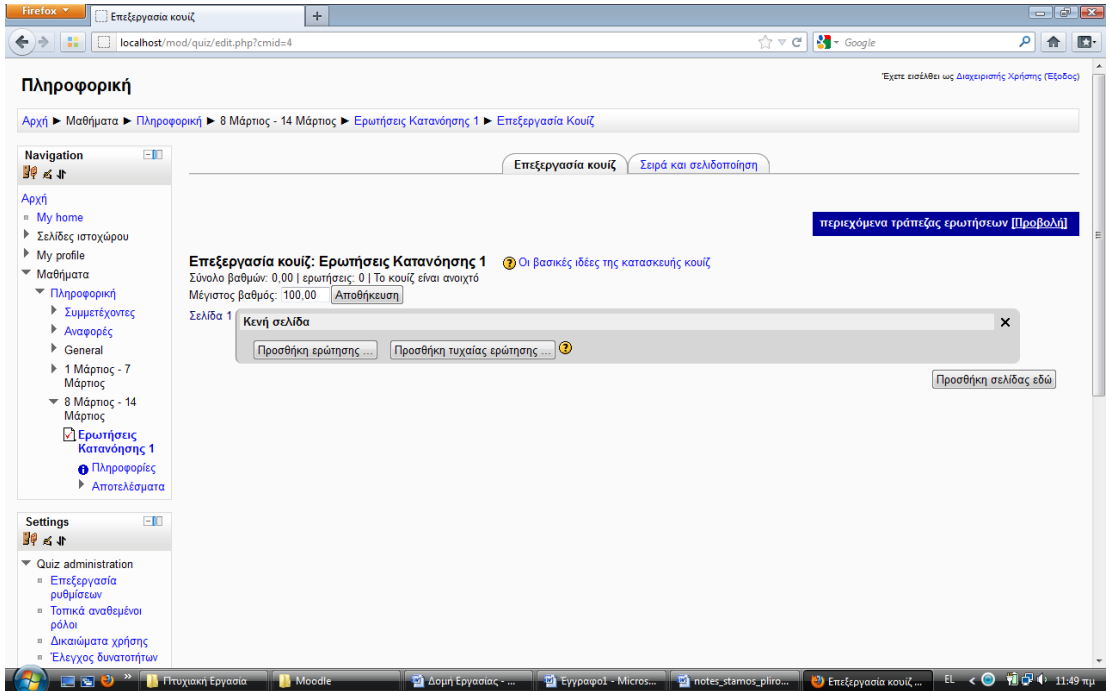

Στην περίπτωση που επιλεχθεί να προστεθεί μια ερώτηση μέσα από την τράπεζα ερωτήσεων, ο διαχειριστής μπορεί να προσθέσει την ερώτηση από το μενού ερωτήσεων που εμφανίζεται στα δεξιά της σελίδας. Έτσι ο δημιουργός του κουίζ προσθέτει μια προς μια τις ερωτήσεις με τη σειρά που επιθυμεί να εμφανιστούν η οποία μπορεί να τροποποιηθεί. Επίσης μπορεί να περιλαμβάνονται περισσότερες από μια ερωτήσεις σε κάθε σελίδα ή να εμφανίζεται μια νέα σελίδα για κάθε ερώτηση κατά τη διεξαγωγή του κουίζ.

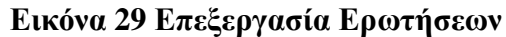

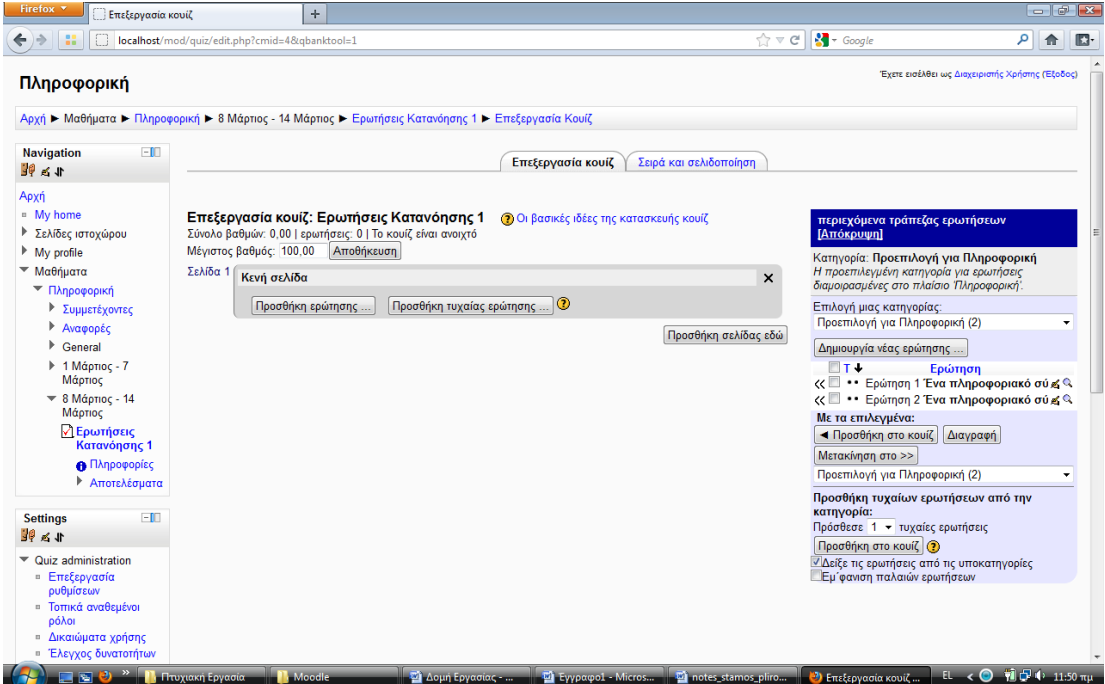

**Εικόνα 30 Επεξεργασία Κουίζ**

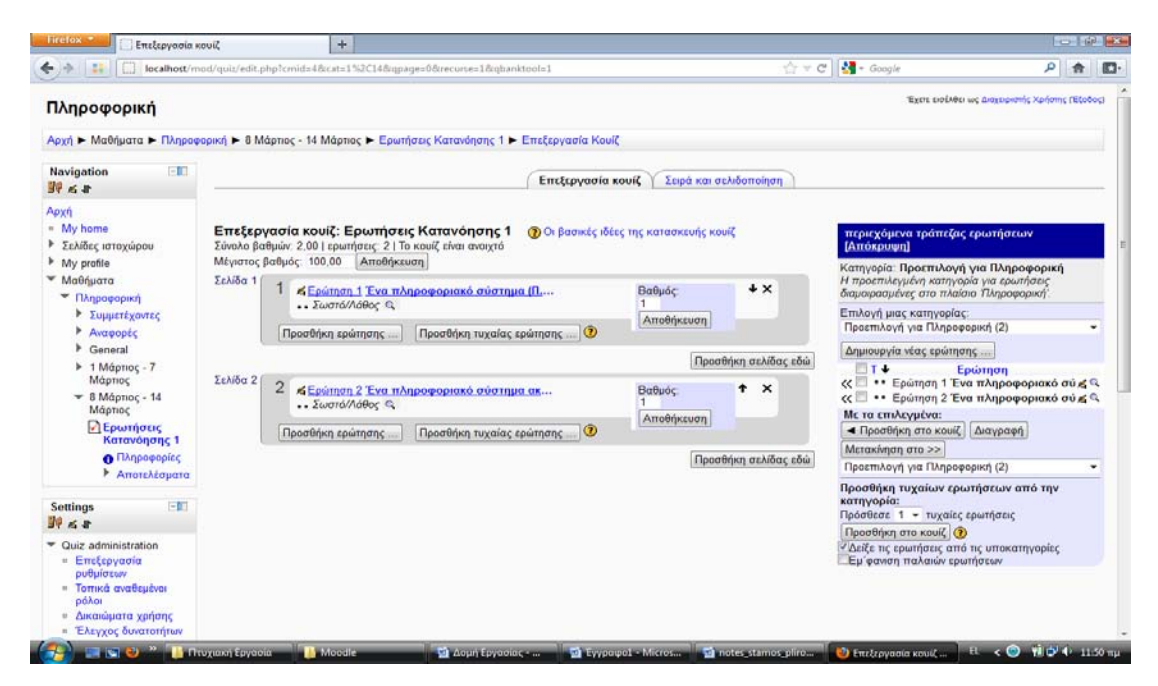

Μόλις ολοκληρωθεί η δημιουργία του κουίζ ο δημιουργός επιλέγει Αποθήκευση για να οριστικοποιηθεί το κουίζ.

Ο σπουδαστής στη συνέχει μπορεί να απαντήσει στο κουίζ κατά την εμφάνισή του στη σελίδα του κατά τη διάρκεια της αντίστοιχης διδακτικής εβδομάδας. Πατώντας πάνω στο όνομα του κουίζ που εμφανίζεται στη σελίδα του, αρχίζει η διεξαγωγή.

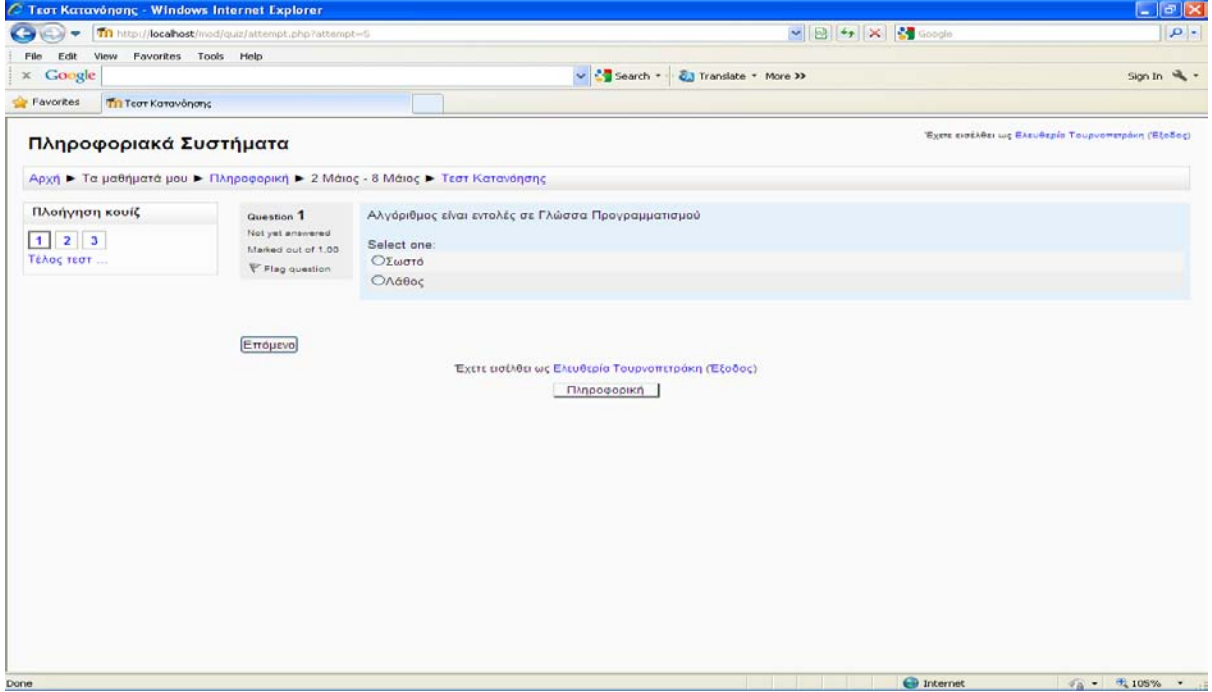

#### **Εικόνα 31 Διαδικασία απαντήσεων των κουίζ**

Μόλις ολοκληρωθούν οι απαντήσεις εμφανίζονται άμεσα τα αποτελέσματα του κουίζ και η βαθμολόγηση. Αν ο δημιουργός του κουίζ έχει επιλέξει να είναι δυνατή η επανεκτέλεση και επανα-υποβολή του κουίζ τότε ο σπουδαστής έχει τη δυνατότητα να δει τα αποτελέσματα της κάθε προσπάθειάς του ενώ παράλληλα εμφανίζεται ο μεγαλύτερος βαθμός που επιτεύχθηκε. Αν επιθυμεί μπορεί να επιλέξει την επανεκτέλεση του κουίζ.

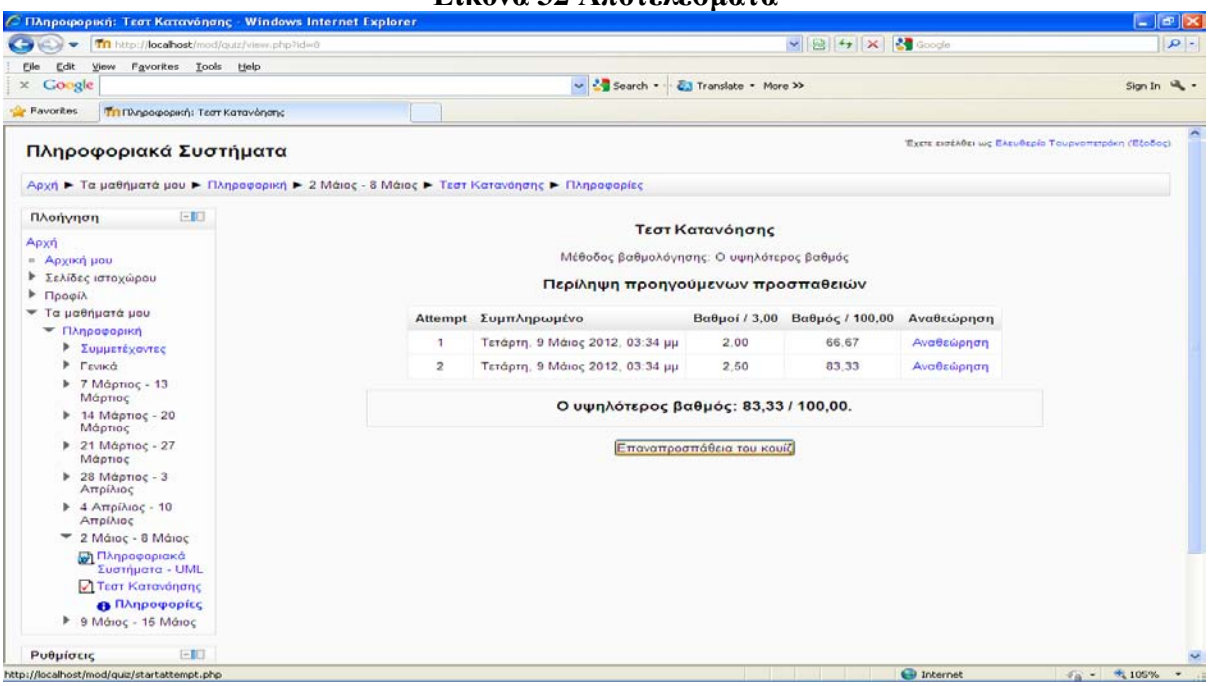

Στη συνέχεια ο διδάσκων μπορεί να δει αναλυτικά τις προσπάθειες και τις βαθμολογίες του κάθε σπουδαστή όπως επίσης και χρήσιμα στατιστικά. Από τη σελίδα διαχείρισης του μαθήματος μπορεί να δει όλες τις προσπάθειες του κάθε σπουδαστή ή μόνο εκείνη με την υψηλότερη βαθμολογία. Επίσης μπορεί να επιλέξει να δει μόνο τους σπουδαστές που έχουν συμμετάσχει στο κουίζ ή όλους.

### **Εικόνα 32 Αποτελέσματα**

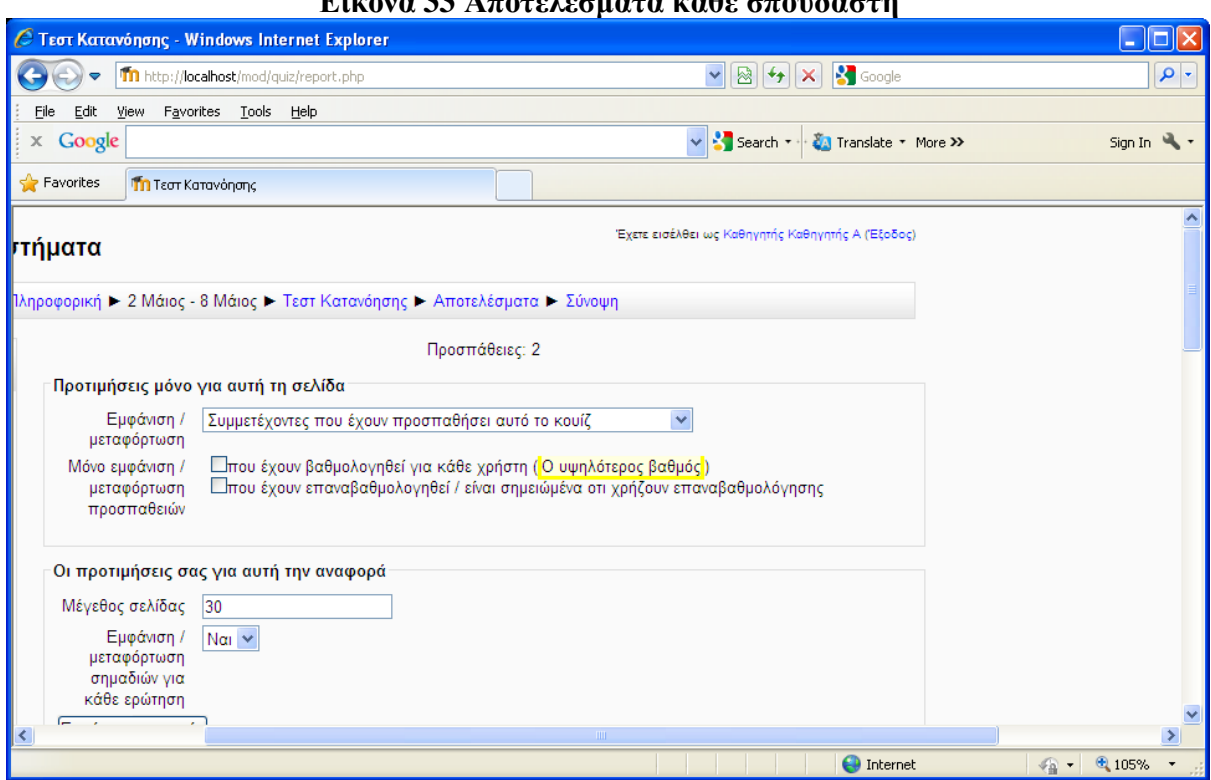

**Εικόνα 33 Αποτελέσματα κάθε σπουδαστή**

Στη σύνοψη βλέπει, εκτός από τη βαθμολογία που παίρνει ο κάθε σπουδαστής σε κάθε προσπάθεια, αναλυτικά και τις απαντήσεις που έδωσε σε κάθε προσπάθεια. Επίσης μπορεί να δει και διαγραμματικά τη διακύμανση των βαθμολογιών και τα ποσοστά επιτυχίας (%).

### **Εικόνα 34 Αποτελέσματα κάθε σπουδαστή**

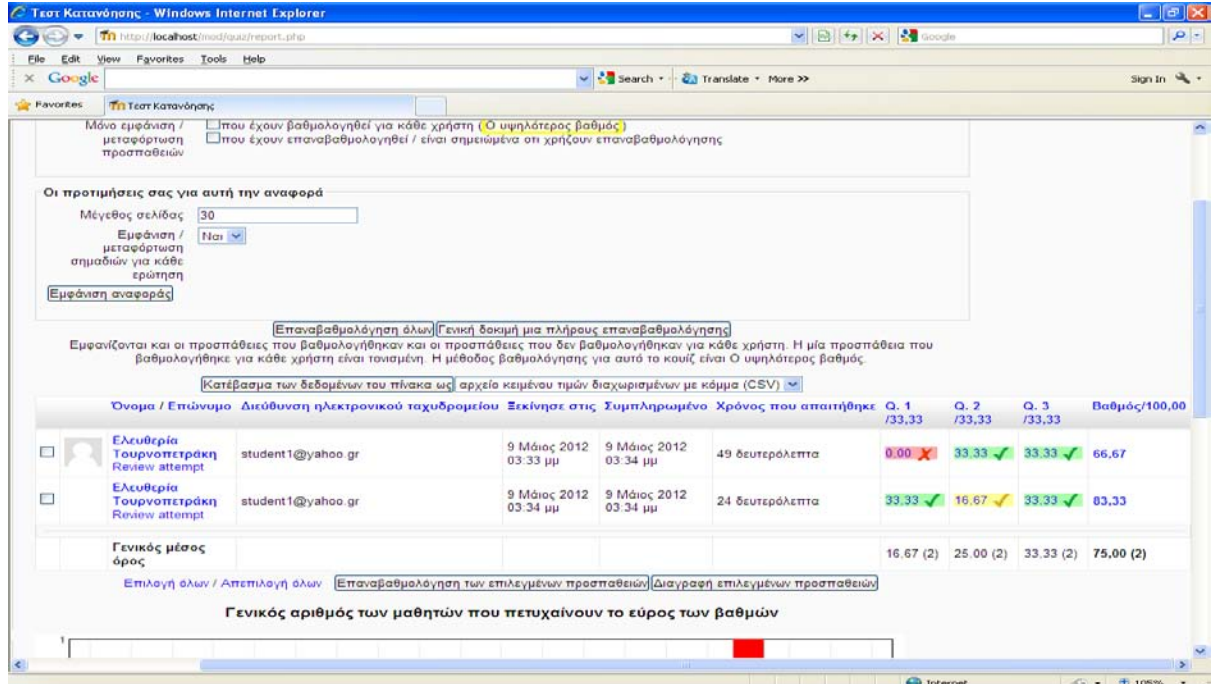

# **ΚΕΦΑΛΑΙΟ 6 ΕΠΙΛΟΓΟΣ**

## **6 Επίλογος**

### *6.1 Αποτίμηση συστήματος*

Η πλατφόρμα Moodle αποτελεί ένα πολύ ισχυρό εργαλείο στον τομέα της Τηλεκπαίδευσης και γενικότερα της εκπαίδευσης με τη βοήθεια Η/Υ. Παρέχει όλα εκείνα τα απαραίτητα εργαλεία για τη συνεργατική μάθηση και την συνεχή παρακολούθηση της πορείας της εκπαιδευτικής διαδικασίας. Τεχνικά βασίζεται σε μια πολύ καλά οργανωμένη πλατφόρμα. Η συνέπεια της πλατφόρμας διατηρείται σε κάθε επίπεδο. Στηρίζεται σε μια οργανωμένη δομή η οποία βοηθάει στη διαχείριση του εκπαιδευτικού υλικού.

Επίσης στον τομέα της ασφάλειας και του ελέγχου των δικαιωμάτων χρηστών, υπάρχουν πολλά καλά χαρακτηριστικά. Το σύστημα ταυτοποιεί τους χρήστες με διαφόρους τρόπους και γίνεται απόδοση δικαιωμάτων για κάθε module του συστήματος. Ο επισκέπτης ανάλογα με τον ρόλο που του έχει ανατεθεί, διαθέτει και τα αντίστοιχα δικαιώματα/περιορισμούς. Οι χρήστες με πολλά δικαιώματα όπως καθηγητές και διαχειριστές ελέγχουν την προσαρμογή του συστήματος και των μαθημάτων. Η διαχείριση του Moodle παρόλα αυτά θα μπορούσε να χαρακτηριστεί δύσκολη λόγω τον πολλών επιλογών που παρέχει στους διαχειριστές και σίγουρα απαιτείται το εγχειρίδιο χρήσης για τη σωστή παραμετροποίηση του.

Επίσης για έναν σπουδαστή που είναι αρχάριος στη χρήση παρόμοιων εργαλείων και εκπαιδευτικών διαδικασιών χρειάζεται μια εξοικείωση με το σύστημα, πριν μπορέσει να ανταπεξέλθει στις απαιτήσεις διαχείρισης. Στον τομέα της καθοδήγησης και υποστήριξης το Moodle θα μπορούσε να προσφέρει περισσότερα στους χρήστες, υπάρχει ωστόσο το forum του Moodle ([http://moodle.org/login/index.php\)](http://moodle.org/login/index.php), στο οποίο χρήστες ανταλλάσουν συμβουλές και βελτιώσεις για την χρήση του. Επίσης η τεκμηρίωση υπάρχει στην επίσημη σελίδα του Moodle [\(http://docs.moodle.org/overview/\)](http://docs.moodle.org/overview/) και αποτελεί απαραίτητο εργαλείο για τους νέους χρήστες. Επίσης στην ελληνική έκδοση υπάρχουν αρκετές ελλείψεις όχι μόνο στις περιγραφές των λειτουργιών αλλά και σε βασικές επιλογές οι οποίες δεν έχουν καν μεταφραστεί. Όσον αφορά στην εμφάνιση η πλατφόρμα δίνει τη δυνατότητα παραμετροποίησης σε μεγάλο βαθμό των modules, τα οποία όμως μπορούν να μετακινηθούν, να ελαχιστοποιηθούν ή να προσθαφαιρεθούν γενικά. Επίσης το Moodle δίνει τη δυνατότητα παραμετροποίησης των χρωμάτων και εικονιδίων που χρησιμοποιούνται.

### *6.2 Αποτίμηση εργασίας*

Η εργασία σε μεγάλο βαθμό κάλυψε τους βασικούς στόχους της. Αρχικά αποτέλεσε το έναυσμα για την διερεύνηση των δυνατοτήτων και του πλαισίου στο οποίο κινείται το E Learning. Βασικοί όροι που χρησιμοποιούνται στον τομέα αυτό αποσαφηνίστηκαν και προσδιορίστηκαν τα βασικά συστατικά που μπορεί να περιλαμβάνει μια πλατφόρμα τηλεκπαίδευσης.

Σημαντικότερο τμήμα όμως αυτής της εργασίας ήταν το στάδιο της παραμετροποίησης και εμπλουτισμού της πλατφόρμας με εκπαιδευτικό υλικό. Η ενασχόληση με την εγκατάσταση των συστατικών της πλατφόρμας, τη δημιουργία χρηστών και την ανάθεση ρόλων, τη δημιουργία εκπαιδευτικού υλικού και την προσθήκη του στην πλατφόρμα, την επεξεργασία και διαχείριση του υλικού και τη διερεύνηση όλων των πιθανών τρόπων που αυτό το εκπαιδευτικό υλικό μπορεί να διατεθεί στους σπουδαστές, προσέθεσε μια σημαντική εμπειρία και ένα κίνητρο για περαιτέρω διερεύνηση των δυνατοτήτων του συστήματος. Το σύστημα έτσι όπως έχει διαμορφωθεί μπορεί να γίνει πλήρως λειτουργικό για τη διδασκαλία του μαθήματος των Πληροφοριακών Συστημάτων. Παρόλα αυτά οι δυνατότητες της πλατφόρμας είναι πολλές και η εκμετάλλευση όλων των δυνατοτήτων αποτελεί μέρος μελλοντικής ενασχόλησης.

## *6.3 Συμπέρασμα*

Το Moodle αποτελεί ένα πολύ σημαντικό εργαλείο για την υποστήριξη της εξ' αποστάσεως εκπαίδευσης. Σημαντικό επίσης είναι το γεγονός ότι αποτελεί λογισμικό ανοιχτού κώδικα με μεγάλες προοπτικές εξέλιξης και βελτίωσης. Επίσης η διανομή δικαιωμάτων για την ελεύθερη χρήση του από εκπαιδευτικά ιδρύματα καταρρίπτει το εμπόδιο της μη χρήσης τέτοιων εργαλείων από εκπαιδευτικούς φορείς λόγω κόστους. Μια τέτοια εκπαιδευτική πλατφόρμα διαχείρισης περιεχομένου προσφέρει πολλές δυνατότητες στους διαχειριστές του και εναπόκειται σε αυτούς το κατά πόσο θα εκμεταλλευτούν το σύνολο των λειτουργιών. Στην Ελλάδα η χρήση παρόμοιων λογισμικών, που ξεκίνησε από την Τριτοβάθμια εκπαίδευση, έχει αρχίσει και εμφανίζεται πλέον και στη Δευτεροβάθμια και Πρωτοβάθμια εκπαίδευση έτσι ώστε να εμπλουτιστεί η εκπαιδευτική διαδικασία και να ξεπεράσει τα όρια της παραδοσιακής δασκαλοκεντρικής προσέγγισης. Διανύουμε μια μεταβατική περίοδο τα αποτελέσματα της οποίας θα φανούν στο άμεσο μέλλον και θα είναι σίγουρα θετικά για το εκπαιδευτικό σύστημα στο σύνολο του.

# **ΒΙΒΛΙΟΓΡΑΦΙΑ**

# **7 Βιβλιογραφία**

Adler, Richard P. (2008). "Minds on Fire: Long Tail, and e-Learning 2.0"

- Anastasiades P., (2002), "Virtual Universities: A Critical Approach". Proceedings of the International Conference on Computers in Education (ICCE), December 3-6 2002, Auckland, New Zealand, College of Business, Massey University, AACE (Association for the Advancement of Computing in Education).
- Bates, T. (2005) "E-Learning and Distance Education" Routledge
- Bates, Α.., Poole, G. (2003) "Αποτελεσματική Διδασκαλία με την τεχνολογία στην Ανώτατη Εκπαίδευση", Jossey-Bass/John Wiley, Σαν Φρανσίσκο
- International Conference, Pdcn (2010) Parallel and Distributed Computing and Networks: , Chongqing, China, December 13-14, 2010
- Núria Ferran Ferrer,Julià Minguillón Alfonso (2011) "Content Management for E-Learning", Springer, pp. 4 , New York
- OECD (2003), "Economies and the World Today: Trends, Prospects, and OECD Statistics", Kogan Page Publishers

Boiko Bob (2005) , "Content Management Bible" John Wiley & Sons

- Bourdeau J., and Bates A., (1996), "Instructional Design for Distance Learning", Journal of Science Education and Technology, pp. 267-283.
- Broady E., (1996), "Learner Attitudes towards Self-Direction in Broady", E. and M. M. Kenning (eds.), Promoting Learner Autonomy in University Language Teaching,: CILT, pp. 215-236, London
- Carrer, T (2007) Κατανόηση eLearning 2.0
- Cowan J., (1995), "The Advantages and Disadvantages of Distance Education", Distance Education for Language Teachers, pp. 14-20.
- Graziadei, WD, 1993.
- Holmes B, Gardner J (2006) "Concepts And Practice", SAGE Publications pp. 33.
- Horton William, Horton Katherine (2003) ," **E-Learning Tools and Technologies:** A Consumer's Guide for Trainers, Teachers, Educators, and Instructional Designers" , John Wiley

Koumpouros I., Maglogiannis E., Zeibekakis G., Koutsouris D. (2000), A new Tool for Distance Education The First Research Workshop of EDEN Research and Innovation in Open and Distance Learning Prague, 16-17 March 2000

- Καινούριος Δ., Μπουρλετίδης Κ., (2004), "Η Εξ Αποστάσεως Ηλεκτρονική Ανοικτού τύπου Δια βίου Εκπαίδευση και η εφαρμογή της στην Ελλάδα", *Το Βήμα των Κοινωνικών Επιστημών*, άνοιξη 2004, Τόμος Ι, Τεύχος 38, σελ. 95-120, Πανεπιστήμιο Θεσσαλίας.
- Ματραλής Χ., (1998), "Η ύπαρξη Σχεδιασμός ειδικού εκπαιδευτικού υλικού", Ανοικτή & Εξ Αποστάσεως Εκπαίδευση, Τόμος Α, Θεσμοί και Λειτουργίες, *Εκδόσεις ΕΑΠ*, σελ. 47-51.
- Μπουρλετίδης K., Μαγκλογιάννης H, Σταινχάουερ Γ., (2003), "Eφαρμογή Σύγχρονης και Ασύγχρονης Τηλε-εκπαίδευσης στην Εκπαίδευση Ενηλίκων - Το παράδειγμα του Ελληνικού Στρατού", *Λιοναράκης Α (επιμ) Πρακτικά 2ου Πανελλήνιου Συνεδρίου Ανοιχτής και Εξ`Αποστάσεως Εκπαίδευσης, Ελληνικό Ανοιχτό Πανεπιστήμιο*, Εκδόσεις «Προπομπός», σελ. 160-170.

Δικτυακός τόπος του Moodle:<https://moodle.org/>